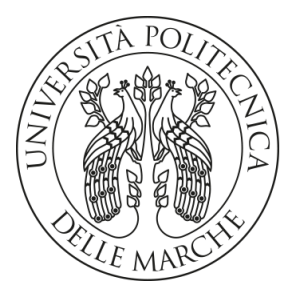

## **UNIVERSITA' POLITECNICA DELLE MARCHE**

## FACOLTA' DI INGEGNERIA

Corso di Laurea triennale in Ingegneria Meccanica

**Realizzazione del Digital Twin della parte idraulica di un impianto bifase aria-acqua attraverso l'utilizzo di Simscape Hydraulic.** 

**Realization of the Digital Twin of the hydraulic part referred to a two-phase air-water system through the use of Simscape Hydraulic.** 

Relatore: Chiar.mo/a Tesi di Laurea di:

**Prof. Ciarapica Filippo Emanuele Colasante Alessio** 

**A.A. 2019/2020** 

# Indice

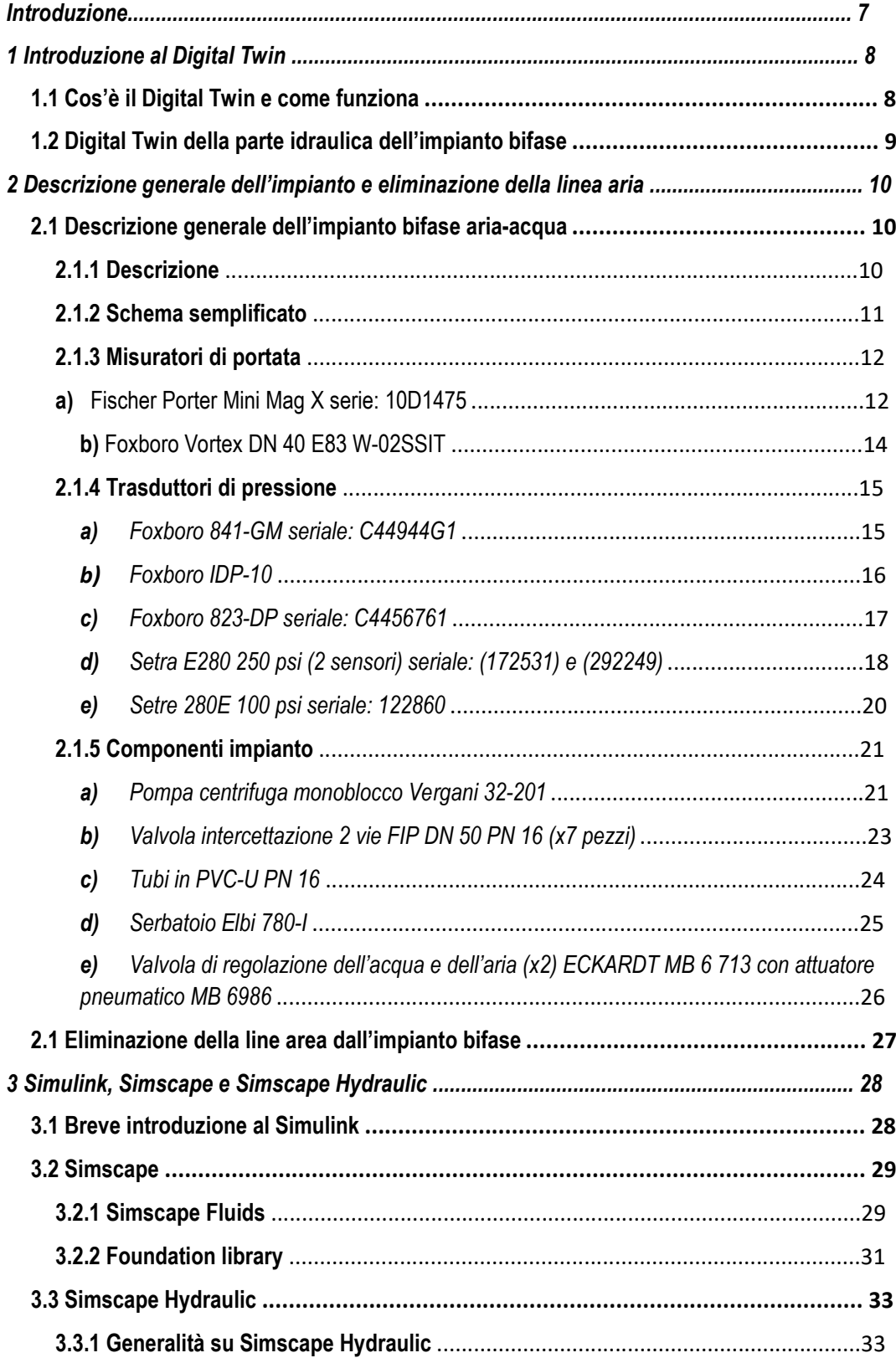

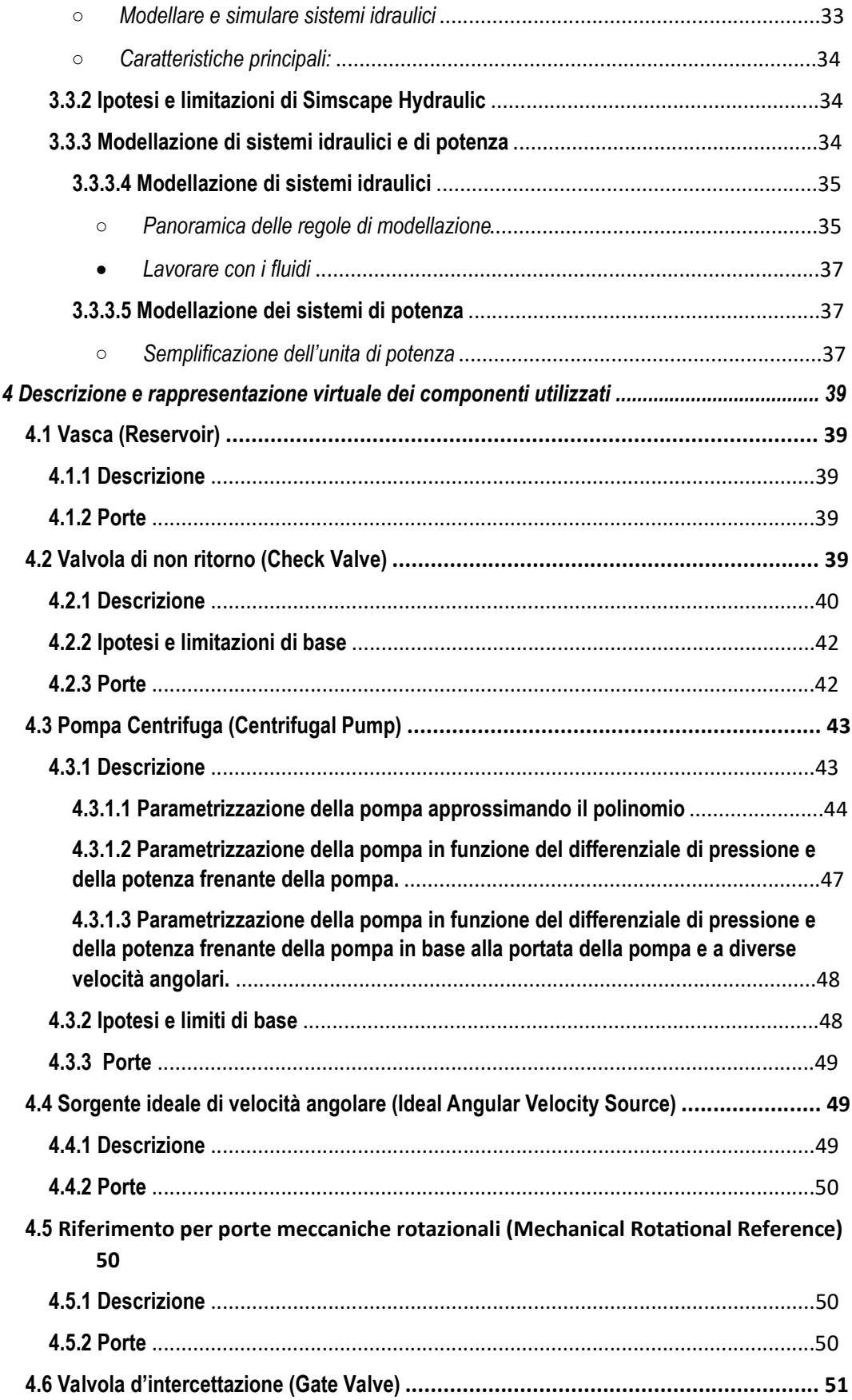

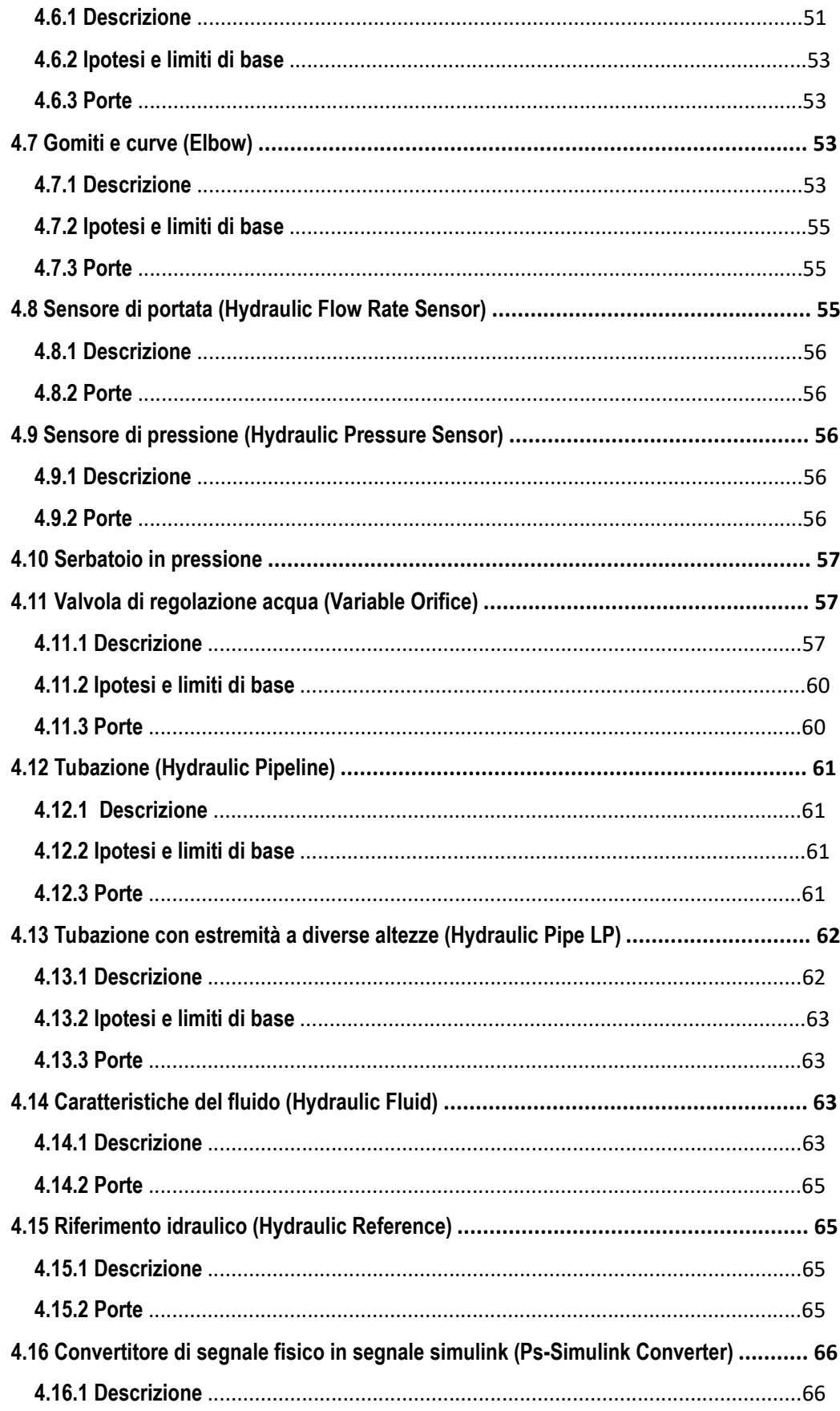

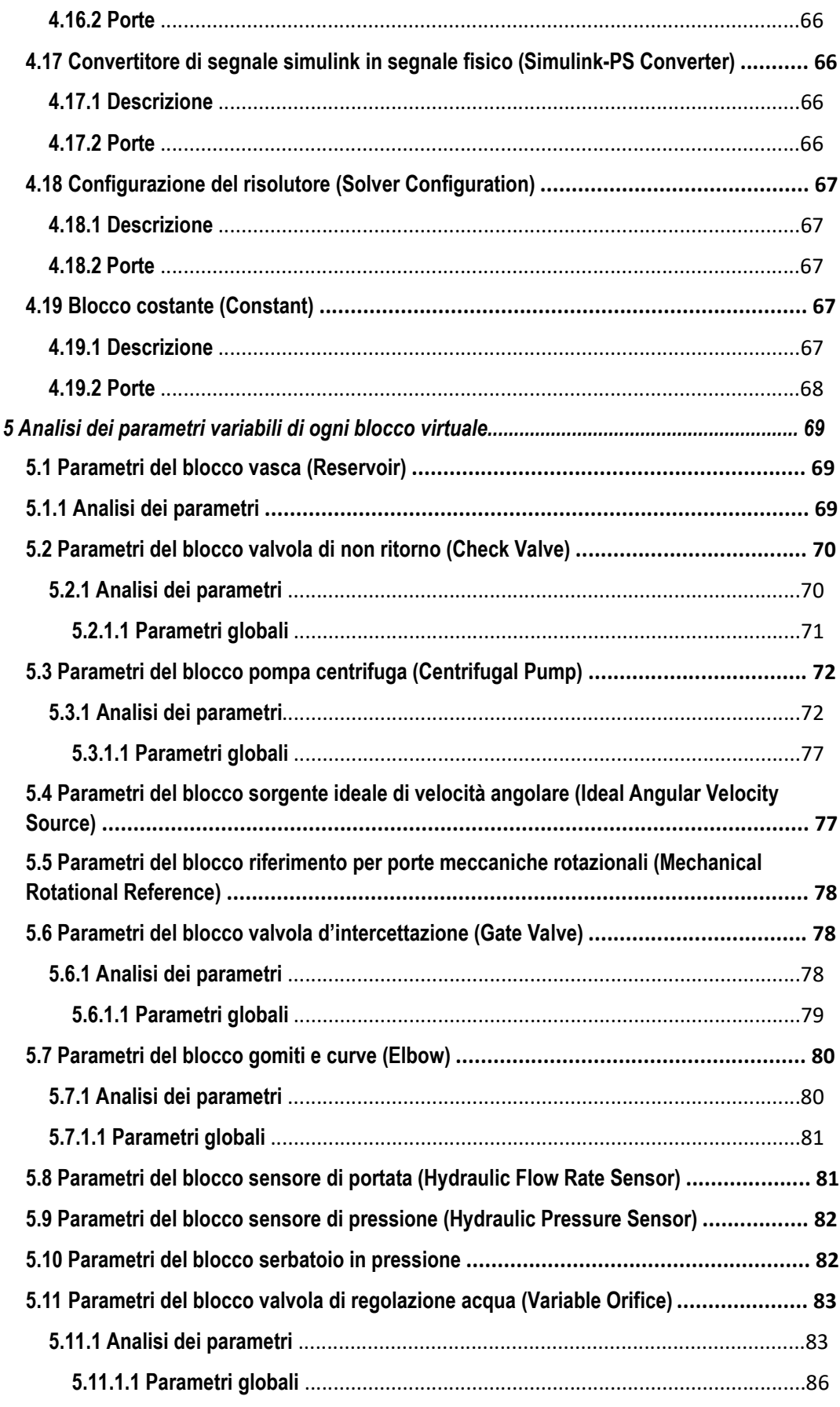

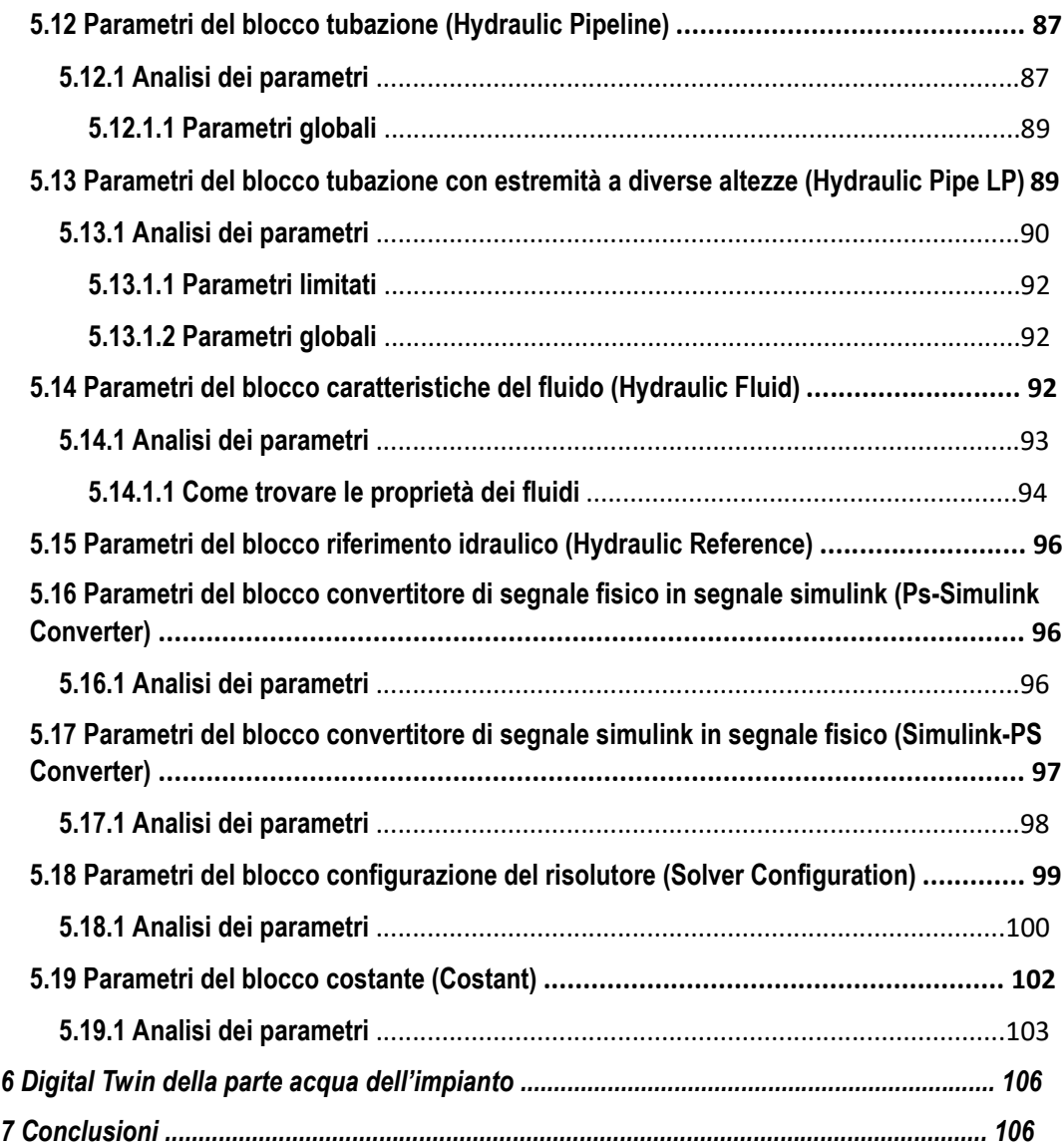

# **Introduzione**

L'obiettivo del caso di studio e stato quello di realizzare il Digital Twin di un impianto idraulico senza però occuparsi della simulazione dello stesso, e quindi ciò sarà la base per studi e sviluppi futuri. Quanto detto è stato realizzato attraverso l'utilizzo di un plug-in di Matlab denominato Simulink ed in particolare attraverso il suo tool Simscape Hydraulic, sfruttando le librerie di componenti per sistemi fluidi offerte dal Simulink. Il Digital twin realizzato è una parte di un circuito bifase aria-acqua, in particolare ci si concentrerà sulla sola linea acqua.

L'elaborato sarà così strutturato: nel primo capitolo ci sarà un'introduzione sul Digital Twin, strettamente legato all' industria 4.0 e di cui si darà una definizione, andando a vedere quali sono i suoi vantaggi, per poi entrare nello specifico del nostro caso di applicazione. Il secondo capitolo sarà incentrato sulla descrizione generale dell'impianto bifase aria-acqua con riferimento ai componenti che lo caratterizzano e ai loro parametri operativi e introdurremo l'impianto in cui escludiamo la linea aria (ottenendo un impianto idraulico), il quale sarà oggetto centrale dello studio. Nel terzo capitolo ci sarà invece una breve introduzione sul plug-in di Matlab, il Simulink e faremo un approfondimento su Simscape Fluids, una libreria generale che contiene i componenti fondamentali per la realizzazione del Digital Twin e su Simscape Hydraulic, il workspace utilizzato per la simulazione. A seguire nel quarto capitolo avremo una rappresentazione virtuale dei singoli componenti dell'impianto idraulico, opportunamente scelti nelle librerie Simscape Fluids,Simscape Hydraulic (Hydraulic Library) e nella Foundation Library. Nel quinto capitolo verranno analizzati i parametri di ogni componente scelto ed in fine nel sesto capitolo verrà mostrato il Digital Twin realizzato. Per concludere andremo a vedere quali sono i vantaggi che si possono avere andando ad effettuare le simulazioni sul modello digitale ottenuto, invece che sul modello fisico discutendo poi quali possibili applicazioni può avere.

# **1Introduzione al Digital Twin**

# **1.1 Cos'è il Digital Twin e come funziona**

Un gemello digitale (Digital Twin) è una replica digitale di un'entità fisica, che può essere un oggetto semplice o complesso, una risorsa o un processo. Serve per comprendere lo stato del bene, simulare situazioni, monitorarne il funzionamento e risolvere problemi. Le applicazioni sono davvero vaste: si spazia dal settore aerospaziale a un contesto industriale fino alla gestione di un edificio. Tecnologicamente parlando, si basa su tre pilastri: un oggetto o dispositivo fisico e reale, una sua riproduzione virtuale esistente nel mondo digitale e un "ponte" in grado di collegare le due parti, connettendole, raccogliendo e inviando informazioni. Grazie all'avvento dell'Internet of Things il Digital Twin, ha trovato evoluzione, compimento e sviluppo.

Pensandoci bene, il concetto di Digital Twin costituisce l'essenza stessa del paradigma Industria 4.0: l'obiettivo è quello di consentire principalmente due tipi ti attività: una sperimentale (soprattutto, nel caso di un prodotto) ed uno predittivo (nel caso, tipicamente, di un processo).

Si tratta di una vera e propria svolta che permette di risparmiare sulla creazione di un prototipo fisico, oppure prevedere in anticipo comportamenti inerenti ad un processo.

Infatti nel caso di un prodotto, queste versioni digitali sono utili soprattutto nel campo della prototipazione: il gemello digitale ha vita propria, le stesse proprietà della versione materiale, ma i costi di realizzazione e sperimentazione sono incredibilmente più bassi. I risultati ottenuti utilizzando il prototipo digitale sono assolutamente utilizzabili per ottimizzare e migliorare il prodotto fisico, questo senza aver dovuto costruire nulla. Nel caso dei processi tra cui rientra anche quello oggetto di studio, che come sappiamo devono essere performanti, veloci ed efficaci si cercano di ridurre sempre più gli errori e volgere verso situazioni di massima efficienza il che è ottenibile riuscendo a predire il problema. I settori particolarmente interessati dall'implementazione di un gemello digitale sono sicuramente la qualità e la manutenzione.

È importante evidenziare la potenza di questo sistema, o per meglio dire, la sua doppia spendibilità:

- Sistema per la risoluzione dei problemi
- Sistema per la predizione delle soluzioni, dato un certo problema

In questo secondo caso, il problema sarà puramente digitale, virtuale e ci consentirà di predire la soluzione, quando il problema si presenterà concretamente. In una economia in cui la marginalità del guadagno si gioca sui dettagli, sull'ottimizzazione

e la velocità dei flussi di processo, sulla qualità, il tema relativo alla soluzione in tempi rapidi dei problemi e il tema riguardante le manutenzioni, stanno sempre più catturando l'attenzione delle aziende.

Essere Industria 4.0 significa riuscire a digitalizzare completamente i processi. Inoltre, attraverso un modello digitale, in grado di simulare problemi e relative probabili soluzioni (probabilità dipendenti dai pesi assegnate dalla base di conoscenza e modificati in seguito dai meccanismi di machine learning), è possibile anche potenziare l'efficacia della formazione degli operatori, i quali si troveranno preventivamente preparati all'emergere dei vari problemi o anomalie possibili.

Il concetto di Digital Twin quindi si inserisce perfettamente all'interno dell'ambiente industria 4.0 e, nel caso dell'applicazione ai processi, trova grande impulso e potenzialità grazie all'Intelligenza Artificiale, che riesce davvero a simulare comportamenti, prassi, azioni.

Quindi L'evoluzione tecnologica in corso è caratterizzata da uno spostamento da atomi a bit. Le ragioni economiche sono legate al minor costo dei bit, sia in termini di stoccaggio che di elaborazione e trasporto. Tutto il processo di progettazione diventa più rapido e permette anche di effettuare test e simulazioni. Diventa soprattutto più rapido provare soluzioni diverse, cambiare forme e materiali, valutare strutture alternative: si fa tutto con i bit.

Il modello in bit può anche essere utilizzato per fare test di durata, ad esempio per valutare l'usura di certe parti. Questi test possono essere eseguiti accelerando lo scorrere del tempo in modo da valutare in alcune ore anni e anni di operatività. In caso in cui si presenti un problema il tempo può essere rallentato per permettere al progettista di osservare quello che succede in intervalli di secondi o anche millisecondi. Da queste considerazioni è facile capire l'utilità di passare a una progettazione e a uno sviluppo basati sui bit. Questo, è l'inizio di un nuovo modo di concepire un prodotto, sia da parte di chi lo produce sia da parte di chi lo utilizza.

La tecnologia digitale gemellare utilizza sensori collegati al cloud integrati nelle macchine per caricare dati operativi in tempo reale, producendo simulazioni virtuali aggiornate di macchine reali. I produttori possono quindi utilizzare l'analisi dei margini per analizzare e valutare il rendimento dei loro prodotti sul campo. L'obiettivo finale è avere un contesto digitale in esecuzione per ogni risorsa del mondo reale sul campo, con la replica virtuale pronta ad aggiornare il suo stato grazie alla ricezione e analisi dati.

L'Internet of Things, come detto, è la chiave per implementare tale tecnologia. La crescente convenienza dei sensori, l'uso ormai diffuso del Wi-Fi e la capacità di trasmissione dei dati del cloud si combinano per rendere l'applicazione della modellazione digitale accessibile su larga scala per una vasta gamma di soluzioni e per un'ampia platea di aziende. I gemelli digitali stanno diventando il modo per digitalizzare asset, sistemi e processi industriali, per comprendere, prevedere e ottimizzare meglio le prestazioni industriali e per ottenere migliori risultati di business.

## **1.2 Digital Twin della parte idraulica dell'impianto bifase**

Dopo aver introdotto nel paragrafo precedente alcune informazioni sul Digital Twin in questo paragrafo ci soffermeremo sulla sua applicazione alla parte idraulica dell'impianto bifase aria-acqua oggetto di studio. L'obbiettivo è proprio quello di realizzare il Digital Twin della linea acqua dell'impianto bifase (aria-acqua) già esistente in laboratorio con lo scopo di poterne, una volta realizzato il Digital Twin anche della linea area, analizzare i dati e confrontarli con quelli effettivi in uscita dal circuito reale, acquisiti attraverso un sistema di monitoraggio realizzato con Arduino e trovare quindi eventuali anomalie o malfunzionamenti. Il mio compito però si è limitato a quello di realizzare solamente il gemello digitale della linea acqua senza spingersi nel vivo della simulazione, anche perchè i dati che avremmo ottenuto sarebbero stati sicuramente diversi da quelli registrati dai sensori reali, divergenza dovuta al fatto di essermi interessato alla riproduzione del gemello digitale della sola parte acqua. Per la realizzazione del Digital Twin ho sfruttato un tool di Matlab denominato Simscape Hydraulic che grazie alle sue librerie mi ha permesso di riprodurre tutte le parti dell'impianto, i sensori, le tubazioni e i serbatoi. Nel seguito vedremo, dopo aver introdotto informazioni sull'impianto, quali sono stati i blocchi utilizzati per la riproduzione virtuale dello stesso, andandoli ad analizzare uno per uno, descrivendone le funzionalità e le porte d'ingresso e d'uscita che ci permetteranno di collegare tra loro i vari blocchi raggiungendo il nostro scopo finale: ottenere il Digital Twin del circuito acqua.

# **2 Descrizione generale dell'impianto e eliminazione della linea aria**

# **2.1 Descrizione generale dell'impianto bifase aria-acqua**

## **2.1.1 Descrizione**

L'impianto qui presentato ha lo scopo di portare una miscela bifase (aria-acqua) in monofase, e quindi ottenere aria ed acqua separati.

Per la simulazione del processo si parte dalla vasca contenente acqua, pescata dalla pompa e portata fino all'eiettore, dove quest'ultimo, attraverso la creazione del vuoto, incorporerà aria nell'acqua, proveniente da una tubazione secondaria, creando così la miscela bifase.

Successivamente si arriverà al serbatoio dove l'acqua, essendo piu densa, si troverà nella parte inferiore del serbatoio mentre l'aria nella parte superiore.

L'acqua verrà riportata nella vasca e l'aria verrà espulsa dalla parte superiore del serbatoio attraverso una tubazione.

## **2.1.2 Schema semplificato**

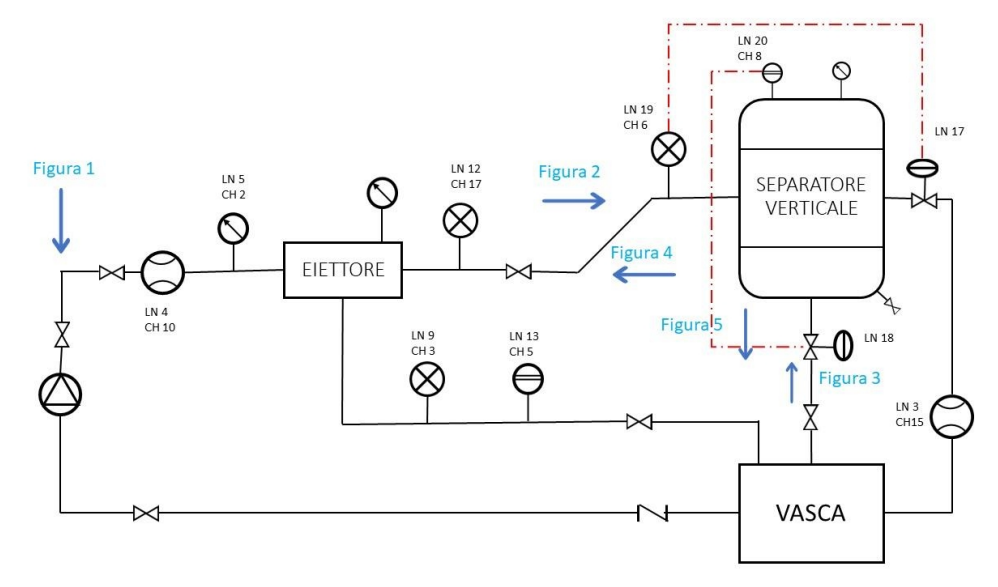

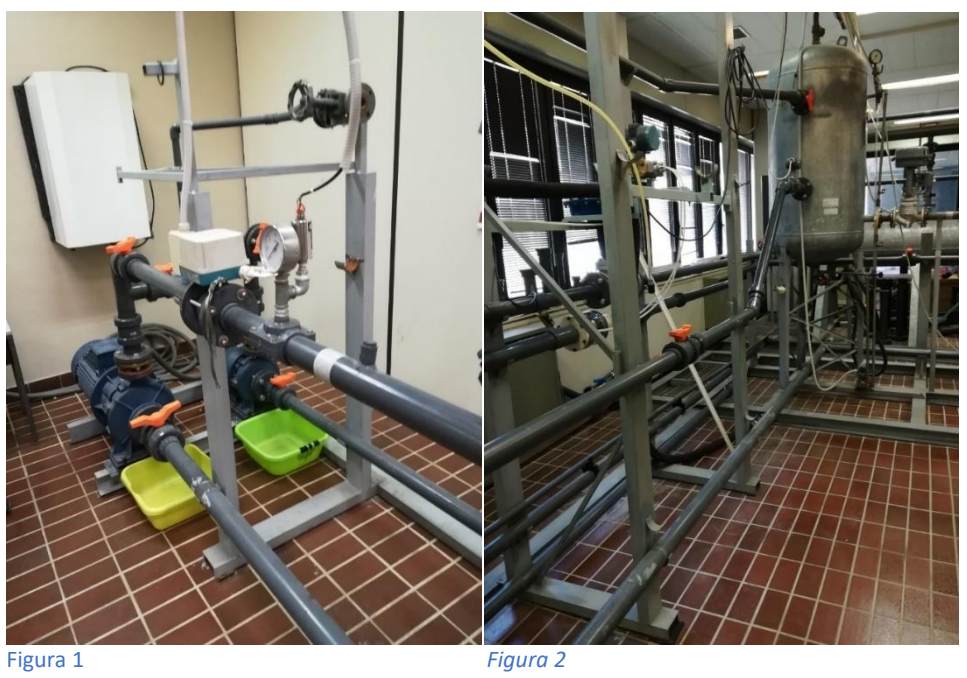

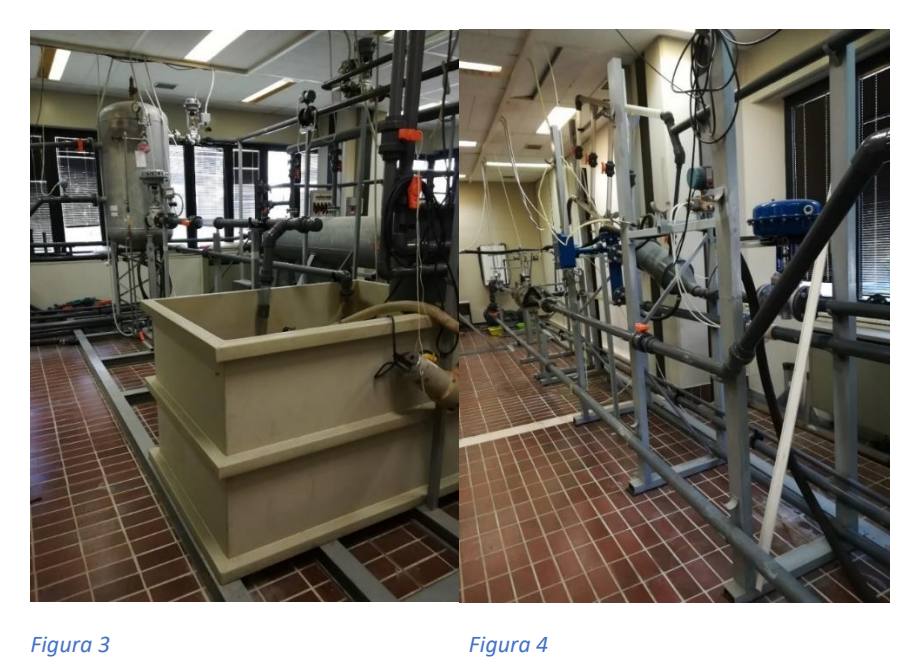

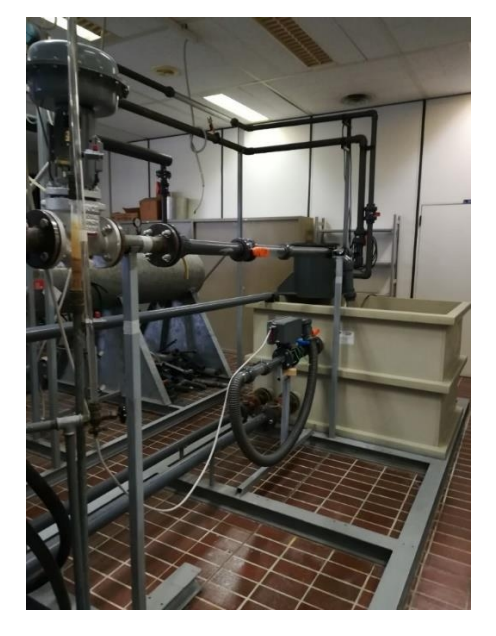

*Figura 5* 

## *2.1.3 Misuratori di portata*

*a) Fischer Porter Mini Mag X serie: 10D1475*

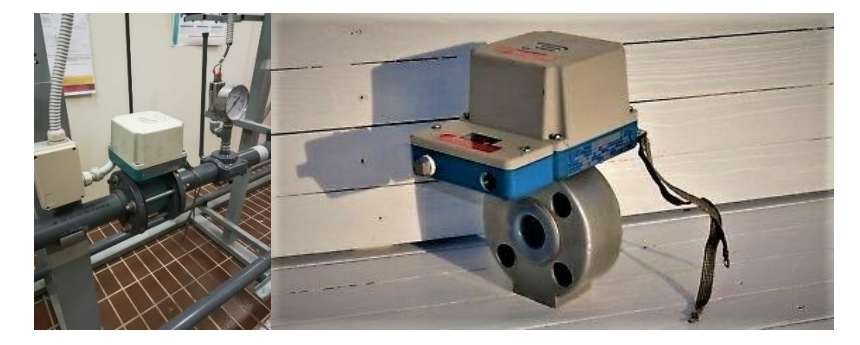

Rilevatore elettromagnetico di portata di liquido. Il misuratore utilizza le caratteristiche di un liquido conduttivo per generare una tensione indotta direttamente proporzionale alla portata. Può essere usate per non omogenei. Viscosità e densità del liquido misurato non hanno effetto sull'accuratezza della misura.

### **Caratteristiche generali:**

- Portata massima: 70 m<sup>^3/h</sup>
- Diametro: 50 mm
- Segnale in uscita:  $4 20$  mA
- Fattore k: 1367 litri/minuto
- Velocità massima (in 70 m^3/h): 8.67 m/s
- $\bullet$  Sezione: 1.96x10^(-3) m^2
- $\bullet$  Tensione:  $1 5$  volts

#### **Curva di taratura:**

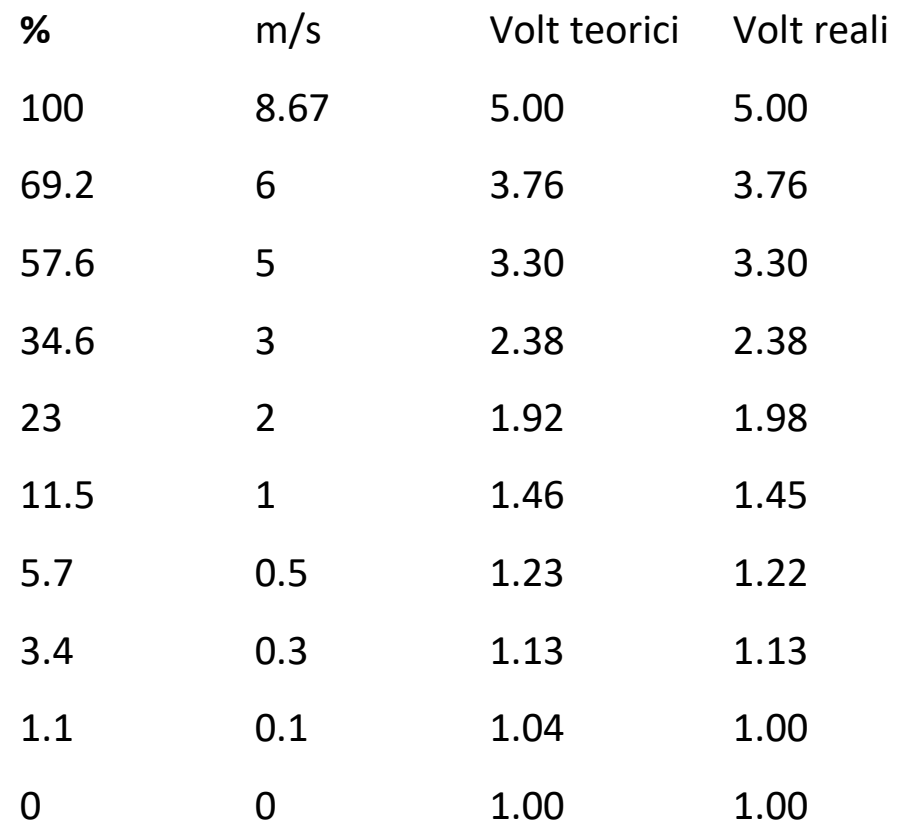

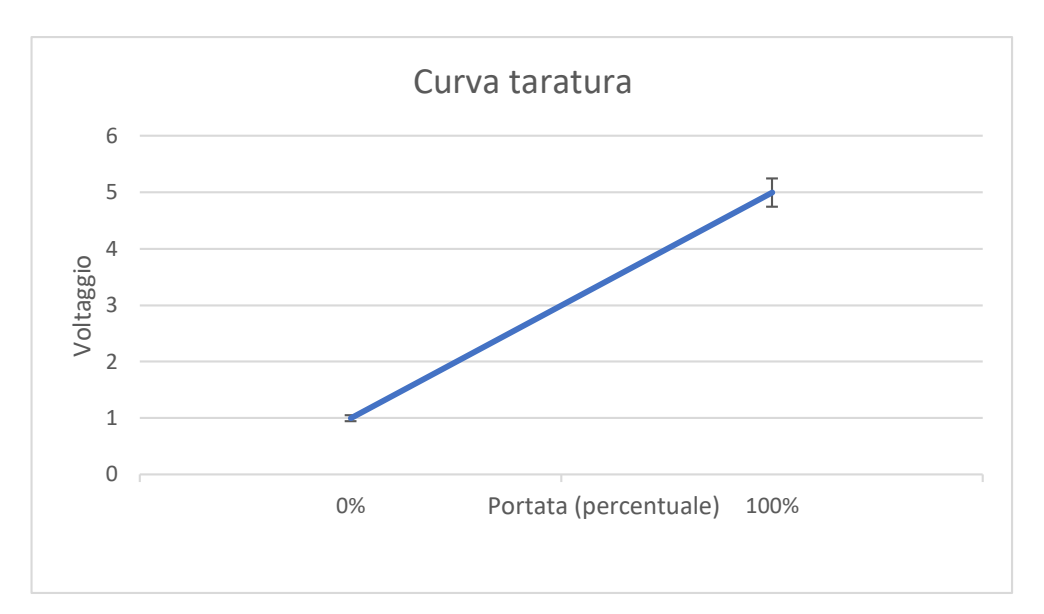

**b)** *Foxboro Vortex DN 40 E83 W-02SSIT* 

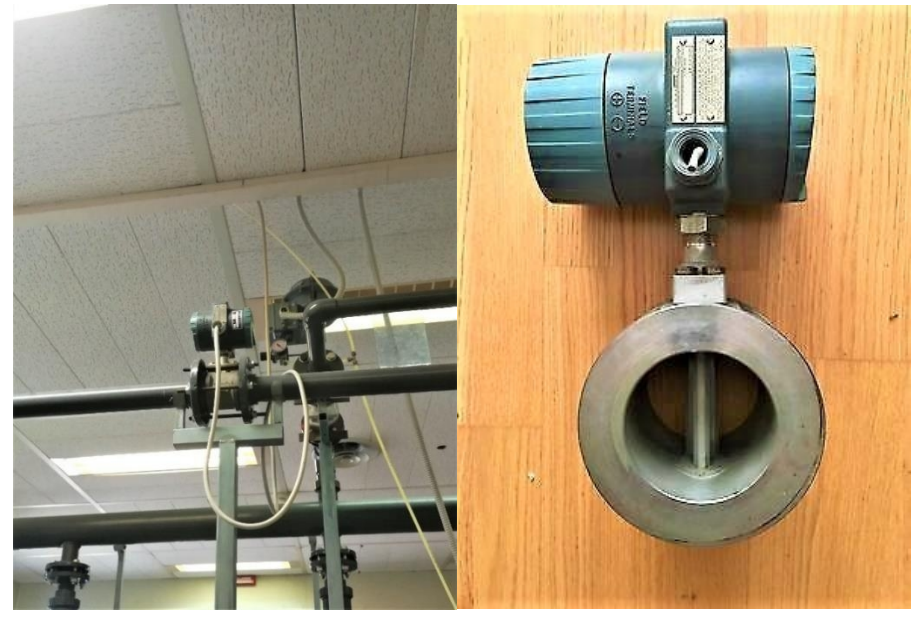

Misura la portata del fluido usando il principio del distacco a vortice; Il suo funzionamento si basa sulla scia di Karman. Su entrambi i lati di un corpo deflettore lambito dal fluido, si formano vortici alternati; questi vortici si distaccano a causa del trascinamento operato dal fluido in moto e si forma la cosiddetta scia di Karman. La frequenza con cui si distaccano i vortici è direttamente proporzionale alla velocità del flusso e inversamente proporzionale alla larghezza del corpo deflettore. Le variazioni di pressione locali derivanti dal distacco dei vortici vengono rilevate da un sensore piezoelettrico e convertite in impulsi elettrici in base alla frequenza di distacco dei vortici. Produce un segnale analogico da 4 a 20 mA proporzionale alla portata volumetrica.

## **Caratteristiche:**

Voltaggio: 24 Volt AC

- Segnale in uscita:  $4 20$  mA
- Pressione operativa massima: 1500 psi
- Massima temperatura: 200°C (400°F)
- Diametro: 40mm
- Portata: 0 200 m^3/h

#### **Curva taratura:**

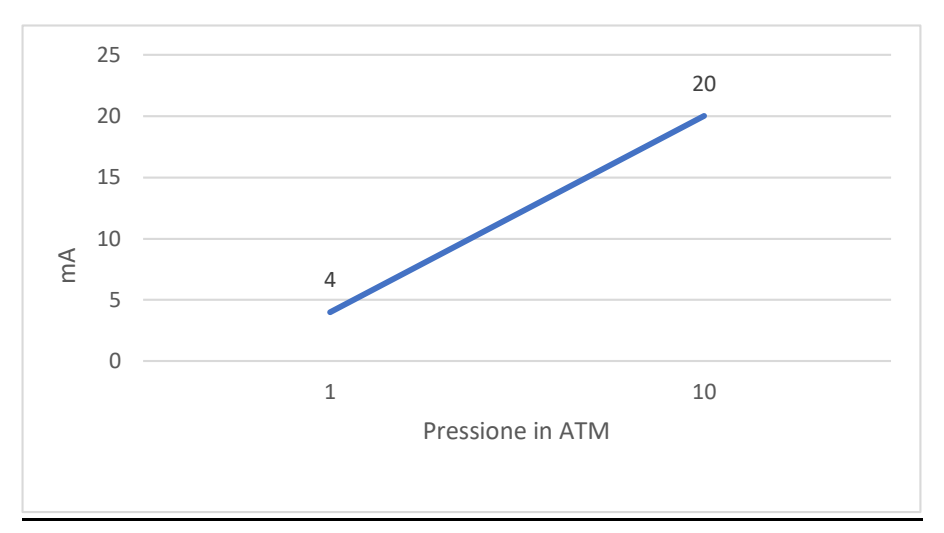

#### **2.1.4 Trasduttori di pressione**

*a) Foxboro 841-GM seriale: C44944G1*

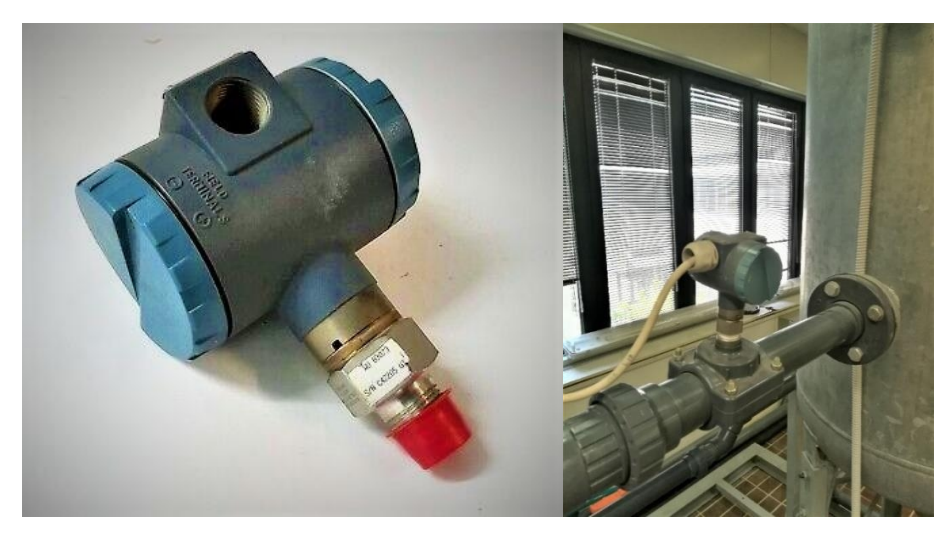

Un trasduttore di pressione converte la pressione in un segnale elettrico analogico. La conversione di pressione in un segnale elettrico viene ottenuta dalla deformazione fisica degli estensimetri connessi alla membrana del trasduttore di pressione e cablati in una configurazione a ponte di Wheatstone. La pressione applicata al trasduttore di pressione produce una flessione del diaframma che a sua volta porta alla deformazione degli estensimetri. La deformazione produrrà un cambiamento della resistenza elettrica proporzionale alla pressione dando un segnale in uscita da 4 a 20 mA in DC.

#### **Caratteristiche:**

- Range Pressione: 0 10 Bar
- Uscita segnale: 4 20 mA
- Pressione operativa massima: 300 psi
- Alimentazione: 12.5 36 Volts in DC
- Temperatura massima: 120°C
- Diametro: 50mm

#### **Curva taratura:**

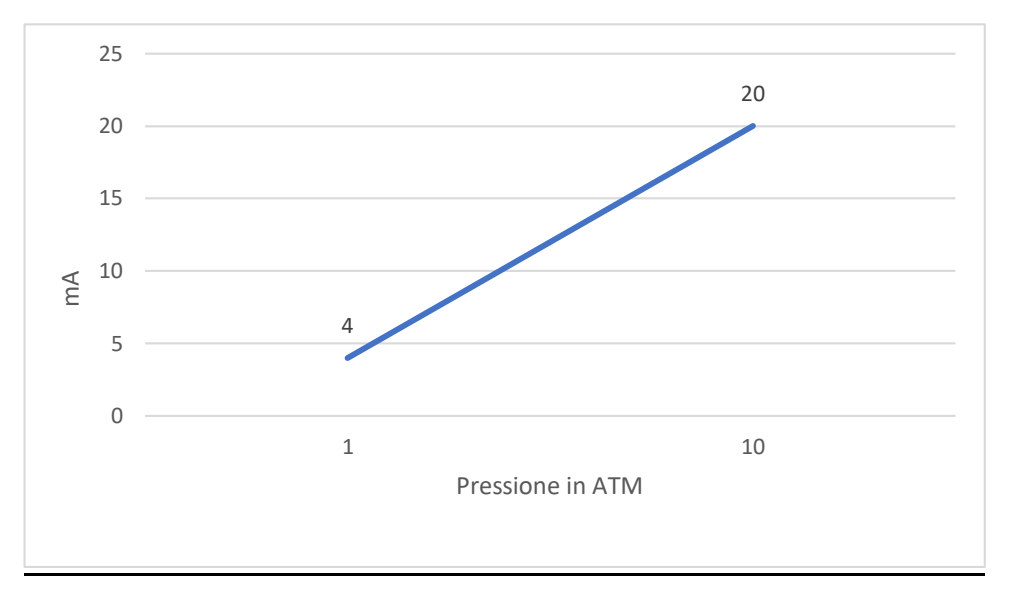

#### *b) Foxboro IDP-10*

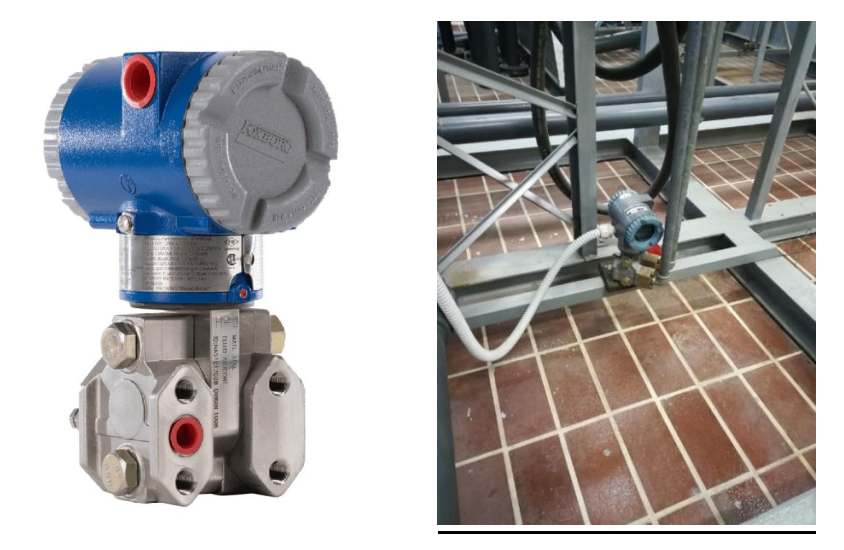

Trasmettitore di pressione differenziale intelligente misura la differrenza tra 2 pressioni applicate ai lati opposti di un microsensore di estensimetri al silicio all'interno del sensore. Questo microsensore converte la pressione differenziale in un cambiamento di resistenza, che viene quindi convertito in un segnale da 4 a 20 mA proporzionale alla pressione differenziale.ù

## **Caratteristiche:**

- Range pressione: 0 10 Bar
- Segnale in uscita:  $4 20$  mA
- Alimentazione: 12.5 42 Volts in DC
- **•** Pressione operativa massima: 250 Bar

## **Curva di taratura:**

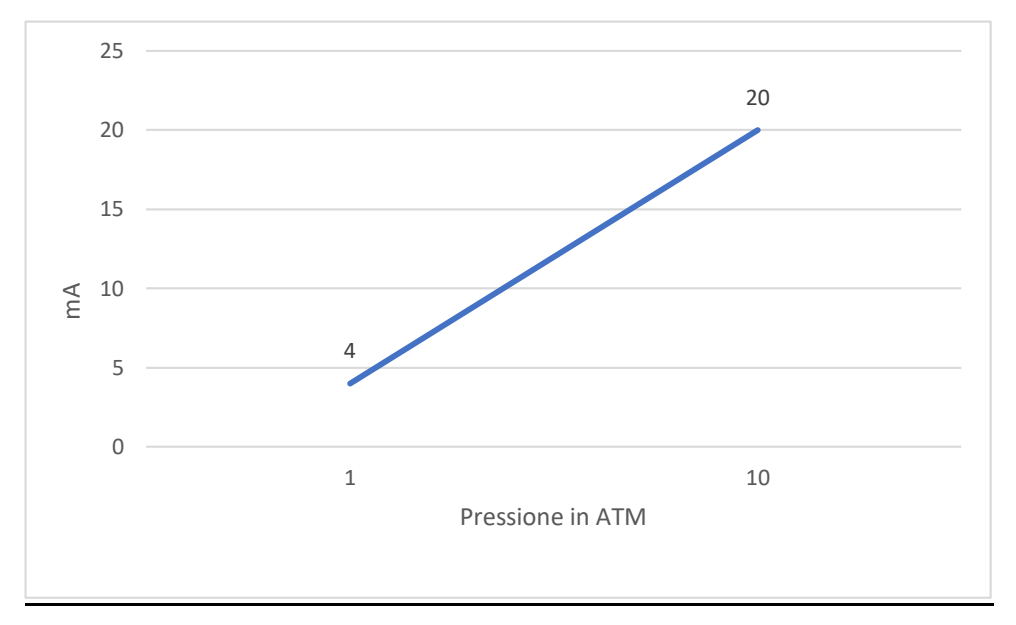

## *c) Foxboro 823-DP seriale: C4456761*

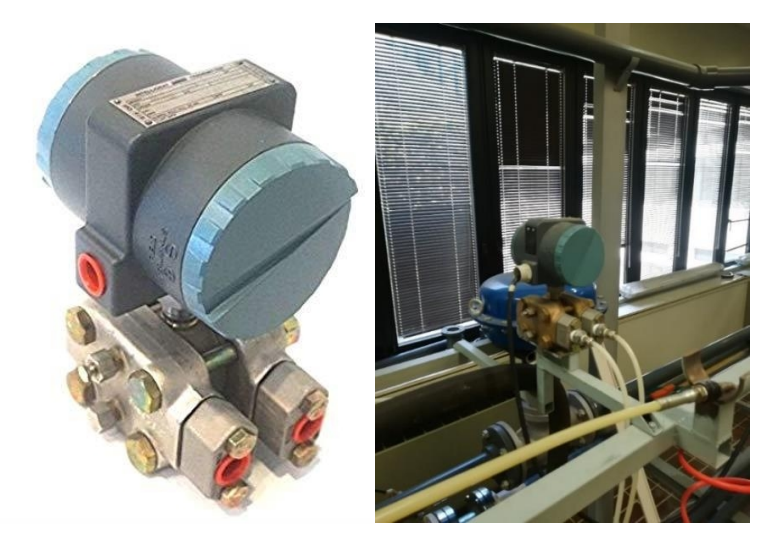

Un trasduttore di pressione converte la pressione in un segnale elettrico analogico. La conversione di pressione in un segnale elettrico viene ottenuta dalla deformazione fisica degli estensimetri connessi alla membrana del trasduttore di pressione e cablati in una configurazione a ponte di Wheatstone. La pressione applicata al trasduttore di pressione produce una flessione del diaframma che a sua volta porta alla deformazione degli estensimetri. La deformazione produrrà un cambiamento della resistenza elettrica proporzionale alla pressione dando un segnale in uscita da 4 a 20 mA in DC.

#### **Caratteristiche:**

- Segnale in uscita: 4 20 mA
- Massima pressione esercizio: 3000 psi
- Alimentazione: 12.5 65 Volts in DC

#### **Curva di taratura:**

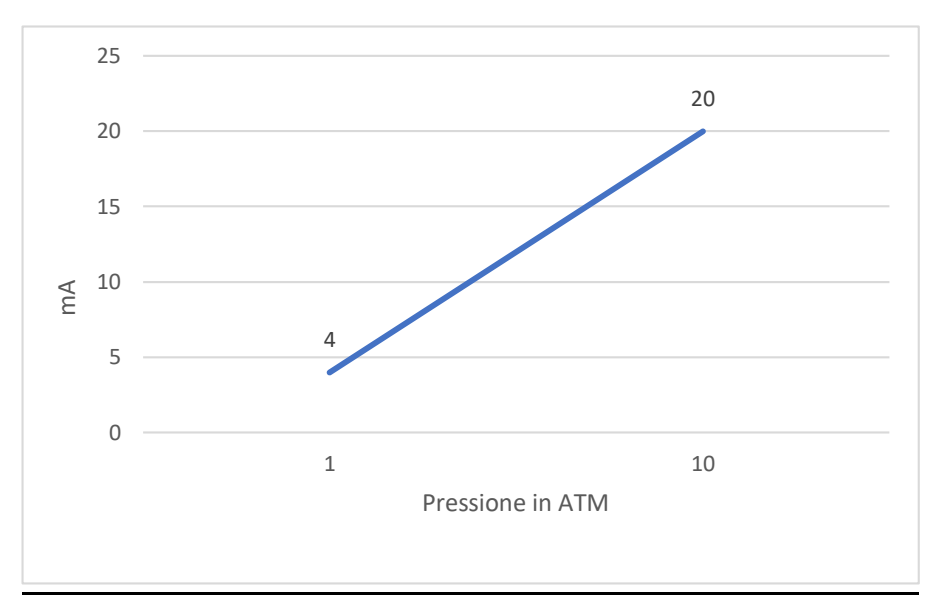

*d) Setra E280 250 psi (2 sensori) seriale: (172531) e (292249)* 

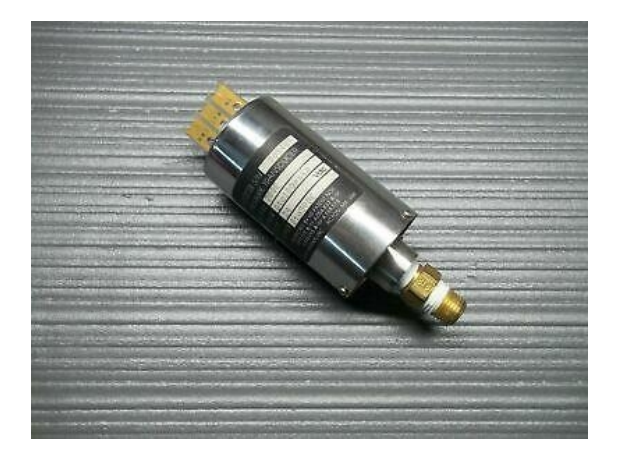

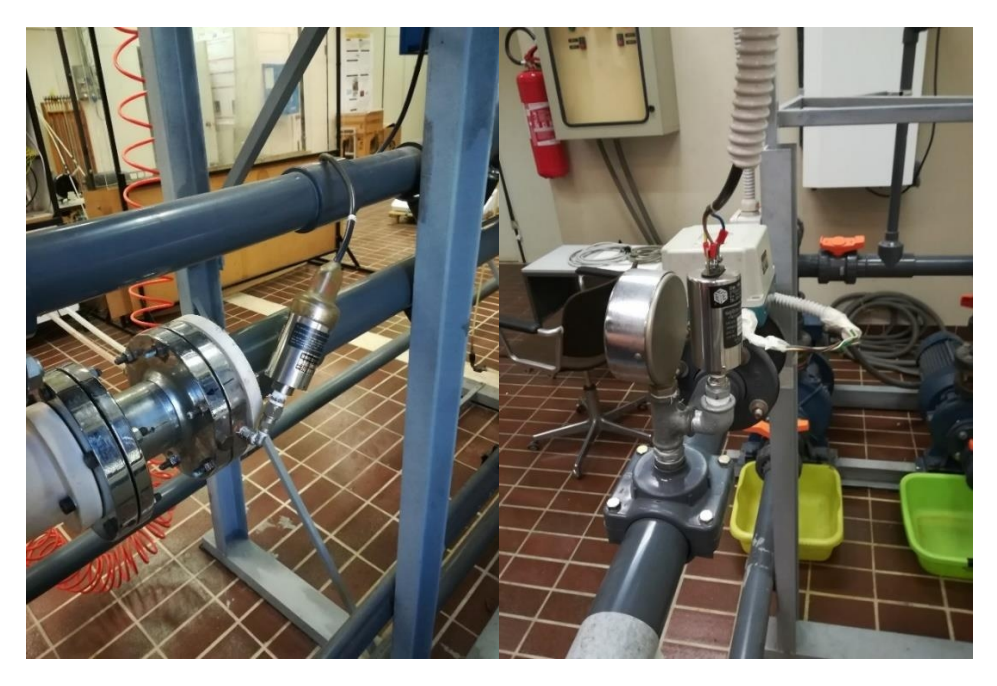

Sensore di pressione in acciaio inox 17-4 PH con un elettrodo isolato che forma un condensatore variabile. All'aumentare la pressione la capacità diminuisce. La variazione di capacità viene rilevata e convertita in un segnale in uscita DC linera. Il segnale in uscita è da 0 a 5 Volts.

#### **Caratteristiche:**

- $\bullet$  Segnale in uscita:  $0 5$  Volts in DC
- Alimentazione: 15 32 Volts in DC
- Range Pressione: 0 250 psi

## **Curva di taratura:**

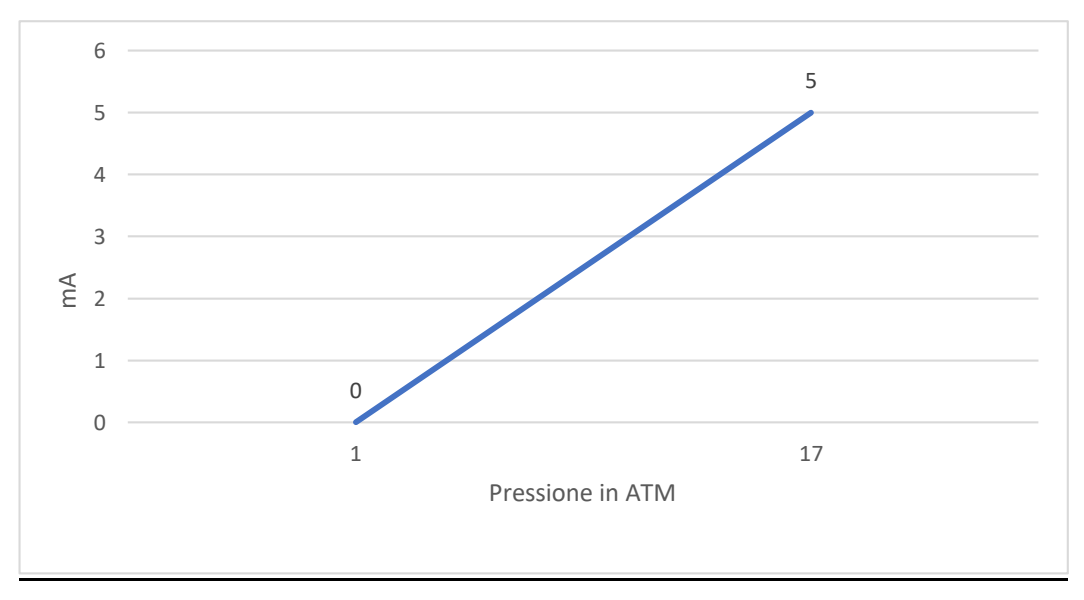

*e) Setre 280E 100 psi seriale: 122860* 

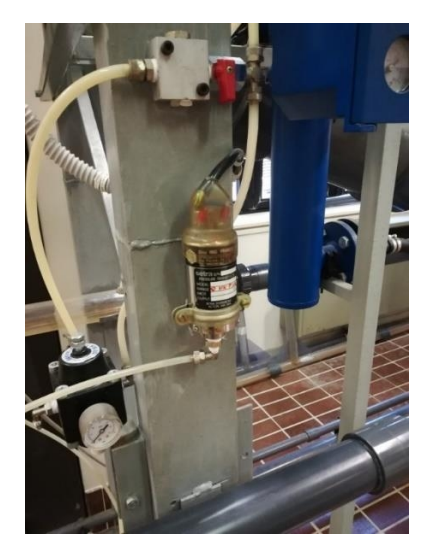

Sensore di pressione in acciaio inox 17-4 PH con un elettrodo isolato che forma un condensatore variabile. All'aumentare la pressione la capacità diminuisce. La variazione di capacità viene rilevata e convertita in un segnale in uscita DC lineare. Il segnale in uscita è da 0 a 5 Volts.

#### **Caratteristiche:**

- Segnale in uscita:  $0 5$  Volts in DC
- Alimentazione: 15 32 Volts in DC
- Range Pressione: 0 100 psi

#### **Curva di taratura:**

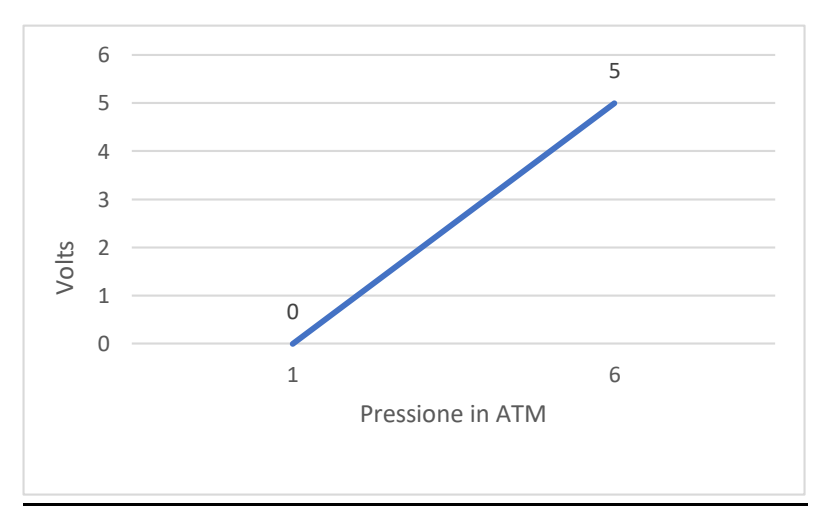

## **2.1.5 Componenti impianto**

*a) Pompa centrifuga monoblocco Vergani 32-201*

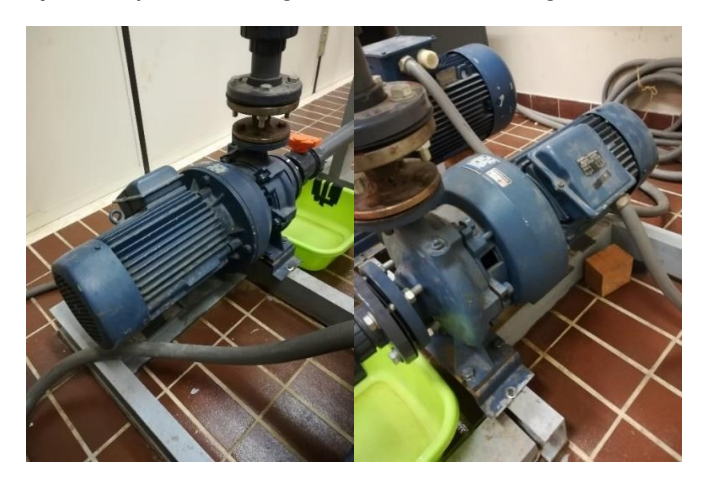

Pompa centrifuga monoblocco flangiata direttamente al motore. Il corpo è diviso verticalmente, con la bocca aspirante assiale e quella premente radiale rivolta verso l'alto; l'albero motore prolungato è supportato da cuscinetti a sfere lubrificati a grasso, che non necessitano di lubrificazione periodica. La girante è calettata direttamente sull'albero motore.

#### **Caratteristiche:**

- Giri al minuto: 2900 rpm
- Capacità: 233 litri/minuto
- Portata: 14 m^3/h
- Potenza: 7.5 Kw
- Prevalenza: 54.25 m

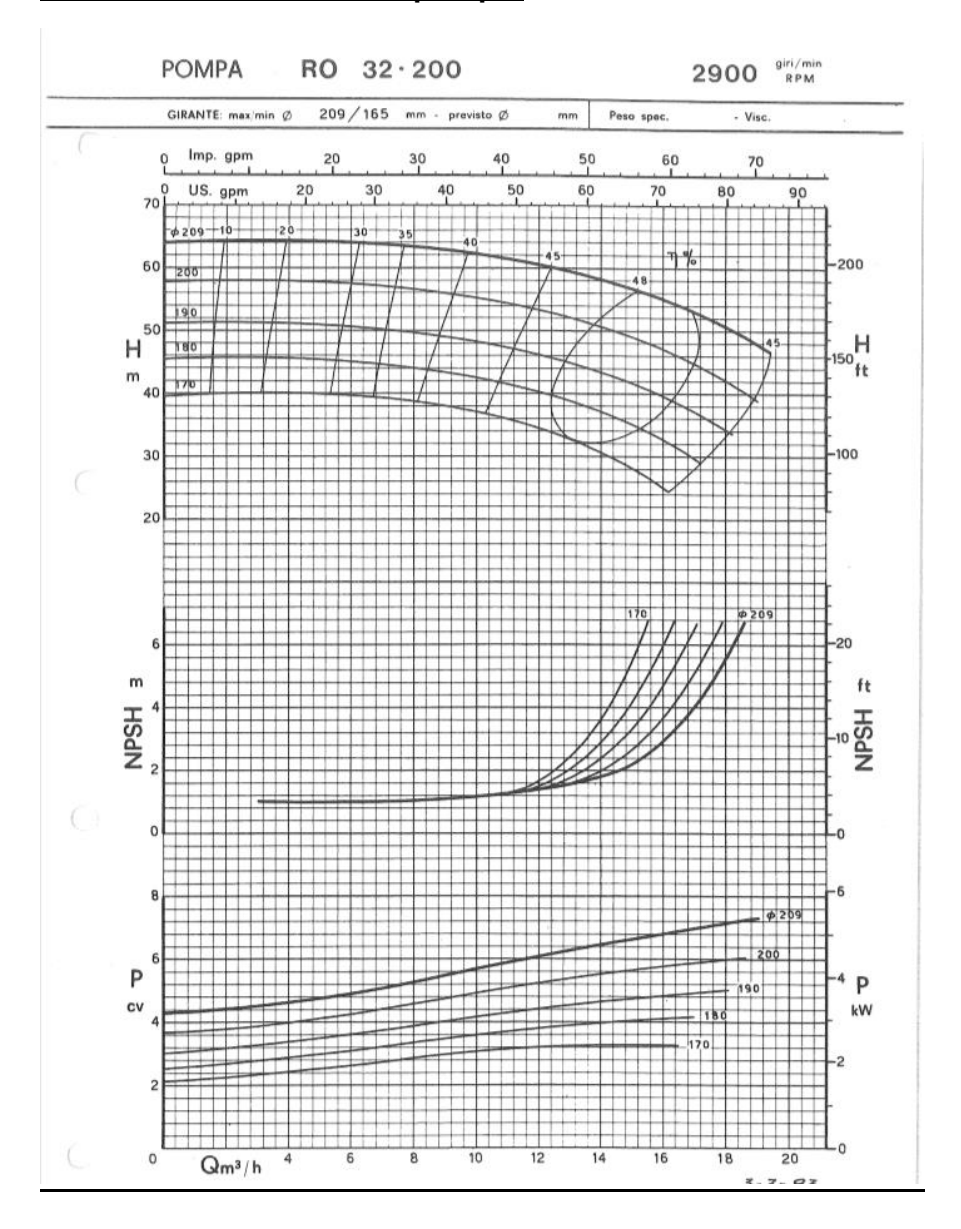

## **Curva caratteristica della pompa:**

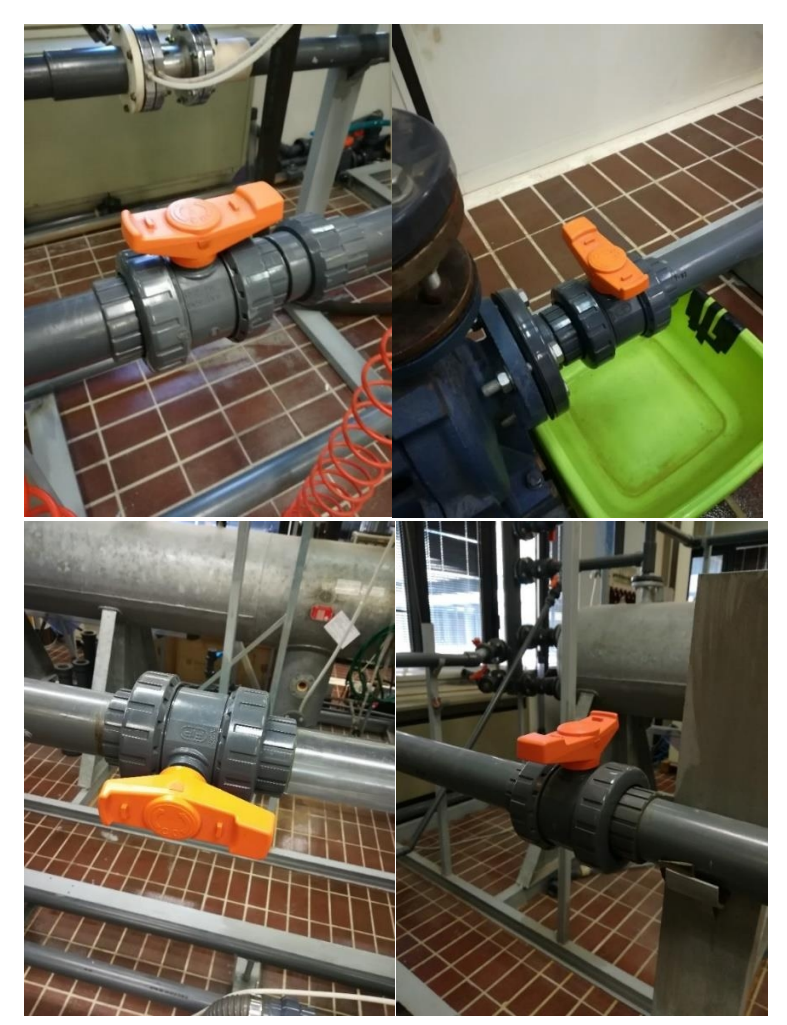

*b) Valvola intercettazione 2 vie FIP DN 50 PN 16 (x7 pezzi)* 

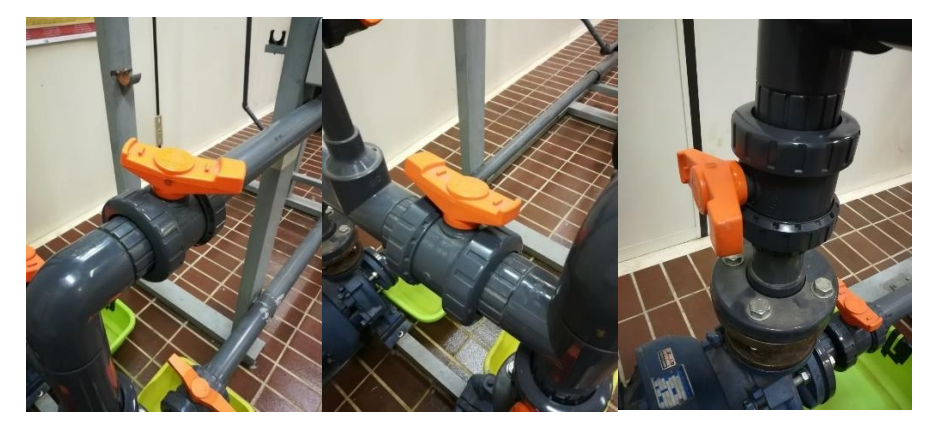

## **Diagramma delle perdite di carico:**

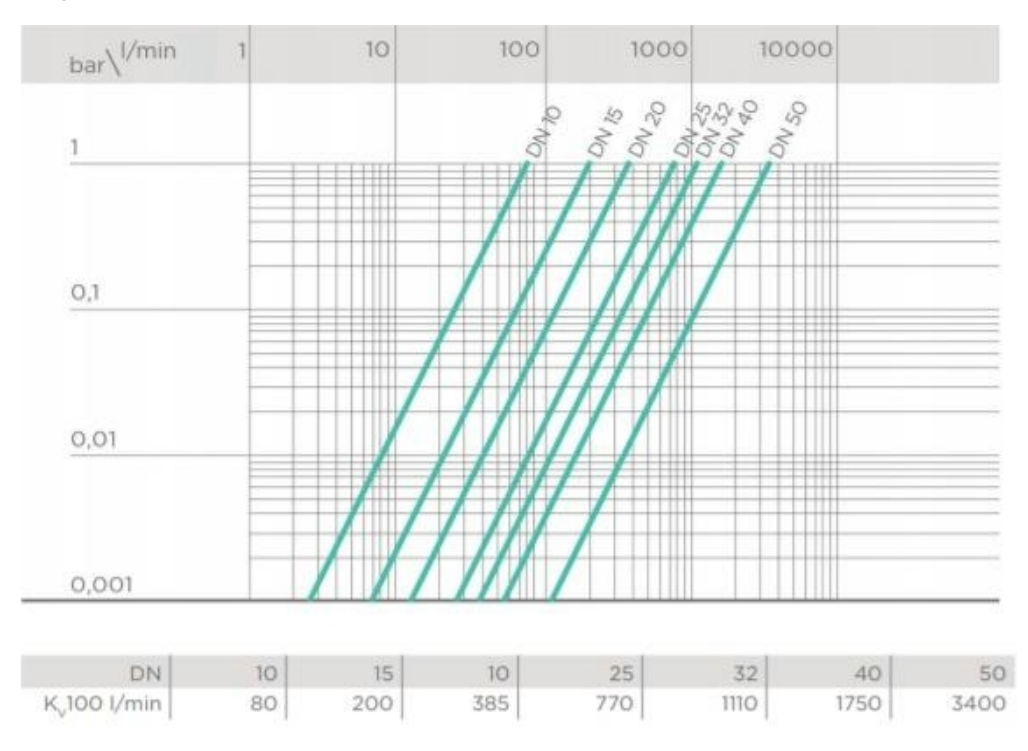

### **Coefficiente di flusso KV100:**

Per coefficiente di flusso Kv100 si intende la portata Q in litri al minuto di acqua a 20°C che genera una perdita di carico Δp= 1 bar per una determinata posizione della valvola. I valori Kv100 indicati in tabella si intendono per valvola completamente aperta.

L'otturatore è costituito da una sfera forata che ruotando attorno all'asse principale intercetta il fluido facendo tenuta su anelli di opportuno materiale (elastomero).

#### **Caratteristiche:**

- Materiale: PVC-U
- Campo di temperatura: 0 60°C
- Diametro esterno: 63 mm
- Pressione nominale: PN 16 con acqua a 20°C

## *c) Tubi in PVC-U PN 16*

Il PVC-U rappresenta una fra le soluzioni economicamente più valide nel campo dei materiali termoplastici e metallici per risolvere i problemi che si incontrano nel trasporto dei fluidi corrosivi industriali, e nella distrbuzione-trattamento delle acque in genere. I motivi fondamentali di questa preferenza sono da attribuirsi alle peculiari caratteristiche della resina, di cui si possono citare:

- Il **PVC-U** è generalmente inerte alla maggior parte delle soluzioni di acidi, alcoli e sali, ed idrocarburi paraffinici / alifatici.
- Virtuale eliminazione dei problemi di condensazione e contenuta perdita di calore nel trasporto di fluidi caldi grazie ad un ridotto coefficiente di conducibilità termica (λ = 0,15 W/m °C secondo ASTM C177).
- Bassa permeabilità all'ossigeno e ridotto assorbimento d'acqua (0,1% a 23°C secondo ASTM D 570).

### **Caratteristiche:**

- Diametro esterno: 63 mm
- Spessore: 4.7 mm
- Diametro interno: 53.6 mm
- Materiale: PVC-U (polivinilcloruro-non plastificato)

#### *d) Serbatoio Elbi 780-I*

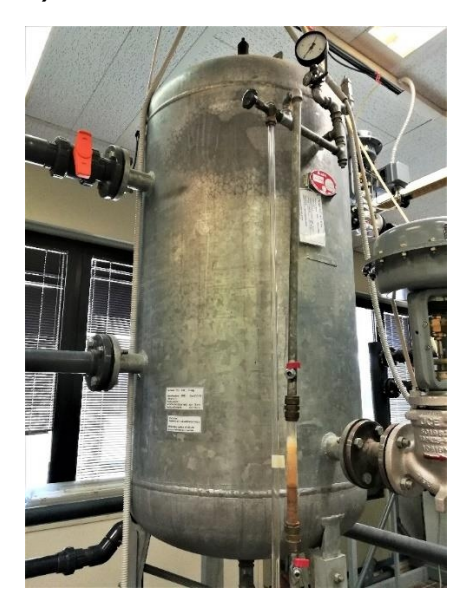

Serbatoio adatto all'accumulo di acqua in pressione. Vi sono collegati un manometro meccanico a tubo di Bourdon per monitorare la pressione e una valvola di sicurezza a molla, tarata, secondo la normativa, ad una pressione del 10% minore del valore Pmax di prova.

## **Caratteristiche:**

- Capacità: 780 litri
- Pressione massima: 10 atm (9.8 bar)
- Temperatura esercizio: -10, +50°C
- Materiale: acciaio zincato

*e) Valvola di regolazione dell'acqua e dell'aria (x2) ECKARDT MB 6 713 con attuatore pneumatico MB 6986* 

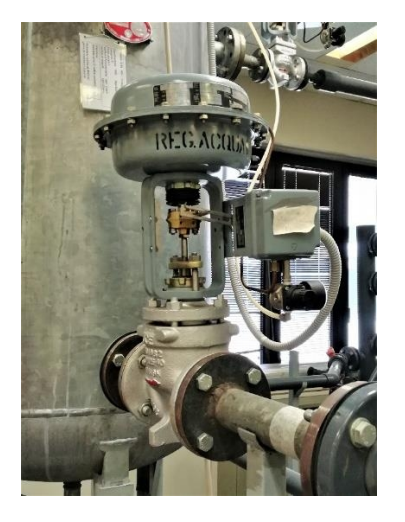

Il posizionatore elettropneumatico è usato per come attuatore diretto della valvola dando in uscita un segnale analogico da 0/4 – 20 mA. è costituito da un piatto con membrana di gomma che riceve nella parte superiore la pressione di comando. La forza generata da tale pressione viene contrastata da una molla sottostante che dà il rapporto di proporzionalità tra la stessa pressione e la corsa della membrana. Lo stelo è vincolato meccanicamente alla membrana. Si realizza quindi in modo sicuro e semplice il posizionamento relativo otturatore-sede tramite il segnale di comando.

#### *f) Eiettore*

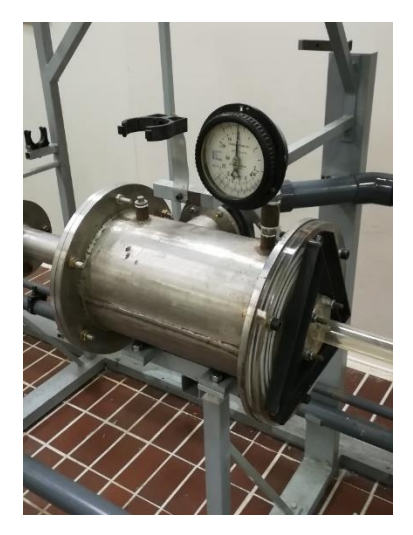

L'eiettore (o pompa Venturi) è una macchina statica che permette l'innalzamento della pressione di un fluido e quindi si può dire che funzioni come una pompa o come un compressore. All'interno dell'eiettore ci sono due fluidi, che possono essere di natura uguale o diversa: il fluido motore (fluido primario), che apporta l'energia necessaria per l'aspirazione del fluido di alimentazione, e il fluido d'alimentazione stesso (fluido secondario).

Il fluido motore, solitamente acqua, entra dal relativo bocchello e dopo averlo attraversato incontra l'ugello convergente. All'uscita dall'ugello il fluido motore si trova nel mezzo della camera di vapore. L'ugello convergente è un condotto che ha una sezione che si restringe e al diminuire della sezione si ha un aumento della velocità, per la conservazione della portata, e di conseguenza anche una diminuzione di pressione. E quindi, secondo il teorema di Bernoulli, l'energia statica di pressione viene convertita in energia cinetica. In altre parole a scapito di un abbassamento di pressione si ha una discreta accelerazione cioè un forte aumento di velocità.

Il fluido fuoriuscito dall'ugello è caratterizzato da un'alta velocità tale, per cui, secondo l'effetto Venturi, si crea una depressione nella camera di miscelazione. Questa depressione promuove l'ingresso del fluido di aspirazione. Una volta miscelati, l'elevata quantità di moto del fluido motore si trasmette al fluido di alimentazione che ha bassa quantità di moto. Attraverso il cono divergente del diffusore, la miscela viene rallentata e l'energia cinetica è riconvertita in energia statica di pressione. Il fluido miscelato attraversa il diffusore e in uscita il fluido ha una pressione maggiore.

## **2.1 Eliminazione della line area dall'impianto bifase**

Come già detto nell' introduzione lo scopo di questo studio è andare a simulare attraverso Simscape Hydraulics solo una parte dell'intero circuito bifase aria-acqua e nello specifico la sola linea acqua cioè solamente il circuito idraulico.

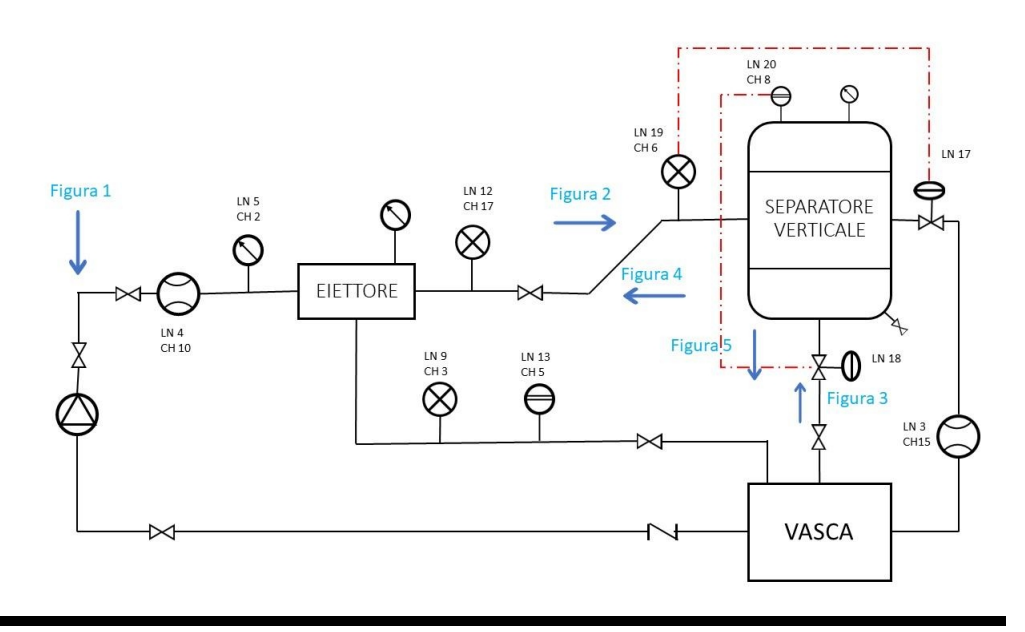

*Schema semplificato circuito bifase aria-acqua* 

Per arrivare al circuito idraulico, oggetto della simulazione, dobbiamo eliminare dal circuito bifase la linea aria per cui lo schema semplificato ha la seguente conformazione:

*Schema semplificato circuito idraulico:* 

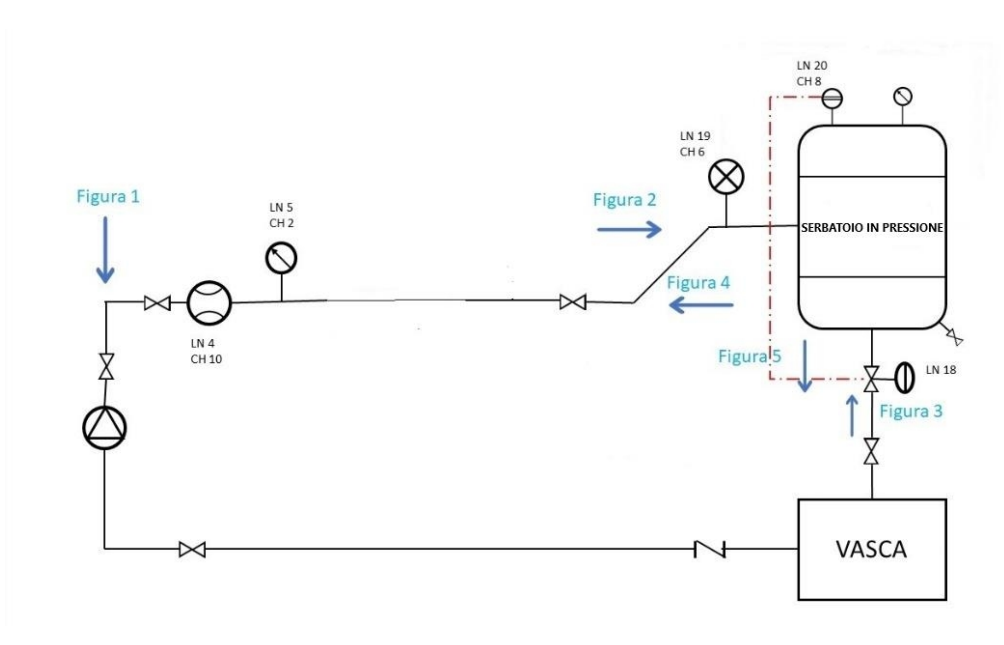

Come visibile il separatore verticale verrà trattato come un semplice serbatoio in pressione e verranno eliminati tutti i componenti della linea aria compreso l'eiettore e il sensore di pressione posto subito dopo di esso perché altrimenti ne avremmo due uno di seguito all'altro e non avrebbe senso.

# **3 Simulink, Simscape e Simscape Hydraulic**

# **3.1 Breve introduzione al Simulink**

Il Simulink è un software strettamente integrato con Matlab per la modellazione, simulazione e analisi di sistemi dinamici; esso è costruito utilizzando i comandi di Matlab.

## **Vantaggi:**

- Interfaccia grafica
- Blocchi predefiniti solamente da connettere
- Elevata flessibilità nella variazione del progetto
- Riduzione dei tempi di progetto
- Riduzione dei costi rispetto a un test pratico
- Condivisione con Matlab di tutte le variabili definite nel workspace

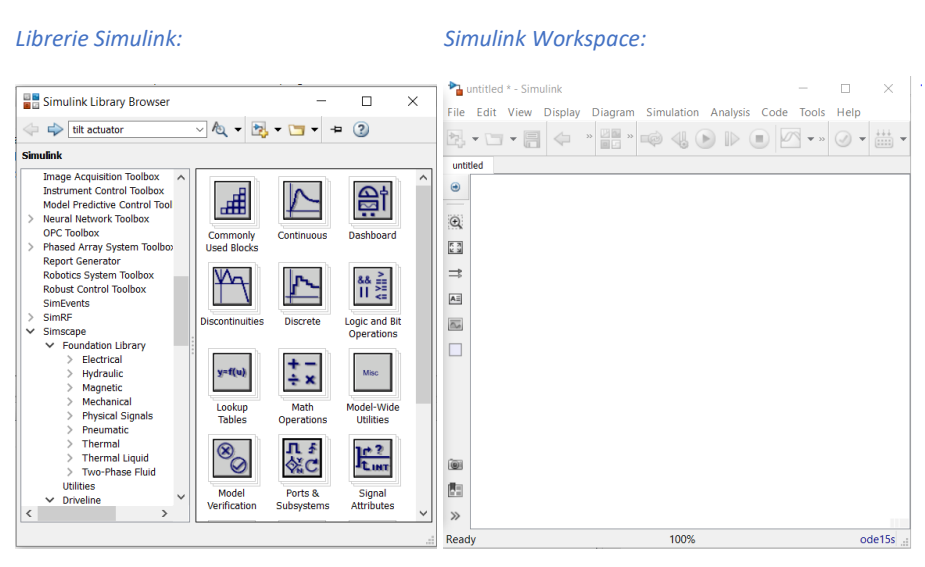

## **Nozioni fondamentali:**

- Nelle librerie sono presenti i blocchi elementari che possiamo usare nel progetto.
- Nel workspace si costruisce il progetto interconnettendo i blocchi presi dalle librerie.
- I vari elementi si portano nel workspace semplicemente trascinandoveli dentro come se fossero icone.
- Le librerie sono Read-only. Per poter variare i parametri di un blocco occorre prima trascinarlo nel workspace.
- Facendo doppio click sull'icona trascinata nel workspace si apre una maschera che ci consente di impostare i parametri che caratterizzano il segnale.

# **3.2 Simscape**

## **3.2.1 Simscape Fluids**

Simscape Fluids non è altro che una libreria Simscape, contenuta all'interno delle librerie Simulink che racchiude componenti che hanno a che fare con diverse tipologie di fluido.

Infatti essa fornisce librerie di componenti per la modellazione e la simulazione di sistemi fluidi, comprendendo modelli di pompe idrauliche, tubazioni, raccordi, serbatoi etc..

Simscape Fluids:

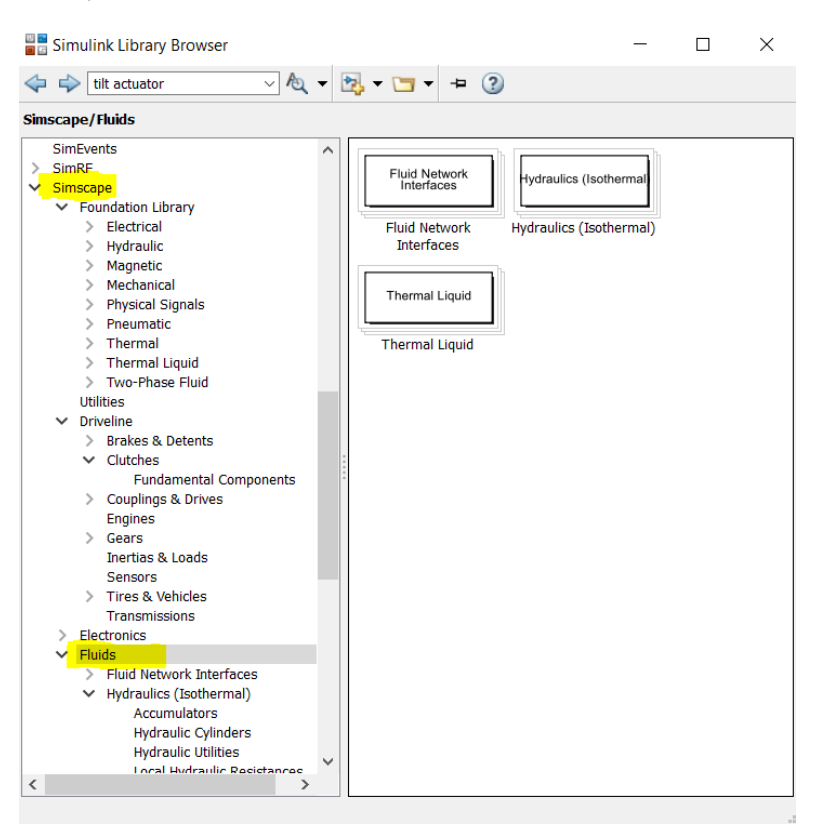

Nell'immagine sovrastante è possibile vedere il percorso per arrivare alla libreria Simscape Fluids, una delle tante librerie messe a disposizione dal Simulink, e che per noi è quella fondamentale.

Una volta arrivati alla libreria Simscape Fluids c'è la possibilità di fare una prima selezione sulla tipologia di fluido che a noi interessa, nel nostro caso lavorando con un circuito idraulico non soggetto a fonti di calore selezioniamo la tipologia **hydraulics (isothermal).** 

Facendo il doppio click su questa selezione si aprirà una lista contenente diversi componenti idraulici raccolti per classi d'appartenenza come: accumulators, pipelines, pump, valves, come visibile nell' immagine seguente tra i quali possiamo scegliere i componenti che ci occorrono.

*Lista componenti raccolta per classi d'appartenenza contenuti nella libreria Simscape Fluid > Hydraulics (Isothermal)*

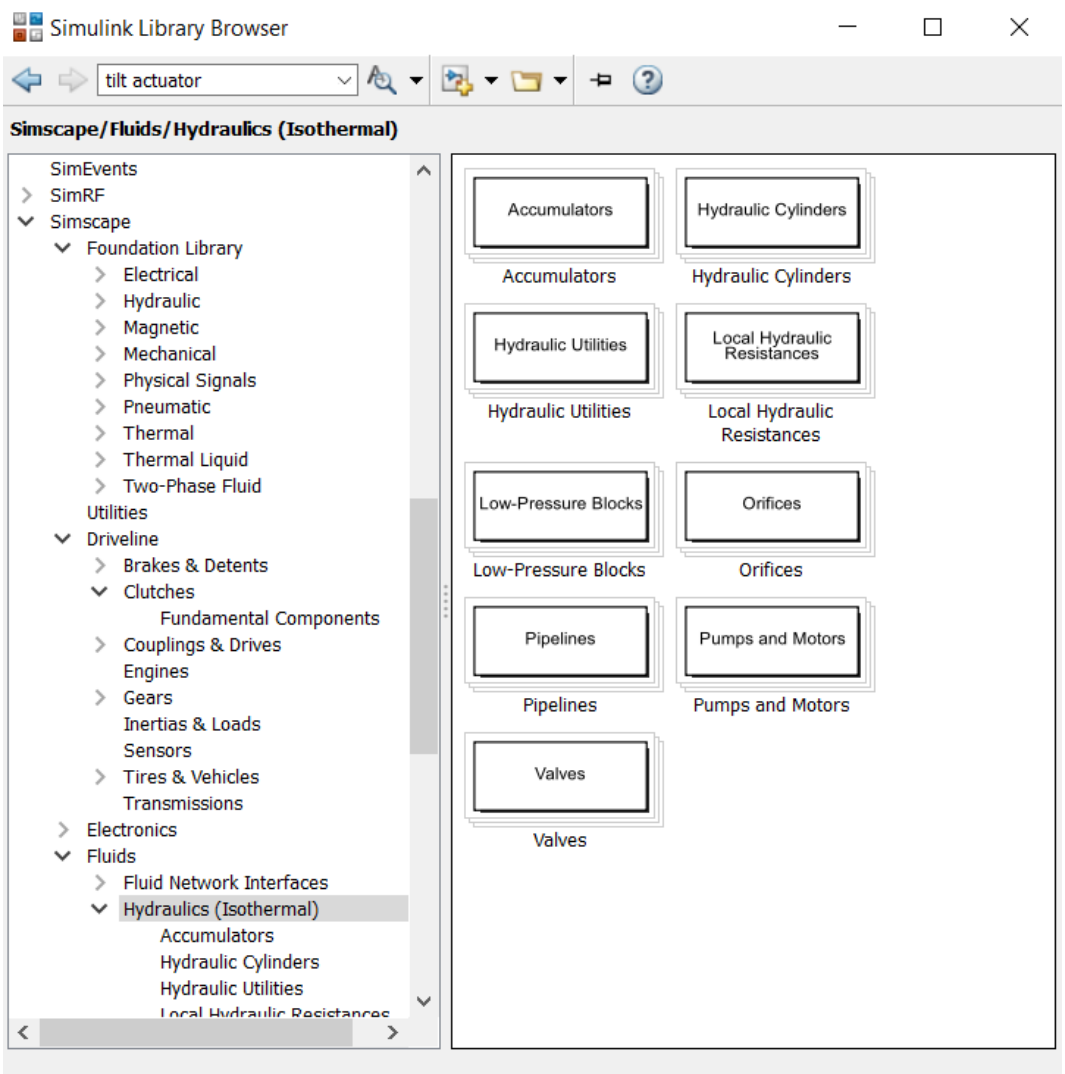

## **3.2.2 Foundation library**

Come vedremo al fine di descrivere la parte motrice della pompa, cioè di rappresentare in maniera virtuale il motore della pompa, bisogna usufruire di alcuni blocchi che si trovano all'interno della Foundation Library. Questa libreria fa parte delle librerie Simscape messe a disposizione dal Simulink come visibile nella figura seguente.

#### *Simulink Library Browser>Simscape>>Fondation Library*

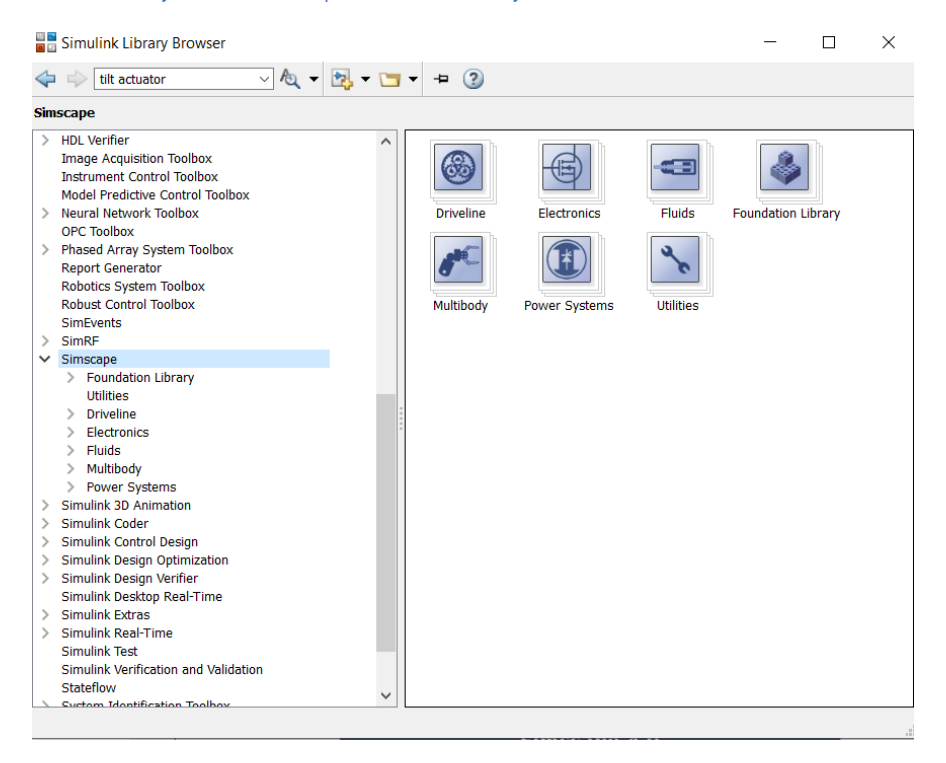

Aprendo la Foundation Librari avremo ulteriori sottolibrerie, tra queste, come vedremo ci interessa la sottolibreria Mechanical.

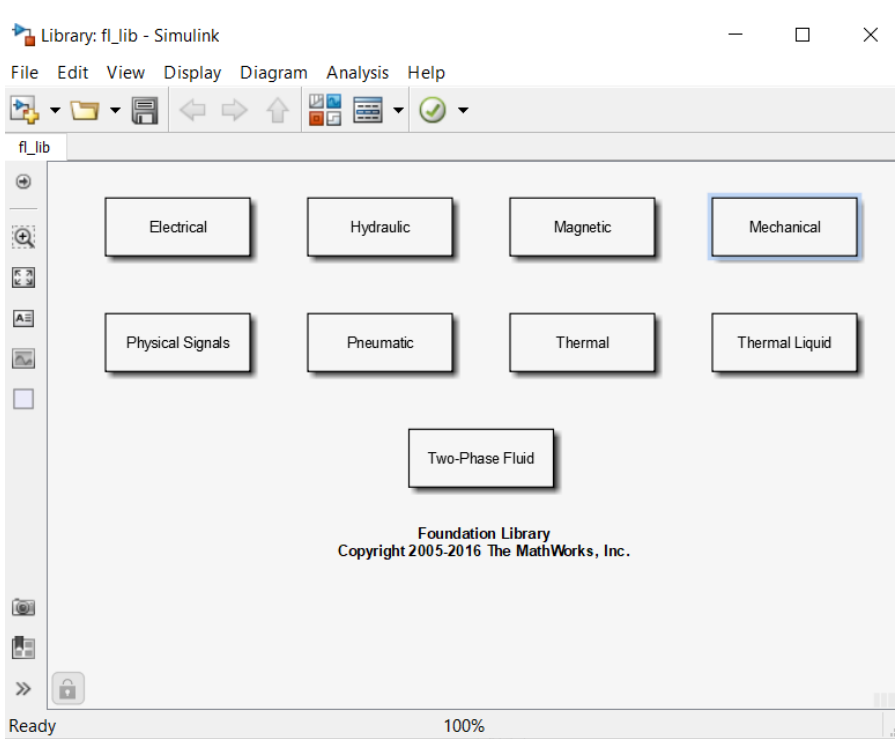

#### *Sottolibreria Mechanical:*

# **3.3 Simscape Hydraulic**

*Selezione del template Simscape hydraulic:* 

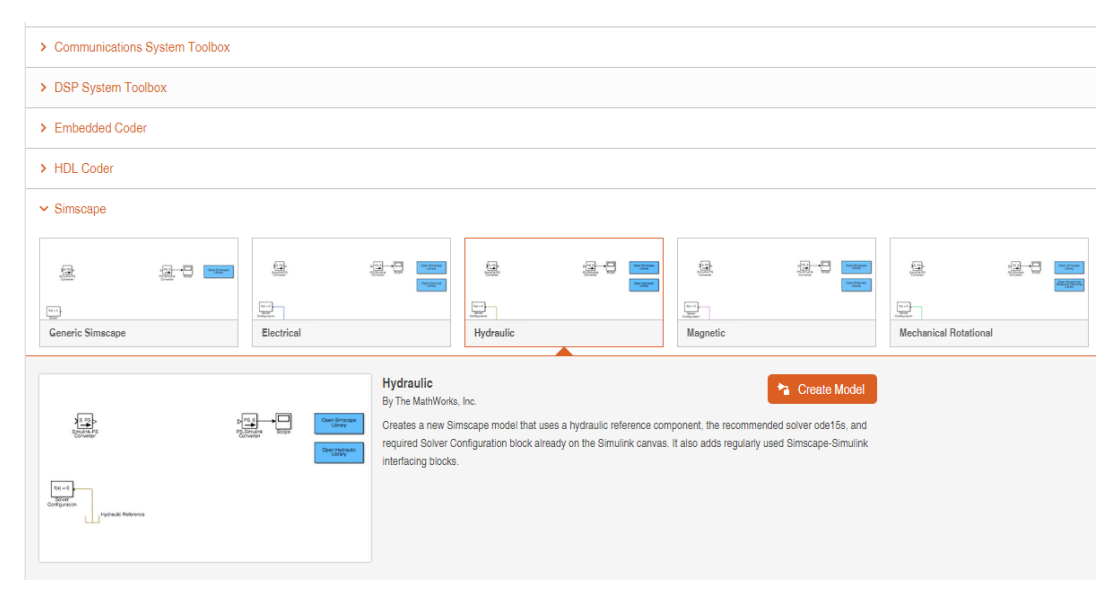

Simscape Hydraulic è uno dei template che il Simulink mette a disposizione come workspace (spazio di lavoro) e lo scegliamo perché in questo modo siamo già guidati nella scelta delle variabili e dei parametri del dominio trattando un circuito idraulico.

Inoltre c'è da dire che quando apriamo il workspace Simscape Hydraulic esso ci dà la possibilità di accedere immediatamente alle librerie Simscape Fluid e Foundation Library passando per Simscape Library e alla libreria specifica per gli impianti idraulici "Hydrauilc Library".

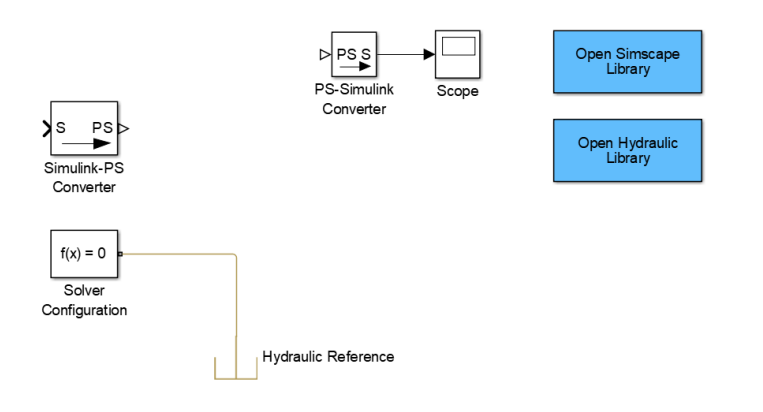

## **3.3.1 Generalità su Simscape Hydraulic**

#### *Modellare e simulare sistemi idraulici*

Simscape Hydraulic fornisce librerie di componenti per la modellazione e la simulazione di sistemi idraulici. Comprende modelli di componenti idraulici, come pompe, valvole, attuatori, tubazioni e resistenze idrauliche. Anche i sistemi di

alimentazione del carburante e dell'acqua possono essere modellati utilizzando Simscape Hydraulic.

- *Caratteristiche principali:* 
	- $\triangleright$  Modelli di pompe, comprese le pompe centrifughe, a getto e a pistoni assiali
	- $\triangleright$  Modelli di valvole direzionali, comprese valvole di ritegno e configurazioni comuni per valvole a 2, 4 e 6 vie
	- $\triangleright$  Modelli di valvole di controllo della portata e della pressione, comprese valvole a sfera, a otturatore e valvole di sovrappressione
	- $\triangleright$  Modelli di attuatori traslazionali e rotazionali, compresi gli attriti e le forze centrifughe opzionali
	- $\triangleright$  Modelli di serbatoi e tubi con effetti di elevazione per la modellazione dei sistemi di trasporto dei fluidi
	- $\triangleright$  Biblioteca personalizzabile di fluidi idraulici comuni
	- Possibilità di estendere librerie di componenti utilizzando il linguaggio Simscape
	- $\triangleright$  Supporto alla generazione di codici C.

### **3.3.2 Ipotesi e limitazioni di Simscape Hydraulic**

Il software Simscape Hydraulic esegue analisi transitorie di sistemi idromeccanici. Potreste essere in grado di utilizzare i blocchi di libreria di livello superiore, oppure potreste aver bisogno di costruire i vostri attuatori a partire dai blocchi di libreria di livello inferiore. Il software Simscape Hydraulic è stato sviluppato specificamente per coprire la modellazione di scenari con attuatori idraulici come parte di un sistema di controllo ma può essere utilizzato anche per simulare sistemi di trasporto acqua.

#### **3.3.3 Modellazione di sistemi idraulici e di potenza**

Quando si modella e analizza un sistema idraulico e di potenza utilizzando il software Simscape Hydraulic, le fasi di lavoro includono le seguenti attività:

- *1. Creare un modello Simulink che include componenti idraulici o idromeccanici.* Nella maggior parte delle applicazioni, è più naturale modellare il sistema fisico utilizzando blocchi Simscape Fluids,Simscape Hydraulic,e blocchi presenti nella Foundation Librari per poi sviluppare il controller o l'algoritmo di elaborazione del segnale in Simulink.
- *2. Definire i dati dei componenti specificando le proprietà idrauliche o meccaniche basandosi su quelli della scheda tecnica del componente.*  Dopo aver messo insieme uno schema a blocchi del proprio modello è necessario selezionare i valori corretti per i parametri del blocco. Tutti i blocchi hanno valori dei parametri predefiniti che permettono di avere un valore in uscita dal box, ma potrebbe essere necessario cambiarne alcuni per adattarli alla propria applicazione.
- *3. Configurare le opzioni del solutore.*

Selezionare un solutore Simulink. Nella barra del menu in alto della finestra del

modello, selezionare Simulation > Model Configuration Parameters. Si apre la finestra di dialogo "Configuration Parameters" che mostra le opzioni del solutore. Si noti inoltre che il tempo di simulazione è specificato per essere compreso tra 0 e 10 secondi. Se necessario è possibile regolare questa impostazione in un secondo momento.

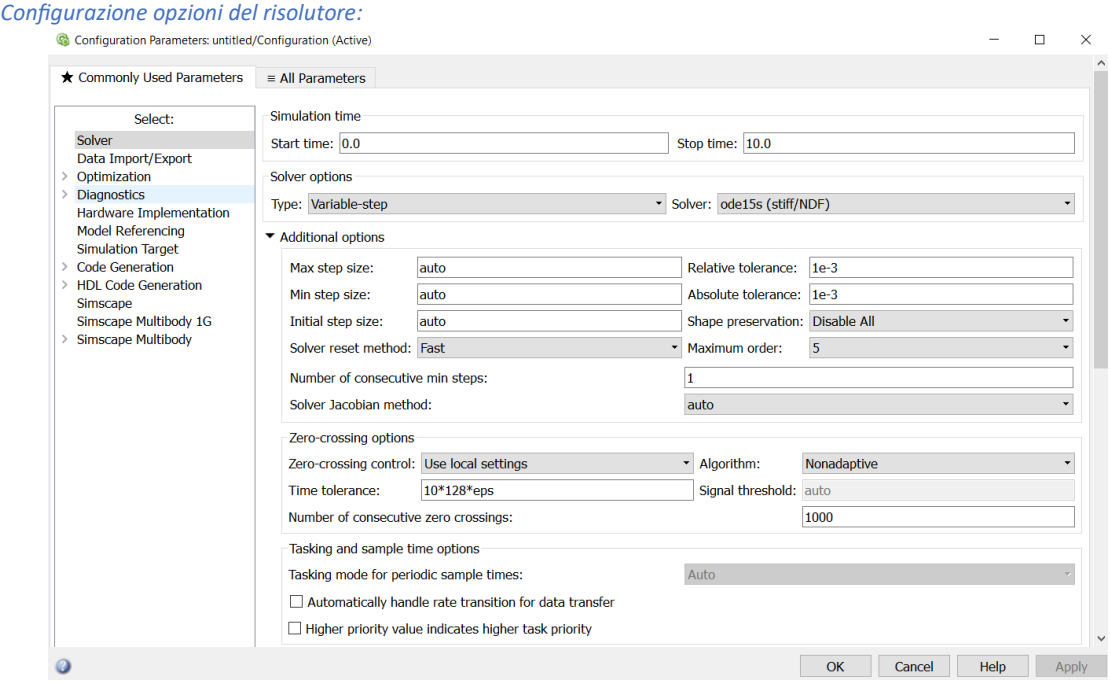

Fare clic su OK per chiudere la finestra di dialogo "Configuration Parameters".

#### *4. Eseguire la simulazione.*

Dopo aver messo insieme un diagramma a blocchi e specificato le impostazioni iniziali del modello, è possibile eseguire la simulazione.

Per eseguire la simulazione, fare clic sul simbolo sulla barra degli strumenti della finestra del modello. Il risolutore di modellazione fisica valuta il modello, calcola le condizioni iniziali ed esegue la simulazione. Il completamento di questa fase potrebbe richiedere alcuni secondi. Il messaggio nell'angolo in basso a sinistra della finestra del modello fornisce l'aggiornamento dello stato. Una volta avviata la simulazione, le finestre "Scope" mostrano i risultati della simulazione.

#### **3.3.3.4 Modellazione di sistemi idraulici**

#### *Panoramica delle regole di modellazione*

I modelli Simscape Hydraulic sono essenzialmente diagrammi a blocchi Simscape. Quando si costruisce un modello Simscape Hydraulic, si combinano i blocchi Simscape Hydraulic con i blocchi di Simscape Fluid. È possibile utilizzare elementi di base idraulici, elettrici, unidimensionali, traslazionali e rotazionali della libreria Simscape Fluids e collegarli direttamente ai blocchi Simscape Hydraulic. È inoltre possibile utilizzare blocchi di base del Simulink, come fonti e scopi, ma è necessario collegarli attraverso i blocchi Simulink-PS Converter e PS-Simulink Converter.

Le regole che si devono seguire quando si costruisce un modello idraulico sono le seguenti:

- I blocchi Simscape Hydraulic, in generale, sono dotati di porte di conservazione e porte di segnale fisico in ingresso e uscita
- $\triangleright$  Ci sono tre tipi di porte di conservazione fisica utilizzate nei blocchi Simscape Hydraulic: idrauliche, meccaniche traslazionale e meccaniche rotazionali. A ogni tipo sono associate variabili specifiche che le attraversano.
- $\triangleright$  È possibile collegare porte di conservazione solo ad altre porte di conservazione dello stesso tipo.
- $\triangleright$  Le linee di connessione fisica che collegano le porte di conservazione sono linee non direzionali che trasportano variabili fisiche piuttosto che segnali. Non è possibile collegare le linee fisiche alle porte Simulink o alle porte "Physical Signal".

*Esempio di porta di segnale fisico e porta di conservazione:* 

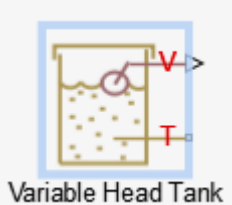

**V=** porta di segnale fisico (Physical Signal Port")

**T=** porta di conservazione (Conserving port). Essa attraverso linee di connessione fisica viene collegata a porte di conservazione di altri blocchi.

- $\triangleright$  Due porte di conservazione direttamente collegate devono avere gli stessi valori per tutte le loro variabili che le attraversano (come la pressione o la velocità angolare).
- $\triangleright$  È possibile diramare le linee di connessione fisica. In questo modo, i componenti direttamente collegati tra loro continuano a condividere le stesse variabili che le attraversano. Qualsiasi variabile che le attraversa (come la portata o la coppia) trasferita lungo la linea di connessione fisica è divisa tra i componenti multipli collegati dai rami. Il modo in cui è ripartita la variabile che le attraversa è determinata dalla dinamica del sistema. Per ogni variabile, la somma di tutti i suoi valori che confluiscono in un punto di diramazione è uguale alla somma di tutti i suoi valori che fuoriescono.
- $\triangleright$  È possibile collegare le porte "Physical Signal" ad altre porte "Physical Signal" con linee di connessione regolari, simili alle connessioni dei segnali Simulink. Queste linee di collegamento trasportano segnali fisici tra i blocchi Simscape Hydraulics.
- $\triangleright$  È possibile collegare le porte del segnale fisico alle porte Simulink attraverso speciali blocchi di conversione. Utilizzare il blocco Simulink-PS Converter per collegare le porte di uscita Simulink alle porte di ingresso del segnale fisico. Utilizzare il blocco PS-Simulink Converter per collegare le porte di uscita del segnale fisico alle porte di Simulink.
- $\triangleright$  A differenza dei segnali Simulink, che sono essenzialmente senza unità di misura, i segnali fisici possono avere unità associate ad essi. Le finestre di dialogo dei blocchi di Simscape Hydraulics consentono di specificare le unità insieme ai valori
dei parametri, se necessario. Usare i blocchi di conversione per associare le unità ad un segnale di ingresso e per specificare le unità di segnale di uscita desiderate.

#### *Lavorare con i fluidi*

Una modifica del fluido di lavoro del modello Simscape Hydraulics influisce sui parametri globali del sistema. I parametri globali, determinati dal tipo di fluido di lavoro, sono utilizzati nelle equazioni per la maggior parte dei blocchi idraulici. Ad esempio, valvole, orifizi e tubazioni utilizzano la densità del fluido e la viscosità cinematica del fluido; camere e cilindri utilizzano il modulo di massa del fluido e così via. Quando si cambia il tipo di fluido, le opportune modifiche ai valori dei parametri globali vengono propagate a tutti i blocchi del circuito idraulico.

Ogni circuito idraulico topologicamente distinto in uno schema richiede un appropriato fluido idraulico da associare ad esso. È possibile specificare il fluido collegando al circuito un blocco fluido idraulico o un blocco fluido idraulico personalizzato.

- $\triangleright$  Il blocco fluido idraulico personalizzato, disponibile nella libreria Simscape Fluid, consente di specificare direttamente le proprietà del fluido, come la densità del fluido, la viscosità cinematica, il modulo di massa e la quantità di aria intrappolata, nella finestra di dialogo del blocco.
- $\triangleright$  Il blocco fluido idraulico consente di selezionare un tipo di fluido da un elenco predefinito e di specificare la quantità di aria intrappolata e la temperatura del fluido. Il software Simscape Hydraulics determina le proprietà del fluido associate a questo tipo di fluido e a queste condizioni e le visualizza nella finestra di dialogo del blocco.

In entrambi i casi, il software Simscape Hydraulics applica le proprietà del fluido come parametri globali a tutti i blocchi del circuito idraulico.

#### **3.3.3.5 Modellazione dei sistemi di potenza**

L'unità di potenza è forse l'unità più diffusa nei sistemi idraulici. La sua funzione principale è quella di fornire la quantità di fluido richiesta alla pressione specificata. Esiste un'ampia varietà di modelli di unità di potenza che variano in base alla quantità e al tipo di pompe, motori di primo impianto, valvole, serbatoi, ecc. L'insieme di blocchi disponibili nelle librerie Simscape Hydraulics permette di simulare praticamente tutte queste configurazioni.

Nello sviluppo di un modello di un'unità di potenza, è necessario raggiungere un compromesso tra robustezza, velocità di simulazione e precisione, il che significa che il modello deve essere il più semplice possibile per fornire una precisione accettabile all'interno del campo di lavoro dei parametri variabili. La prima opzione è quella di simulare letteralmente un'unità di potenza, così com'è, riproducendo tutti i suoi componenti. È possibile implementare un modello rendendolo molto più complesso, ad esempio, può essere rappresentato l'albero motore con segmenti multipli e cuscinetti intermedi, si può tenere conto del suo tipo di motore (motore elettrico a corrente continua o alternata, motore diesel o a benzina), delle caratteristiche, del tipo di controllo, e così via.

*Semplificazione dell'unita di potenza* 

A seconda della particolare applicazione però si può semplificare il modello dell'unità di potenza praticamente senza perdita di precisione. I principali fattori da considerare in questo processo sono la grandezza della variazione di velocità angolare dell'albero motore e il campo di variazione della pressione del sistema. Se la velocità angolare del motore principale rimane praticamente costante durante il tempo simulato o varia in modo insignificante rispetto al suo valore stazionario, l'intero sottosistema dell'albero motore può essere sostituito con il blocco "Ideal Angular Velocity Source", la cui uscita è impostata sul valore stazionario, come mostrato nella figura seguente.

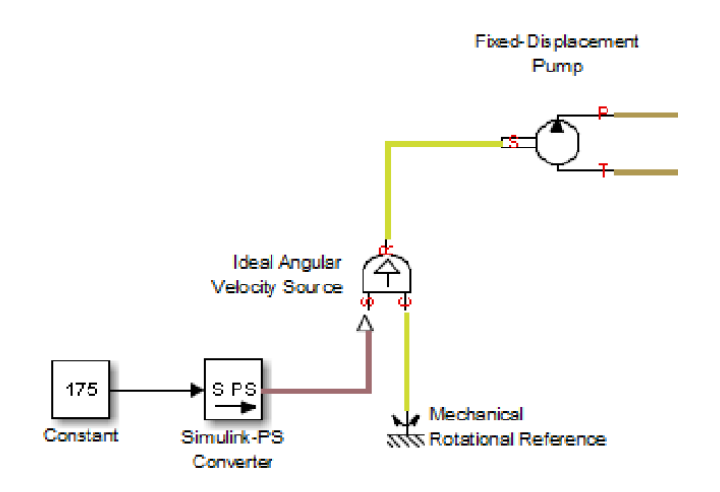

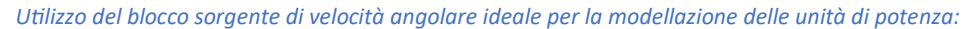

Inoltre, se la portata della pompa supera sempre il fabbisogno di fluido dell'impianto, la pressione di uscita della pompa rimane praticamente costante e vicina alla pressione di taratura della valvola di sicurezza. Se questo presupposto è vero e accettabile, l'intera unità di potenza può essere ridotta a un blocco ideale della fonte di pressione idraulica, come mostrato nella figura seguente.

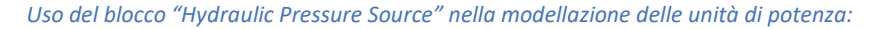

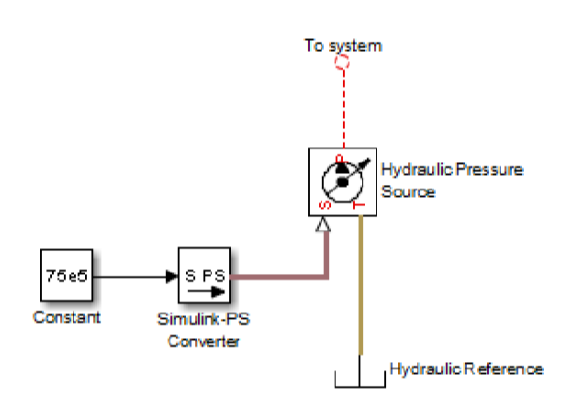

I due esempi precedenti dimostrano che l'uso di fonti ideali è un potente mezzo per ridurre la complessità dei modelli. Tuttavia, è necessario prestare la massima cautela ogni volta che si utilizza una sorgente ideale invece di una pompa vera e propria. La sostituzione è possibile solo se c'è la certezza che il parametro controllato (velocità angolare nel primo

esempio e pressione nel secondo esempio) rimane costante. In caso contrario, l'unità di potenza rappresentata con una sorgente ideale genererà molta più potenza della sua controparte fisica simulata, rendendo così i risultati della simulazione errati.

## **4 Descrizione e rappresentazione virtuale dei componenti utilizzati**

## **4.1 Vasca (Reservoir)**

**Percorso di ricerca: Simscape>Fluids>Hydraulics (Isothermal)>Hydraulic Utilities>Reservoir**

*Simbolo virtuale del blocco:*

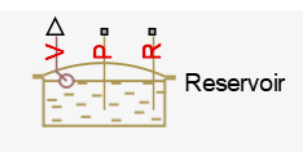

#### **4.1.1 Descrizione**

Il blocco Reservoir (Serbatoio) rappresenta un serbatoio idraulico pressurizzato, in cui il fluido viene immagazzinato sotto una determinata pressione. La pressione rimane costante indipendentemente dalla variazione di volume. Il blocco rappresenta la perdita di pressione nella linea di ritorno che può essere causata da un filtro, raccordi o altre resistenze locali. La perdita è specificata con il coefficiente di perdita di pressione. Il blocco calcola il volume del fluido nel serbatoio e lo esporta all'esterno attraverso la porta di segnale fisico V. Il valore del volume del fluido non influisce sui risultati della simulazione. Viene introdotto solo a scopo informativo. Durante la simulazione è possibile che il volume del fluido diventi negativo, il che indica che il volume del fluido non è sufficiente per il corretto funzionamento del sistema. Osservando i risultati della simulazione, è possibile determinare l'entità della carenza di fluido.

#### **4.1.2 Porte**

Il blocco ha le seguenti porte:

- **⇒ P**= Attacco idraulico di conservazione associato alla linea della pompa.
- **R**= Attacco idraulico di conservazione associato alla linea di ritorno.
- $\Rightarrow$  **V**= Porta del segnale fisico che indica il volume di fluido nel serbatoio

## **4.2 Valvola di non ritorno (Check Valve)**

**Processo di ricerca: Simscape>Fluids>Hydraulics (Isothermal)>Valves>Directional Valves>Check Valve** 

*Simbolo virtuale del blocco:* 

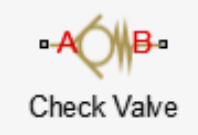

Valvola idraulica che permette il flusso in una sola direzione.

#### **4.2.1 Descrizione**

Il blocco Check Valve (valvola di ritegno) rappresenta una valvola di ritegno idraulica come modello basato su scheda tecnica. Lo scopo della valvola di non ritorno è quello di consentire il flusso in una direzione e bloccarla nella direzione opposta. La figura seguente mostra la tipica dipendenza tra l'area di passaggio della valvola A e il differenziale di pressione attraverso la valvola Δp=pA-pB.

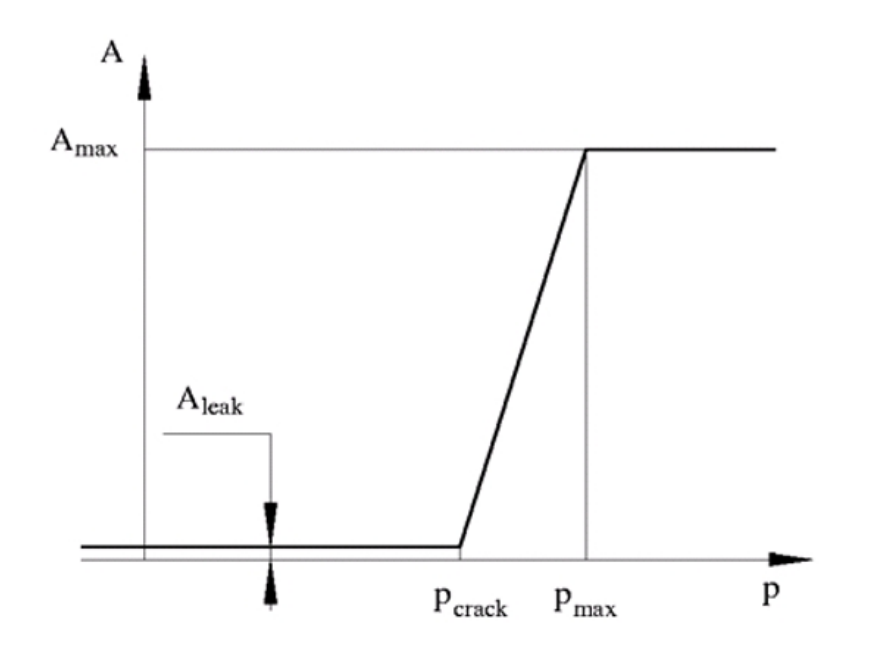

La valvola rimane chiusa mentre la differenza di pressione attraverso la valvola è inferiore alla pressione di taratura della valvola. Al raggiungimento della pressione di taratura, l'elemento di controllo della valvola (cursore, sfera, otturatore, ecc.) viene spinto fuori dalla sua sede, creando così un passaggio tra l'ingresso e l'uscita. Se la portata è sufficientemente elevata e la pressione continua a salire, l'area viene ulteriormente aumentata fino a quando l'elemento di controllo raggiunge la massima apertura. In questa situazione l'area di passaggio della valvola è massima. L'area massima della valvola, le pressioni minime per l'apertura della valvola e le pressioni di apertura massima sono generalmente riportate nei cataloghi e sono i tre parametri chiave del blocco.

Oltre all'area massima, è necessario conoscere anche l'area di trafilamento (perdita) per caratterizzare la valvola. Lo scopo principale del parametro non è quello di tenere conto di possibili perdite, anche se anche questo è importante, ma di mantenere l'integrità numerica del circuito evitando che una parte dell'impianto venga isolata dopo che la valvola è completamente chiusa. Una parte isolata o "sospesa" del sistema potrebbe

influire sull'efficienza di calcolo e persino causare un errore di calcolo. Pertanto, il valore del parametro deve essere maggiore di zero.

Nell'impostazione predefinita, il blocco non include l'apertura dinamica della valvola ma essa imposta la sua area di apertura direttamente in funzione della pressione:

 $A = A(p)$ 

L'aggiunta dell'apertura dinamica della valvola fornisce un comportamento continuo più realistico dal punto di vista fisico ed è particolarmente utile in situazioni di rapida apertura e chiusura della valvola. L'area di passaggio dell'orifizio A(p) nelle equazioni di blocco diventa quindi l'area di passaggio dell'orifizio dipendente dalla pressione e l'area di passaggio istantaneo dell'orifizio nell'equazione di flusso viene determinata come segue:

$$
A(t=0)=A_{init}
$$

$$
\frac{dA}{dt} = \frac{A(p) - A}{\tau}
$$

In entrambi i casi, la portata attraverso la valvola viene determinata secondo le seguenti equazioni:

$$
q = C_D \cdot A \sqrt{\frac{2}{\rho}} \cdot \frac{p}{\left(p^2 + p_{cr}^2\right)^{1/4}}
$$

$$
A(p) = \begin{cases} A_{leak} & \text{for } p < = p_{crack} \\ A_{leak} + k \cdot (p - p_{crack}) & \text{for } p_{crack} < p < p_{\text{max}} \\ A_{\text{max}} & \text{for } p > = p_{\text{max}} \end{cases}
$$

$$
k = \frac{A_{\text{max}} - A_{\text{leak}}}{p_{\text{max}} - p_{\text{crack}}}
$$

$$
\Delta p = p_{\rm A} - p_{\rm B}
$$

$$
p_{cr} = \frac{\rho}{2} \left( \frac{\text{Re}_{cr} \cdot \nu}{C_D \cdot D_H} \right)^2
$$

$$
D_H = \sqrt{\frac{4A}{\pi}}
$$

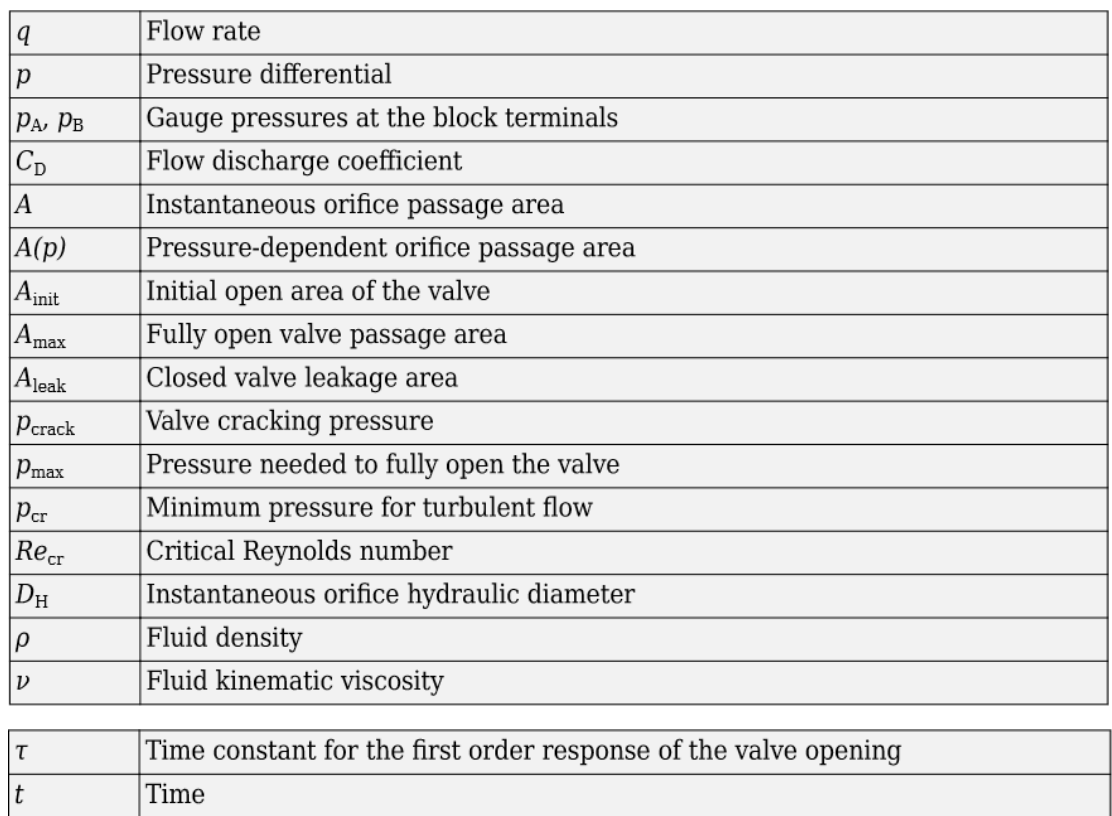

La direzione positiva del blocco è dall'attacco A all'attacco B. Ciò significa che la portata è positiva se fluisce da A a B, e la differenza di pressione è determinata come Δp=pA-pB.

#### **4.2.2 Ipotesi e limitazioni di base**

- **1)** L'apertura della valvola è linearmente proporzionale al differenziale di pressione.
- **2)** Sulla valvola non è considerato nessun carico, come inerzia, attrito, molla e così via.

#### **4.2.3 Porte**

Il blocco ha le seguenti porte:

- $\Rightarrow$  **A=** Attacco idraulico di conservazione associato all'ingresso della valvola.
- **B=** Attacco idraulico di conservazione associato all'uscita della valvola.

## **4.3 Pompa Centrifuga (Centrifugal Pump)**

**Percorso di ricerca: Simsacpe>Fluids>Hydrasulics (Isothermal)>Pump and Motors>Centrifugal Pump** 

*Simbolo del bocco virtuale:* 

Centrifugal Pump

#### **4.3.1 Descrizione**

Il blocco "Centrifugal Pump" (Pompa Centrifuga) rappresenta una pompa centrifuga di qualsiasi tipo come modello basato su scheda tecnica. A seconda dei dati elencati nel catalogo del produttore o nella scheda tecnica della pompa in uso, è possibile scegliere una delle seguenti opzioni di parametrizzazione del modello:

- *Approssimando il polinomio:* Bisogna fornire valori per i coefficienti polinomiali. Questi valori possono essere determinati analiticamente o sperimentalmente, a seconda dei dati disponibili. Questo è il metodo predefinito.
- *Con due caratteristiche monodimensionali P-Q e N-Q:* Bisogna fornire i dati tabulati del differenziale di pressione P e della potenza frenante N rispetto alle caratteristiche di mandata della pompa Q. La differenza di pressione e la potenza frenante sono determinate da una tabella monodimensionale. È possibile scegliere tra due metodi di interpolazione e due metodi di estrapolazione.
- *Con due caratteristiche bidimensionali P-Q-W e N-Q-W:* Bisogna fornire i dati tabulati del differenziale di pressione P e della potenza del freno N rispetto alla mandata della pompa Q caratteristiche a diverse velocità angolari W. Il differenziale di pressione e la potenza del freno sono determinati da una tabella bidimensionale. È possibile scegliere tra due metodi di interpolazione e due metodi di estrapolazione.

Queste opzioni di parametrizzazione sono descritte più in dettaglio seguendo i riferimenti seguenti:

**a) Parametrizzazione della pompa approssimando il polinomio.** 

**b) Parametrizzazione della pompa in funzione del differenziale di pressione e della potenza frenante della pompa.** 

**c) Parametrizzazione della pompa in funzione del differenziale di pressione e della potenza del freno in funzione della portata della pompa a diverse velocità angolari.** 

Le connessioni P e T sono porte idrauliche di conservazione associate rispettivamente all'uscita e all'ingresso della pompa. L'attacco S è una porta meccanica di protezione

rotazionale associata all'albero motore della pompa. La direzione positiva del blocco è dall'attacco T all'attacco P. Ciò significa che la pompa trasferisce il fluido da T a P mentre il suo albero motore S ruota nella direzione positiva globalmente assegnata.

Entriamo più nel dettaglio delle opzioni di parametrizzazione.

#### **4.3.1.1 Parametrizzazione della pompa approssimando il polinomio**

Se si imposta la parametrizzazione del modello su: "By approximating polynomial", la pompa viene parametrizzata con il polinomio i cui coefficienti sono determinati, analiticamente o sperimentalmente, per una specifica velocità angolare a seconda dei dati disponibili. Le caratteristiche della pompa ad altre velocità angolari sono determinate utilizzando le leggi di affinità.

Il polinomio approssimativo è derivato dall'equazione del momento dell'impulso di Eulero che per una data pompa, velocità angolare e fluido può essere rappresentato come segue:

$$
p_{ref} = k \cdot p_E - p_{HL} - p_D \qquad (1-1)
$$

Dove:

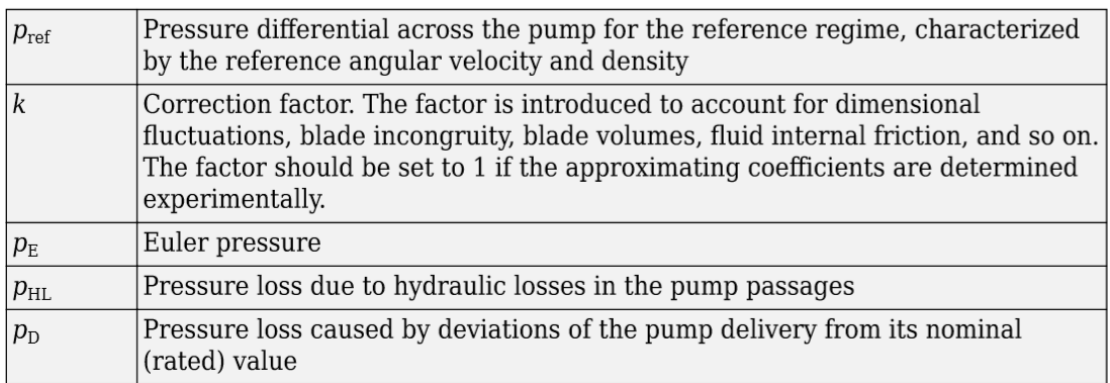

La pressione di Eulero, pE, viene determinata con l'equazione di Eulero per macchine centrifughe in base alle dimensioni note delle pompe. Per una pompa esistente, funzionante a velocità angolare costante e fluido specifico, la pressione di Eulero può essere approssimata con l'equazione:

$$
p_E = \rho_{ref}(c_0 - c_1 \cdot q_{ref})
$$

Dove:

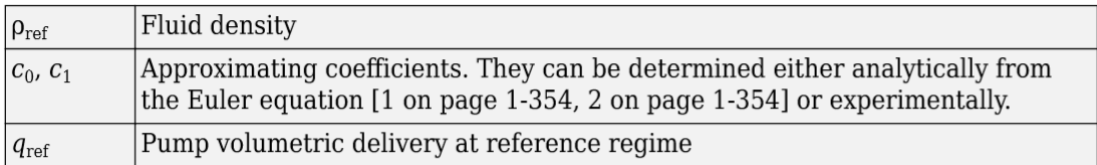

La perdita di carico dovuta a perdite idrauliche nei passaggi della pompa, pHL, viene approssimata con l'equazione:

$$
p_{HL} = \rho_{ref} \cdot c_2 \cdot q_{ref}^2
$$

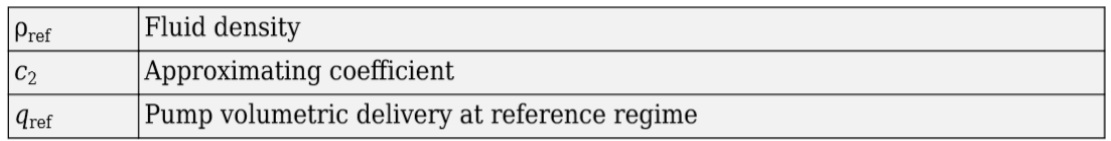

Il profilo della pala viene determinato per una specifica velocità del fluido e la deviazione da questa velocità comporta una perdita di pressione dovuta all'incongruenza tra la velocità del fluido e la velocità del profilo della pala. Questa perdita di pressione, pD, viene stimata con l'equazione:

$$
p_D = \rho_{ref} \cdot c_3 (q_D - q_{ref})^2
$$

Dove:

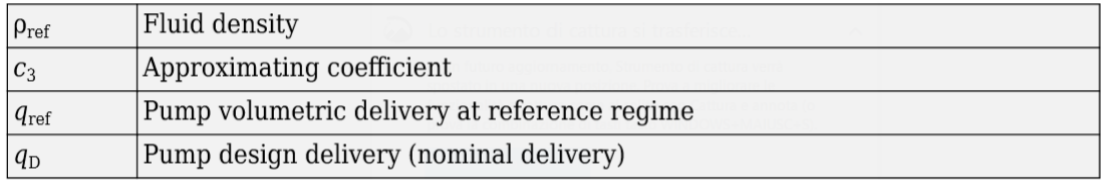

Il polinomio approssimato che ne risulta assume la forma:

$$
p_{ref} = \rho_{ref} \Big( k(c_0 - c_1 q_{ref}) - c_2 q_{ref}^2 - c_3 (q_D - q_{ref})^2 \Big) \tag{1-2}
$$

Le caratteristiche della pompa, approssimate con quattro coefficienti c0, c1, c2 e c3, sono determinate per uno specifico fluido e per una specifica velocità angolare dell'albero motore della pompa. Questi due parametri corrispondono, rispettivamente, ai parametri densità di riferimento e velocità angolare di riferimento nella finestra di dialogo del blocco. Per applicare le caratteristiche ad un'altra velocità ω o densità ρ, si utilizzano le leggi di affinità. Con queste leggi, il regime di mandata a regime di riferimento, che corrisponde alla portata della pompa e alla velocità angolare, viene calcolato con l'espressione:

$$
q_{ref} = q \frac{\omega_{ref}}{\omega} \tag{1-3}
$$

dove q e ω sono i valori istantanei della portata della pompa (q) e della velocità angolare  $(\omega)$ . Poi il differenziale di pressione pref calcolato a regime di riferimento con l'equazione (1-2) è convertito in differenziale di pressione p alla velocità angolare e densità attuale con la seguente equazione:

$$
p = p_{ref} \cdot \left(\frac{\omega}{\omega_{ref}}\right)^2 \cdot \frac{\rho}{\rho_{ref}}
$$

L'equazione (1-2) descrive le caratteristiche della pompa per  $\omega$  > 0 e q >= 0. Al di fuori di questo intervallo, la caratteristica è approssimata con le seguenti relazioni:

$$
p = \begin{cases} -k_{leak} \cdot q & \text{for } \omega < = 0\\ p_{\text{max}} - k_{leak} \cdot q & \text{for } \omega > 0, q < 0\\ -k_{leak} \cdot (q - q_{\text{max}}) & \text{for } \omega > 0, q > q_{\text{max}} \end{cases} \tag{1-4}
$$
\n
$$
q_{\text{max}} = \frac{-b + \sqrt{b^2 + 4ac}}{2a}
$$
\n
$$
a = (c_2 + c_3) \cdot \alpha^2
$$
\n
$$
b = (k \cdot c_1 - 2c_3 \cdot q_D) \cdot \alpha
$$
\n
$$
c = k \cdot c_0 - c_3 \cdot q_D^2
$$
\n
$$
\alpha = \frac{\omega}{\omega_{ref}}
$$

$$
q_{\max} = \rho \frac{1}{\alpha^2} \left( k \cdot c_0 - c_3 \cdot q_D^2 \right)
$$

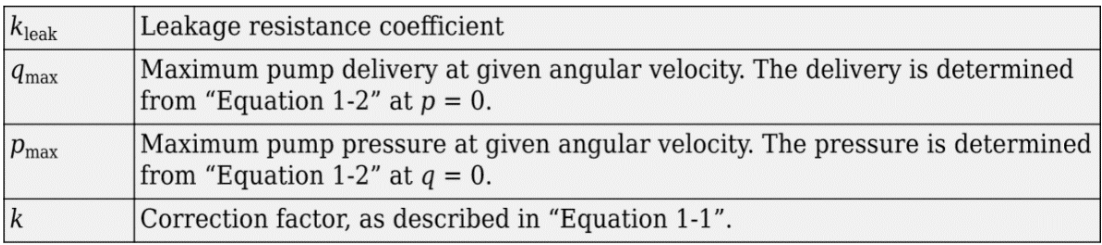

La potenza idraulica all'uscita della pompa alle condizioni di riferimento è:

$$
N_{hyd} = p_{ref} \cdot q_{ref}
$$

La potenza idraulica di uscita a velocità angolare e densità arbitraria viene determinata con le leggi di affinità:

$$
N = N_{ref} \left(\frac{\omega}{\omega_{ref}}\right) \cdot \frac{\rho}{\rho_{ref}}
$$

La potenza sull'albero motore della pompa è costituita dalla potenza idraulica teorica (potenza prima delle perdite associate a perdite idrauliche e a deviazioni dai parametri di progetto) e dalla perdita per attrito sull'albero motore. La potenza idraulica teorica è approssimata utilizzando la pressione di Eulero.

$$
N_{hyd0} = p_{Eref} \cdot q_{ref} \cdot \left(\frac{\omega}{\omega_{ref}}\right)^3
$$

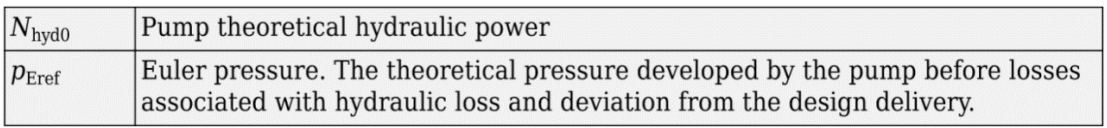

Le perdite per attrito sono approssimate alla relazione:

$$
N_{fr} = (T_0 + k_p \cdot p) \cdot \omega
$$

Dove:

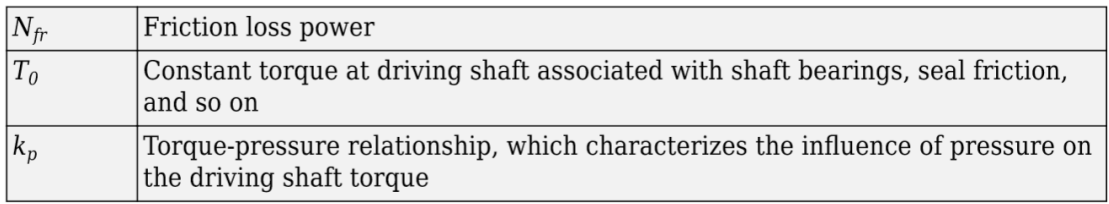

La potenza e la coppia sull'albero motore della pompa (potenza frenante Nmech e coppia frenante T) sono:

$$
N_{mech} = N_{hyd0} + N_{fr} \,
$$

$$
T = \frac{N_{mech}}{\omega}
$$

L'efficienza totale della pompa η è calcolata come segue:

$$
\eta = \frac{N_{hyd}}{N_{mech}}
$$

#### **4.3.1.2 Parametrizzazione della pompa in funzione del differenziale di pressione e della potenza frenante della pompa.**

Se si imposta la parametrizzazione del modello su: "By two 1D characteristics: P-Q e N-Q", le caratteristiche della pompa sono calcolate utilizzando due tabelle di ricerca unidimensionali: per il differenziale di pressione in base alla portata della pompa e per la potenza frenante della pompa in base alla portata della pompa. Entrambe le caratteristiche sono specificate alla stessa velocità angolare ωref (velocità angolare di riferimento) e alla stessa densità del fluido ρref (densità di riferimento).

Per calcolare la differenza di pressione ad un'altra velocità angolare, vengono utilizzate leggi di affinità, simili alla prima opzione di parametrizzazione. In primo luogo, la nuova portata di riferimento qref viene calcolata con l'espressione:

$$
q_{ref} = q \frac{\omega_{ref}}{\omega}
$$

dove q è la portata attuale della pompa. Quindi la differenza di pressione attraverso la pompa alla velocità angolare attuale ω e densità ρ viene calcolata come segue:

$$
p = p_{ref} \cdot \left(\frac{\omega}{\omega_{ref}}\right)^2 \cdot \frac{\rho}{\rho_{ref}}
$$

dove Pref è il differenziale di pressione determinato dalla caratteristica P-Q in corrispondenza della mandata della pompa qref.

La potenza frenante della pompa è determinata con l'equazione:

$$
N = N_{ref} \cdot \left(\frac{\omega}{\omega_{ref}}\right)^3 \cdot \frac{\rho}{\rho_{ref}}
$$

dove Nref è la potenza frenante di riferimento ottenuta dalla caratteristica N-Q alla mandata della pompa qref.

La coppia sull'albero motore della pompa viene calcolata con l'equazione  $T = N / \omega$ .

#### **4.3.1.3 Parametrizzazione della pompa in funzione del differenziale di pressione e della potenza frenante della pompa in base alla portata della pompa e a diverse velocità angolari.**

Se si imposta la parametrizzazione del modello su "By two 2D characteristics: P-Q-W e N-Q-W", le caratteristiche della pompa vengono lette da due tabelle di ricerca bidimensionali: per il differenziale di pressione in base alla portata della pompa e alla velocità angolare e per la potenza frenante della pompa in base alla portata della pompa e alla velocità angolare.

Sia la differenza di pressione che la potenza frenante sono scalate se la densità del fluido ρ è diversa dalla densità di riferimento Pref, alla quale sono state ottenute le caratteristiche:

$$
p = p_{ref} \cdot \frac{\rho}{\rho_{ref}}
$$

$$
N = N_{ref} \cdot \frac{\rho}{\rho_{ref}}
$$

dove Pref e Nref sono il differenziale di pressione e la potenza frenante ottenuta dai grafici.

#### **4.3.2 Ipotesi e limiti di base**

- **1)** La comprimibilità del fluido è trascurata.
- **2)** La pompa ruota in direzione positiva, con velocità maggiore o uguale a zero.
- **3)** Il flusso inverso attraverso la pompa è consentito solo ad albero fermo.

#### **4.3.3 Porte**

Il blocco ha le seguenti porte:

- **T=** Porta di conservazione idraulica associata all'aspirazione o all'ingresso della pompa.
- ⇒ P= Porta di conservazione idraulica associata all'uscita della pompa.
- **S=** Porta di conservazione meccanica rotazionale associata all'albero motore della pompa.

## **4.4 Sorgente ideale di velocità angolare (Ideal Angular Velocity Source)**

**Percorso di ricerca: Simscape>Foundation Library>Mechanical>Mechanical Sources>Ideal Angular Velocity Source** 

*Simbolo del blocco virtuale:* 

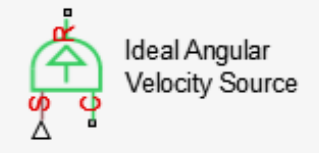

Questo blocco non si trova nelle librerie Simscape Fluid o nelle Hydraulic Library ma nelle librerie "Foundation Libray" di Simscape ed in particolare nella sezione "Mechanical". Questo componente è stato inserito perché come già anticipato nel paragrafo (**2.3.3.5)** ed in particolare nel sottoparagrafo "*Semplificazione dell'unita di potenza",* se la velocità angolare del motore rimane praticamente costante durante il tempo simulato o varia in modo insignificante rispetto al suo valore stazionario, l'intero sottosistema dell'albero motore può essere sostituito con il blocco "Ideal Angular Velocity Source", la cui uscita è impostata sul valore stazionario.

#### **4.4.1 Descrizione**

Il blocco "Ideal Angular Velocity Source" (Sorgente ideale di velocità angolare) rappresenta una sorgente ideale di velocità angolare che genera ai suoi terminali un differenziale di velocità proporzionale al segnale fisico in ingresso. La sorgente è ideale nel senso che si presume che sia abbastanza potente da mantenere la velocità specificata indipendentemente dalla coppia esercitata sul sistema.

Le connessioni R e C sono porte di conservazione rotazionale meccanica. La porta S è una porta di segnale fisico, attraverso la quale viene applicato il segnale di controllo che guida la sorgente. La velocità relativa (differenziale di velocità) attraverso la sorgente è direttamente proporzionale al segnale sulla porta di controllo S. L'intera gamma di sorgenti di segnale Simulink® può essere utilizzata per generare il profilo di variazione di velocità desiderato.

La direzione positiva del blocco è dalla porta R alla porta C. Ciò significa che la velocità è misurata come ωR = ωR - ωC, dove ωR, ωC sono le velocità angolari assolute rispettivamente alle porte R e C, e la coppia attraverso la sorgente è positiva se è diretta da R a C. La potenza generata dalla sorgente è negativa se la sorgente fornisce energia alla porta R.

#### **4.4.2 Porte**

- **⇒ S=** Porta di ingresso del segnale fisico, attraverso la quale viene applicato il segnale di controllo che aziona la sorgente.
- **R=** Porta di conservazione rotazionale meccanica associata alla parte mobile della sorgente (asta).
- **C=** Porta di conservazione rotazionale meccanica associata al punto di riferimento della sorgente (caso).

## **4.5 Riferimento per porte meccaniche rotazionali (Mechanical Rotational Reference)**

**Percorso di ricerca: Simscape>Foundation Librari>Mechanical>Rotational Elements> Mechanical Rotational Reference** 

*Simbolo del blocco virtuale:* 

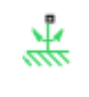

Mechanical **Rotational Reference** 

Connessione di riferimento per porte meccaniche rotazionali. Anche questo blocco come il blocco "sorgente ideale di velocità angolare" (Ideal Angular Velocity Source) non si trova nelle librerie Simscape Fluid o nelle Hydraulic Library ma nelle librerie "Foundation Libray" di Simscape ed in particolare nella sezione "Mechanical". Questo componente è importante perchè è un punto di riferimento per le porte meccaniche rotazionali.

#### **4.5.1 Descrizione**

Il blocco di riferimento rotazionale meccanico rappresenta un punto di riferimento, o telaio, per tutte le porte di rotazione meccanica. Tutte le porte di rotazione che sono rigidamente fissate al telaio (terra) devono essere collegate a un blocco di riferimento rotazionale meccanico.

#### **4.5.2 Porte**

Il blocco ha una porta di rotazione meccanica.

## **4.6 Valvola d'intercettazione (Gate Valve)**

**Percorso di ricerca: Simscape>Fuids>Hydraulic (Isothermal)>Valves>Flow Control Valves>Gate Valve** 

*Simbolo del blocco virtuale:* 

$$
\begin{array}{c}\n\triangleright^{\mathsf{S}} \\
\downarrow \\
\downarrow \\
\end{array}
$$

#### Gate Valve

#### **4.6.1 Descrizione**

Il blocco "Gate Valve" valvola a saracinesca modella una valvola costituita da un orificio rotondo nel corpo della valvola e da una saracinesca piatta, che si muove perpendicolarmente all'asse dell'orificio. L'orificio nella saracinesca ha lo stesso diametro dell'orificio nel corpo valvola. Mentre la saracinesca si muove, apre o chiude il passaggio della valvola come mostrato nell'area ombreggiata della figura seguente:

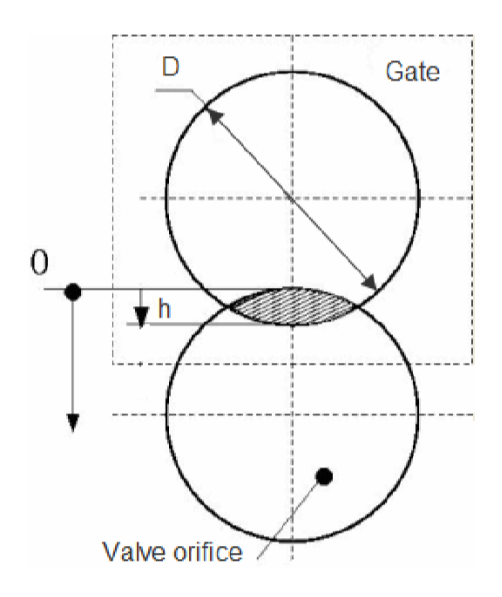

La portata attraverso la valvola è proporzionale all'apertura della valvola e al differenziale di pressione attraverso la valvola. La portata viene determinata in base alle seguenti equazioni:

$$
q = C_D \cdot A(h) \sqrt{\frac{2}{\rho}} \frac{\Delta p}{(\Delta p^2 + p_{\rm Cr}^2)^{1/4}},
$$
  
\n
$$
\Delta p = p_{\rm A} - p_{\rm B},
$$
  
\n
$$
h = x_0 + x
$$
 for  $h < = 0$  or  $h > 2D$   
\n
$$
A(h) = \begin{cases} A_{\text{leak}} & \text{for } h < = 0 \text{ or } h > 2D \\ D^2 \cdot \left(\frac{\alpha}{2} - \frac{\sin(2\alpha)}{4}\right), \alpha = a \cos \left|1 - \frac{h}{D}\right| \text{ for } 0 < h < = 2D \end{cases}
$$

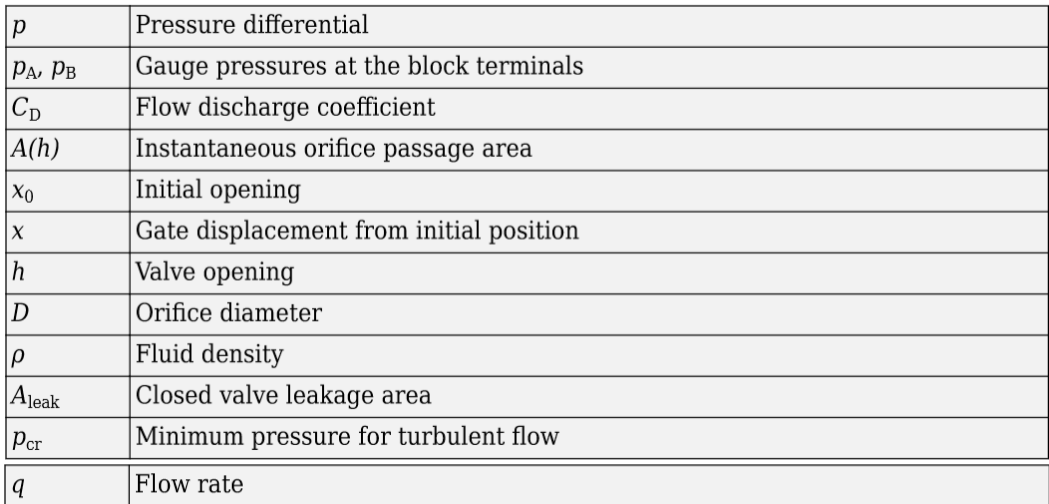

La pressione minima per il flusso turbolento, Pcr, viene calcolato secondo il metodo delle specifiche di transizione laminare:

 **Per rapporto di pressione:** Il passaggio dal regime laminare a quello turbolento è definito dalle seguenti equazioni:

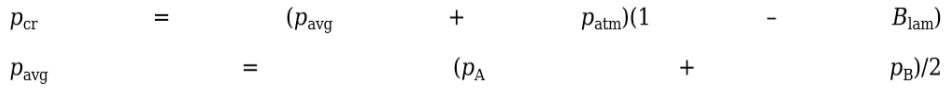

Dove:

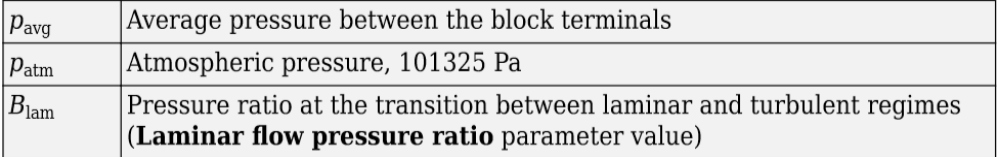

 **Per numero Reynolds:** Il passaggio dal regime laminare a quello turbolento è definito dalle seguenti equazioni:

$$
p_{cr} = \frac{\rho}{2} \left( \frac{\text{Re}_{cr} \cdot \nu}{C_D \cdot D_H} \right)^2
$$

$$
D_H = \sqrt{\frac{4A}{\pi}}
$$

 $D_{\rm H}$ Valve instantaneous hydraulic diameter  $\nu$ Fluid kinematic viscosity  $Re<sub>cr</sub>$ Critical Reynolds number (Critical Reynolds number parameter value)

Le connessioni A e B sono porte idrauliche per la conservazione. Il collegamento S è una porta di segnale fisico che controlla lo spostamento della saracinesca. La direzione positiva del blocco è dall'attacco A all'attacco B. Ciò significa che la portata è positiva se fluisce da A a B, e il differenziale di pressione è determinato come Δp=pA-pB. Il segnale positivo alla porta del segnale fisico S apre la valvola.

#### **4.6.2 Ipotesi e limiti di base**

**1)** Non si tiene conto di effetti inerziali

#### **4.6.3 Porte**

- $\Rightarrow$  **A=** Attacco idraulico di conservazione associato all'ingresso della valvola.
- **B=** Attacco idraulico di conservazione associato all'uscita della valvola.
- **S=** Porta di segnale fisico che controlla lo spostamento della saracinesca. Il segnale applicato a questa porta viene trattato come movimento traslazionale, in metri.

## **4.7 Gomiti e curve (Elbow)**

**Percorso di ricerca: Simscape>Fluids>Hydraulics (Isothermal)>Local Hydraullic Resistances>Elbow** 

*Simbolo del blocco virtuale:* 

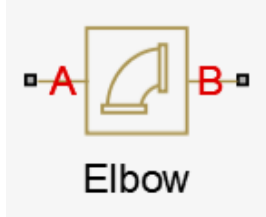

#### **4.7.1 Descrizione**

Il blocco "Elbow" (gomito) rappresenta il gomito come resistenza idraulica locale. La perdita di carico viene calcolata con la formula semi-empirica basata sul coefficiente di perdita di carico, determinato secondo le raccomandazioni di Crane Co. Vengono considerati due tipi di gomito: a curvatura liscia (standard) e a spigolo vivo (obliqua). Il blocco copre gomiti nel range 5-100 mm e 0-90 gradi.

Il blocco si basa sul blocco della resistenza locale. Calcola il coefficiente di perdita di pressione e passa il suo valore, così come il valore critico del numero di Reynolds, al blocco di resistenza locale, che calcola la perdita di pressione secondo le formule spiegate nella documentazione di riferimento per quel blocco.

La perdita di carico per regime di flusso turbolento è determinata secondo la seguente formula:

$$
p=K\frac{\rho}{2A^2}q\left|q\right|
$$

Dove:

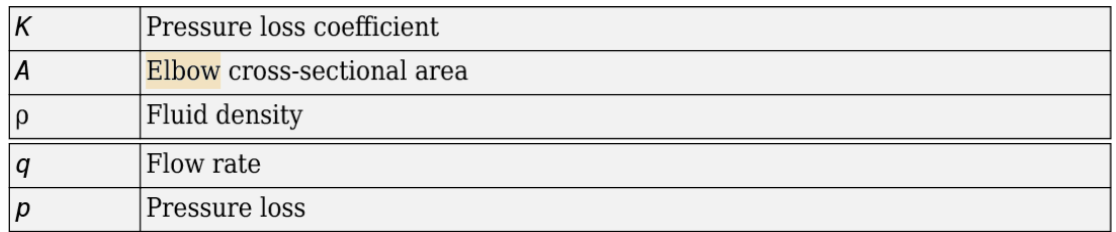

Il regime di flusso viene controllato nel blocco di resistenza locale sottostante confrontando il numero di Reynolds con il valore critico specificato del numero di Reynolds. Per il regime di flusso laminare, la formula per il calcolo delle perdite di carico viene modificata, come descritto nella documentazione di riferimento per il blocco di resistenza locale.

I dati fondamentali per il calcolo del coefficiente di perdita di carico (K) è il rapporto specificato in tabella tra il fattore di attrito fT e il diametro interno per tubi in acciaio commerciale pulito, con portata nella zona di turbolenza completa. Per gomiti standard a 90° o curve lisce, il coefficiente di perdita di carico è determinato con la formula:

$$
K = 30 f_T
$$

Per gomiti con angoli diversi, il coefficiente è corretto con la relazione seguente:

$$
K_{corr} = \alpha(0.0142 - 3.703 \cdot 10^{-5} \alpha)
$$

dove α è l'angolo del gomito in gradi (0 ≤ α α ≤ 90).

*Gomito a curvatura liscia (standard) Gomito a spigolo vivo (obliquo)*

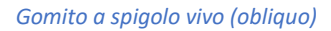

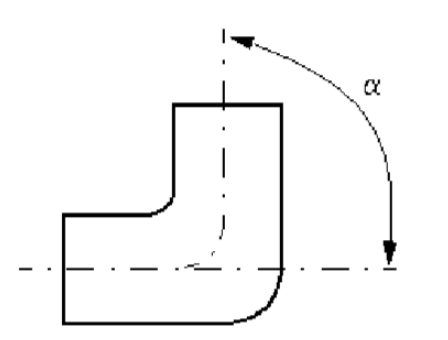

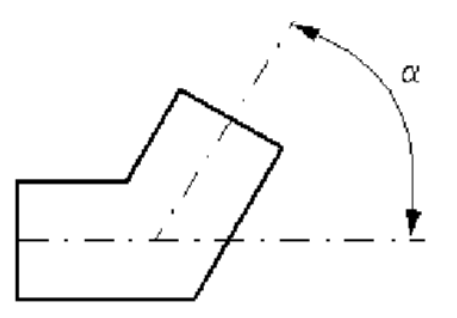

Pertanto, il coefficiente di perdita di pressione (K) per gomiti a curvatura liscia (standard) viene determinato con la formula:

 $K_{SCE} = 30f_T \cdot \alpha(0.0142 - 3.703 \cdot 10^{-5} \alpha)$ 

Per le curve a spigolo vivo (oblique), il coefficiente di perdita di carico (K) viene determinato in funzione del diametro e dell'angolo del gomito:

 $K_{ME} = f(d, \alpha)$ 

dove  $5 \le d \le d \le 100$  mm e  $0 \le a \le 90$  gradi.

Le connessioni A e B rappresentano le porte idrauliche associate rispettivamente all'ingresso e all'uscita del blocco.

La direzione positiva del blocco è dall'attacco A all'attacco B. Ciò significa che la portata è positiva se il fluido scorre da A a B e il differenziale di pressione è determinato come p=pApB.

**Attenzione:** Le formule utilizzate nel blocco del gomito sono molto approssimative, specialmente nelle regioni a flusso laminare e transitorio. Per risultati più precisi, utilizzare il blocco di resistenza locale con una relazione K=f(Re) specificata nella tabella.

#### **4.7.2 Ipotesi e limiti di base**

- **1)** L'inerzia del fluido non viene presa in considerazione.
- **2)** Si presume che il gomito sia costituito da un tubo di acciaio commerciale pulito.

#### **4.7.3 Porte**

Il blocco ha le seguenti porte:

- $\Rightarrow$  **A=** Attacco idraulico di conservazione associato all'ingresso del gomito.
- **B=** Attacco idraulico di conservazione associato all'uscita del gomito.

## **4.8 Sensore di portata (Hydraulic Flow Rate Sensor)**

**Percorso di ricerca: Hydraulic Library>Hydraulic Sensors>Hydraulic Flow Rate Sensor** 

*Simbolo del blocco virtuale:* 

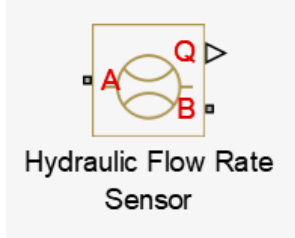

#### **4.8.1 Descrizione**

Il blocco Hydraulic Flow Rate Sensor (sensore di portata idraulica) rappresenta un flussometro ideale, cioè un dispositivo che converte la portata volumetrica attraverso una linea idraulica in un segnale di controllo proporzionale a questa portata. Il collegamento Q è una porta di segnale fisico che emette il valore di portata volumetrica. Il sensore è ideale perché non tiene conto di inerzia, attrito, ritardi, perdite di pressione, ecc.

I collegamenti A e B sono gli attacchi idraulici che collegano il sensore alla linea idraulica. La direzione positiva del sensore è da A a B. Ciò significa che la portata è positiva se fluisce da A a B.

#### **4.8.2 Porte**

Il blocco ha le seguenti porte:

- $\Rightarrow$  **A=** Porta di conservazione idraulica associata alla sonda positiva del sensore.
- **B=** Porta di conservazione idraulica associata alla sonda negativa del sensore (di riferimento).
- $\Rightarrow$  Q= Porta di segnale fisico che emette il valore della portata volumetrica.

## **4.9 Sensore di pressione (Hydraulic Pressure Sensor)**

**Percorso di ricerca: Hydraulic Library>Hydrailic Sensors>Hydraulic Pressur Sensor** 

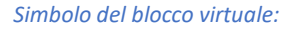

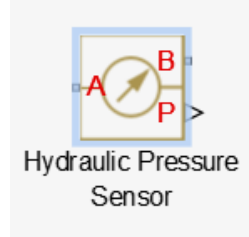

#### **4.9.1 Descrizione**

Il blocco Hydraulic Pressure Sensor (Sensore di pressione idraulica) rappresenta un sensore di pressione idraulica ideale, cioè un dispositivo che converte il differenziale di pressione idraulica misurato tra due punti in un segnale di controllo proporzionale a questa pressione. Il sensore è ideale perché non tiene conto di inerzia, attrito, ritardi, perdite di pressione e così via.

I collegamenti A e B rappresentano le porte idrauliche che collegano il sensore alla linea idraulica. Il collegamento P è una porta di segnale fisico che emette il valore di pressione. La direzione positiva del sensore è da A a B. Ciò significa che il differenziale di pressione è determinato come *p*=*pA*−*pB*.

#### **4.9.2 Porte**

il blocco ha le seguenti porte:

- $\Rightarrow$  **A=** Porta di conservazione idraulica associata alla sonda positiva del sensore.
- **B=** Porta di conservazione idraulica associata alla sonda negativa del sensore (di riferimento).
- **⇒ P=** Porta di segnale fisico che emette il valore di pressione.

## **4.10 Serbatoio in pressione**

Anche per la simulazione del serbatoio in pressione si è utilizzato il blocco "Reservoir" non avendo a disposizione blocchi di serbatoi a pressione variabile. Per le sue caratteristiche si può fare riferimento al paragrafo **3.1** 

Utilizzando il "Reservoir" tuttavia non si commette un grande errore perchè almeno nella condizione in cui le valvole di intercettazione (sia acqua che aria) in uscita dal serbatoio sono completamente aperte si può ritenere che all' interno del serbatoio ci sia la pressione atmosferica (1bar).

## **4.11 Valvola di regolazione acqua (Variable Orifice)**

**Percorso di ricerca: Simscape>Fluids>Hdraulics (Isothermal)>Orificies>Variable Orifices** 

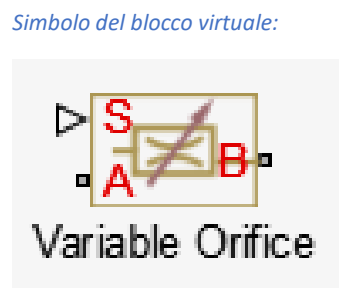

#### **4.11.1 Descrizione**

Il blocco "Variable Orifice" rappresenta un orifizio variabile di qualsiasi tipo come modello basato su scheda tecnica. A seconda dei dati elencati nei cataloghi del produttore o nelle schede tecniche del proprio orificio, è possibile scegliere una delle seguenti opzioni di parametrizzazione del modello:

- **1.** *Per massima area e apertura:* Utilizzare questa opzione se la scheda tecnica fornisce solo l'area massima dell'orifizio e la corsa massima dell'elemento di controllo.
- **2.** *Per area rispetto al valore di apertura:* Utilizzare questa opzione se il catalogo o la scheda tecnica fornisce una tabella dell'area di passaggio dell'orifizio basata sullo spostamento dell'elemento di controllo A=A(h).
- **3.** *Per caratteristica del flusso di pressione:* Utilizzare questa opzione se il catalogo o la scheda tecnica fornisce una tabella bidimensionale delle caratteristiche del flusso di pressione q=q(p,h).

Nel primo caso, si assume che l'area di passaggio sia linearmente dipendente dallo spostamento dell'elemento di comando, cioè che l'orifizio sia considerato chiuso nella posizione iniziale dell'elemento di comando (spostamento zero) e che l'apertura massima avvenga allo spostamento massimo. Nel secondo caso, l'area di passaggio è determinata mediante interpolazione unidimensionale dalla tabella A=A(h). In entrambi i casi, si suppone che esista una piccola area di perdita anche dopo che l'orifizio è completamente chiuso. Fisicamente, rappresenta un possibile gioco nella valvola chiusa, ma lo scopo principale del parametro è quello di mantenere l'integrità numerica del circuito, evitando che una parte del sistema venga isolata dopo che la valvola è completamente chiusa. Una parte isolata o "sospesa" del sistema potrebbe influenzare l'efficienza di calcolo e persino causare un errore di calcolo.

Nel primo e nel secondo caso, la portata viene calcolata secondo le seguenti equazioni:

$$
q = C_D \cdot A(h) \sqrt{\frac{2}{\rho}} \frac{\Delta p}{\left(\Delta p^2 + p_{\text{cr}}^2\right)^{1/4}},
$$
  
\n
$$
\Delta p = p_A - p_B,
$$
  
\n
$$
h = x_0 + x \cdot or
$$

Per la prima parametrizzazione, l'area di apertura (A) è una funzione accessoria della posizione dell'elemento di comando (h). L'area uguaglierà il valore dell'area di perdita quando l'elemento di comando è in posizione completamente chiusa (hmin). L'area raggiungerà il suo valore massimo quando l'elemento di comando è in posizione di massima apertura (hmax).

$$
A(h) = \begin{cases} A_{\text{leak}} & h \le h_{\text{min}} \\ \frac{A_{\text{max}}}{h_{\text{max}}}h, & h > 0 \\ A_{\text{max}}, & h \ge h_{\text{max}} \end{cases}
$$

La posizione minima dell'elemento di controllo è calcolata come segue:

$$
h_{\min} = \frac{h_{\max}}{A_{\max}} A_{\text{leak}}
$$

Per la seconda parametrizzazione, l'area di apertura della valvola è una funzione tabulata di spostamento dei membri di controllo. Come per la parametrizzazione lineare, l'area uguaglierà il valore di perdita quando l'elemento di controllo è in posizione completamente chiusa, e sarà pari al suo valore massimo quando l'elemento di controllo è in posizione completamente aperta. Tra la posizione di chiusura e quella di apertura c'è la seguente relazione:

$$
A=f(h)
$$

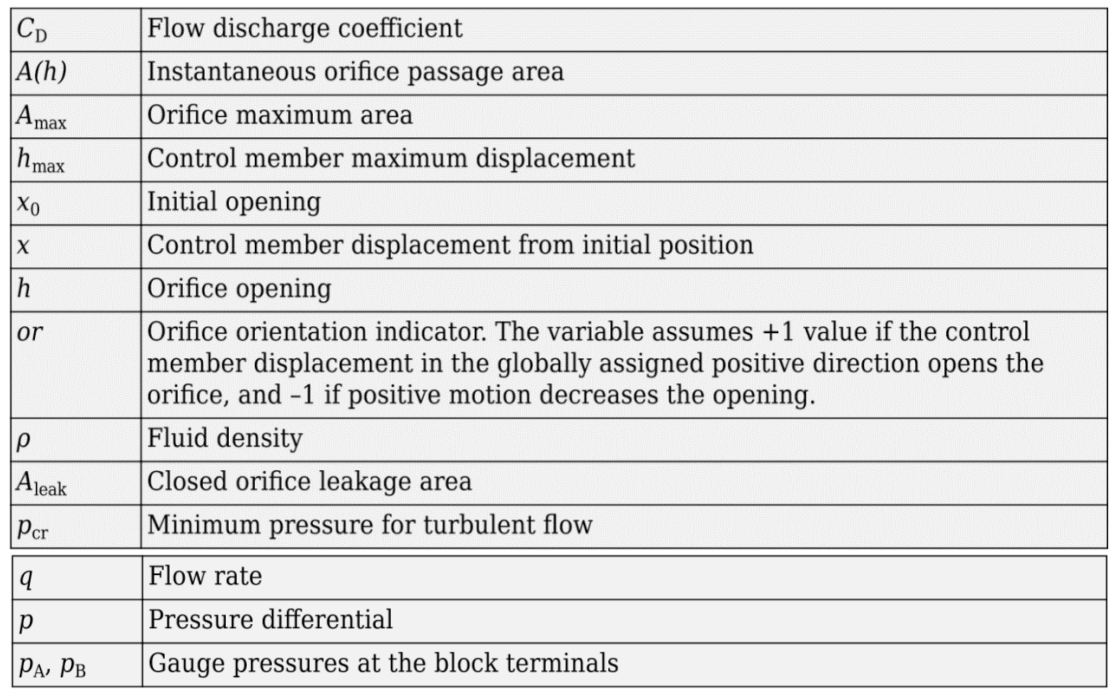

La tabella riassume i parametri utilizzati nelle equazioni:

La pressione minima per il flusso turbolento, Pcr, viene calcolata secondo il metodo delle specifiche di transizione laminare:

 **Per rapporto di pressione:** Il passaggio dal regime laminare a quello turbolento è definito dalle seguenti equazioni:

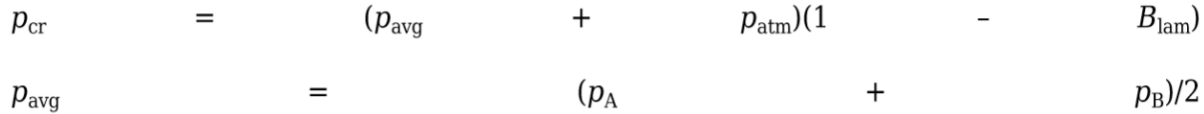

Dove:

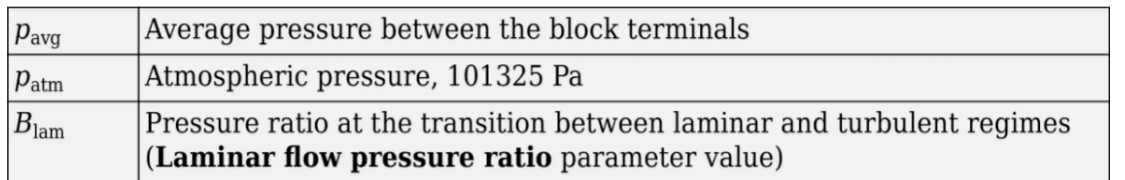

 **Per numero di Reynolds:** Il passaggio dal regime laminare a quello turbolento è definito dalle seguenti equazioni:

$$
p_{cr} = \frac{\rho}{2} \bigg( \frac{\text{Re}_{cr} \cdot \nu}{C_D \cdot D_H} \bigg)^2
$$

$$
D_H = \sqrt{\frac{4A}{\pi}}
$$

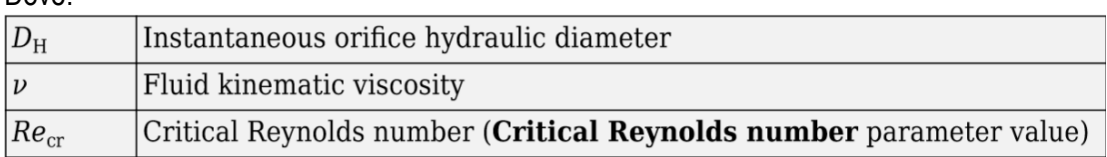

Nel terzo caso, quando un orificio è definito dalle sue caratteristiche di flusso di pressione, la portata è determinata mediante interpolazione bidimensionale. In questo caso, non si tiene conto né del regime di flusso né della perdita di portata, in quanto si presume che queste caratteristiche siano introdotte attraverso i dati tabulati. Le caratteristiche del flusso di pressione sono specificate con tre set di dati: array di aperture dell'orificio, array di differenziali di pressione attraverso l'orificio e matrice dei valori di portata. Ogni valore di portata corrisponde ad una specifica combinazione di apertura e differenziale di pressione.

La direzione positiva del blocco è dall'attacco A all'attacco B. Ciò significa che la portata è positiva se fluisce da A a B e il differenziale di pressione è determinato come Δp=pA-pB. Il segnale positivo alla bocca di segnale fisico S apre o chiude l'orificio a seconda del valore dell'indicatore di orientamento dell'orificio.

#### **4.11.2 Ipotesi e limiti di base**

- **1)** L'inerzia del fluido non viene presa in considerazione.
- **2)** Per gli orifizi specificati dalle caratteristiche del flusso di pressione (la terza opzione di parametrizzazione), il modello non tiene conto esplicitamente del regime di flusso o della perdita di portata, in quanto i dati tabulati tengono conto di queste caratteristiche.

#### **4.11.3 Porte**

Il blocco ha le seguenti porte:

- $\Rightarrow$  **A=** Attacco idraulico di conservazione associato all'ingresso dell'orificio
- **B=** Attacco idraulico di conservazione associato all'uscita dell'orificio.
- **⇒ S=** Porta del segnale fisico per il controllo dello spostamento del cursore.

La portata è positiva se il fluido scorre dall'attacco A all'attacco B. Un segnale positivo all'attacco del segnale fisico S apre o chiude l'orifizio a seconda del valore del parametro "Orientamento dell'orifizio".

## **4.12 Tubazione (Hydraulic Pipeline)**

**Percorso di ricerca: Simscape>Fluids>Hydraulics (Isothermal)>Pipelines>Hydraulic Pipelines** 

*Simbolo del blocco virtuale:*

$$
\bullet A \begin{array}{|c|} \hline \\[-1.5mm] \bullet\end{array} \hspace{-1.5mm} \rightarrow B \bullet
$$

**Hydraulic Pipeline** 

#### **4.12.1 Descrizione**

Il blocco Hydraulic Pipeline (tubazione idraulica), modella tubazioni idrauliche a sezione circolare e non circolare. Il blocco tiene conto delle perdite per attrito lungo la lunghezza della tubazione e della comprimibilità del fluido. Il blocco non tiene conto dell'inerzia del fluido e non può essere utilizzato per prevedere effetti come colpi d'ariete o variazioni di pressione causate dall'accelerazione del fluido.

Il modello è costituito da blocchi della biblioteca della Simscape Foundation e il suo diagramma schematico è mostrato di seguito.

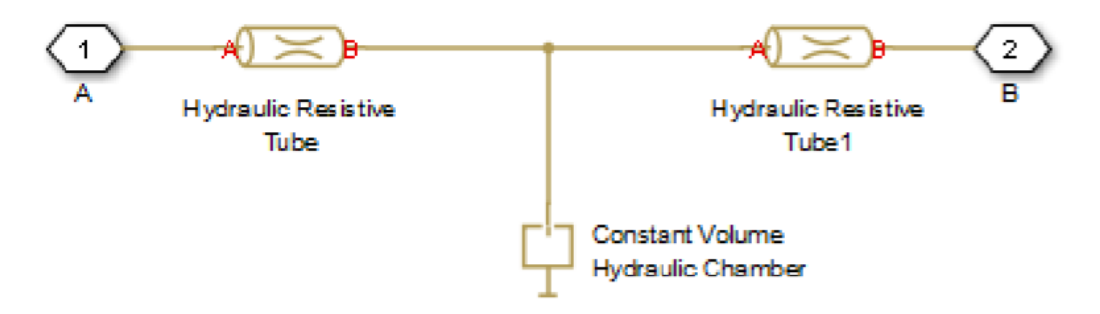

I blocchi Hydraulic Resistive Tube (tubi resistivi idraulici) tengono conto delle perdite per attrito, mentre il blocco Costant Volume Hydraulic Chamber (camera idraulica a volume costante) tiene conto della comprimibilità del fluido. Utilizzando i parametri del blocco, è possibile impostare il modello per simulare tubazioni con pareti rigide o flessibili, compresa la simulazione di tubi idraulici con proprietà elastiche e viscoelastiche.

La direzione positiva del blocco è dall'attacco A all'attacco B. Ciò significa che la portata è positiva se fluisce da A a B e la perdita di carico è determinata come p=pA-pB.

#### **4.12.2 Ipotesi e limiti di base**

- **1)** Si presume che il flusso sia completamente sviluppato lungo la lunghezza del tubo.
- **2)** L'inerzia del fluido non viene presa in considerazione.

#### **4.12.3 Porte**

Il blocco ha le seguenti porte:

 $\Rightarrow$  **A=** Attacco idraulico di conservazione associato all'ingresso del tubo.

**B=** Attacco idraulico di conservazione associato all'uscita del tubo.

## **4.13 Tubazione con estremità a diverse altezze (Hydraulic Pipe LP)**

**Percorso di ricerca: Simscape>Fluids>Hydraulic (Isothermal)>Low Pressure Blocks>Hydraulic Pipe LP** 

*Simbolo del blocco virtuale:* 

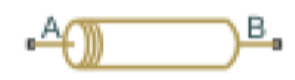

#### **4.13.1 Descrizione**

Il blocco Hydraulic Pipe LP (Tubo Idraulico LP), modella tubazioni idrauliche a sezione circolare e non circolare. Il blocco tiene conto delle perdite per attrito lungo la lunghezza della tubazione e della comprimibilità del fluido. Il blocco non tiene conto dell'inerzia del fluido e non può essere utilizzato per prevedere effetti come colpi d'ariete o variazioni di pressione causate dall'accelerazione del fluido.

Il modello è un modello strutturale e il suo diagramma schematico è riportato di seguito:

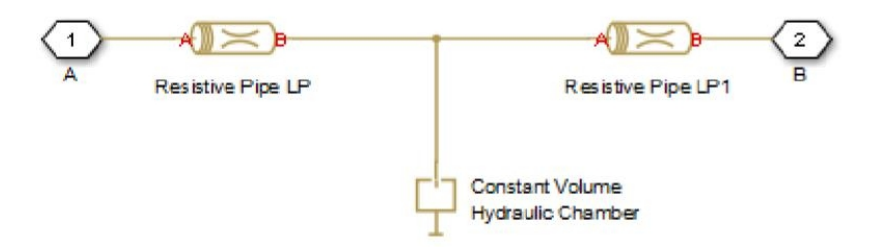

I blocchi Resistive Pipe LP (tubi resistivi idraulici) tengono conto delle perdite per attrito, mentre il blocco Constant Volume Hydraulic Chamber (camera idraulica a volume costante) tiene conto della comprimibilità del fluido. Per ridurre la complessità del modello, è possibile utilizzare questo blocco per simulare non solo un tubo in sé, ma anche una combinazione di tubi e resistenze locali come curve, raccordi, perdite in ingresso e in uscita, associate al tubo. È necessario convertire, le resistenze locali in lunghezze equivalenti e poi sommarle tutte per ottenere la loro lunghezza complessiva e quindi aggiungere questa lunghezza alla lunghezza geometrica del tubo. Utilizzando i parametri del blocco, è possibile impostare il modello per simulare tubazioni con pareti rigide o flessibili, compresa la simulazione di tubi idraulici con proprietà elastiche e viscoelastiche.

La differenza di elevazione tra le porte A e B è distribuita uniformemente tra i segmenti di tubo.

La direzione positiva del blocco è dall'attacco A all'attacco B. Ciò significa che la portata è positiva se fluisce da A a B e la perdita di carico è determinata come p=pA-pB.

#### **4.13.2 Ipotesi e limiti di base**

- **1)** Si presume che il flusso sia completamente sviluppato lungo la lunghezza del tubo.
- **2)** L'inerzia del fluido non viene presa in considerazione.

#### **4.13.3 Porte**

Il blocco ha le seguenti porte:

- $\Rightarrow$  **A=** Attacco idraulico di conservazione associato all'ingresso del tubo.
- **B=** Attacco idraulico di conservazione associato all'uscita del tubo.

## **4.14 Caratteristiche del fluido (Hydraulic Fluid)**

**Percorso di ricerca: Simscape>Fluids>Hydraulics (Isothermal)>Hydraulic Utilities>Hydraulic Fluid** 

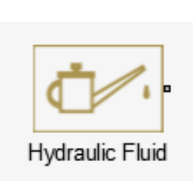

*Simbolo virtuale:* 

#### **4.14.1 Descrizione**

Il blocco "Hydraulic Fluid" (fluido idraulico) consente di specificare il tipo di fluido idraulico utilizzato in un ciclo di blocchi idraulici. Fornisce le proprietà del fluido idraulico, come la viscosità cinematica, la densità e il modulo di massa, per tutti i blocchi idraulici dell'anello. Queste proprietà del fluido si presume che siano costanti durante il tempo di simulazione. La densità è determinata dal tipo di fluido, mentre la viscosità cinematica richiede inoltre che sia specificata la temperatura.

Il valore del modulo di massa indicato nella finestra di dialogo del blocco è il modulo di massa del liquido puro, ed è determinato dal tipo di fluido e dalla temperatura. Quando le proprietà del fluido sono utilizzate in blocchi idraulici, come la camera idraulica a volume costante o la camera idraulica variabile, il fluido è rappresentato come una miscela di liquido e una piccola quantità di gas trascinato e non disciolto, che è specificata nel blocco fluido idraulico come quantità relativa di aria intrappolata (Relative amount of trapped air). Il modulo di massa della miscela in questi blocchi è determinato come segue:

$$
E = E_l \frac{1 + \alpha \left(\frac{p_a}{p_a + p}\right)^{1/n}}{1 + \alpha \frac{p_a^{1/n}}{n \cdot (p_a + p) \frac{n+1}{n}} E_l}
$$

Dove:

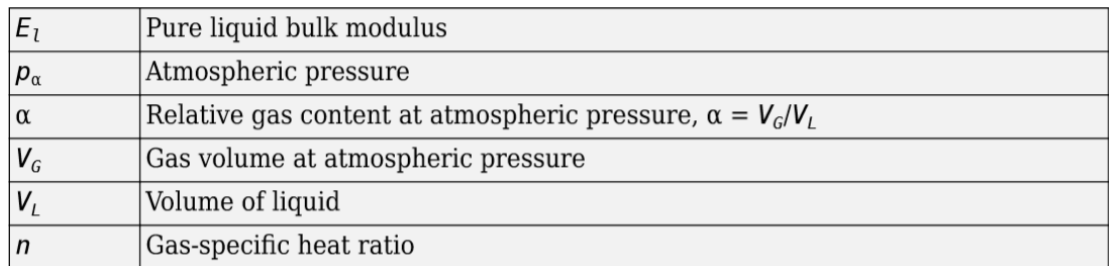

L'obiettivo principale della rappresentazione del fluido come miscela di liquido e gas è quello di introdurre un modello approssimativo di cavitazione, che avviene in una camera se la pressione scende al di sotto del livello di saturazione del vapore del fluido. Come si vede nel grafico sottostante, il modulo di massa di una miscela diminuisce a p  $\Rightarrow$ pa, rallentando notevolmente l'ulteriore variazione di pressione. Ad alta pressione, p> >pa, una piccola quantità di gas non disciolto non ha praticamente alcun effetto sul comportamento del sistema.

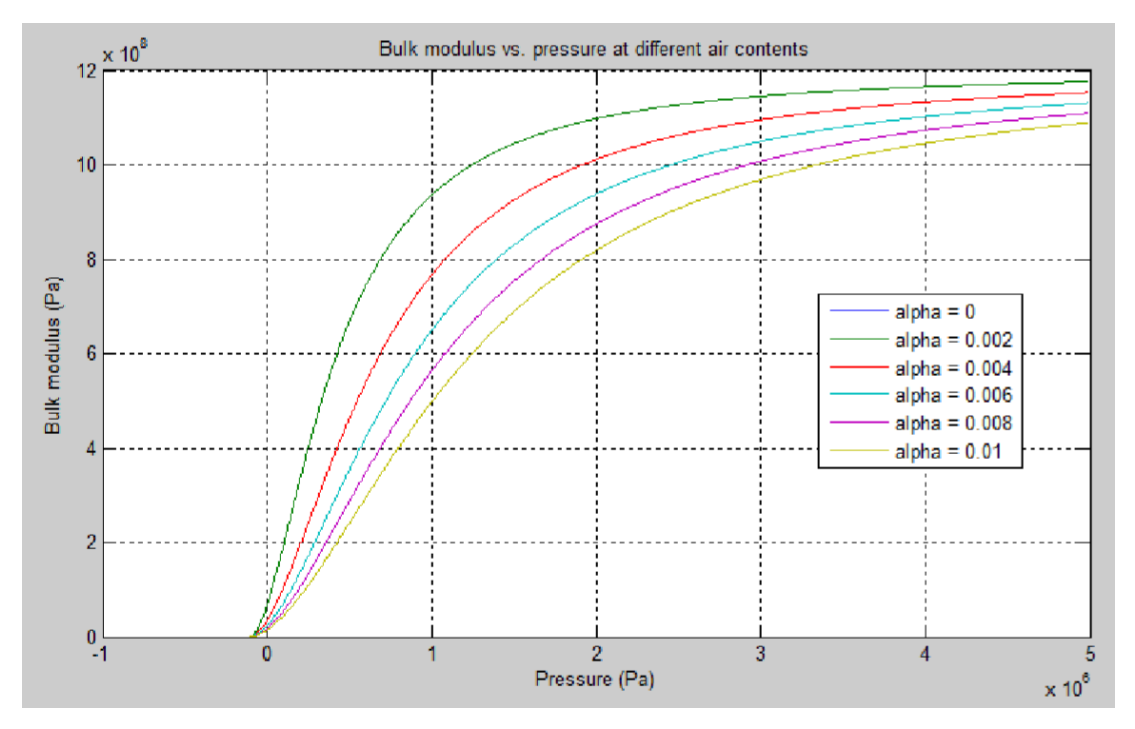

La cavitazione è un processo termodinamico intrinseco, che richiede la considerazione di fluidi multifase, trasferimenti di calore e così via, e come tale non può essere accuratamente simulato con il software Simscape Fluids. Ma la versione semplificata implementata nel blocco è abbastanza buona per segnalare se la pressione scende al di sotto del livello pericoloso, e per prevenire errori di calcolo che normalmente si verificano a pressioni negative.

Il blocco Hydraulic Fluid offre una selezione di fluidi predefiniti. Una volta selezionato il nome del fluido, è anche possibile specificare la temperatura del fluido e la quantità relativa di gas trascinato e non disciolto.

Il blocco Hydraulic Fluid ha una porta. È possibile collegarlo a uno schema idraulico diramando una linea di collegamento dalla linea principale e collegandolo alla porta. Quando si collega il blocco fluido idraulico ad una linea idraulica, il software identifica automaticamente i blocchi idraulici collegati al particolare circuito e propaga le proprietà del fluido idraulico a tutti i blocchi idraulici dell'anello.

Ogni anello idraulico topologicamente distinto in un diagramma richiede che siano specificate le proprietà del suo fluido di lavoro. È possibile specificare queste proprietà selezionando un fluido predefinito utilizzando un blocco fluido idraulico o specificando i parametri di un fluido personalizzato utilizzando un blocco fluido idraulico personalizzato, disponibile nella libreria Simscape Foundation. Se nessun blocco fluido idraulico o blocco fluido idraulico personalizzato è collegato a un anello, i blocchi idraulici in questo ciclo utilizzano il fluido predefinito, che è equivalente al fluido definito da un blocco fluido idraulico personalizzato con i valori dei parametri predefiniti.

### **4.14.2 Porte**

Il blocco ha una porta idraulica per la conservazione.

## **4.15 Riferimento idraulico (Hydraulic Reference)**

**Percorso di ricerca: Hydraullic Library>Hydraulic Elements>Hydraulic reference** 

*Simbolo del blocco virtuale:* 

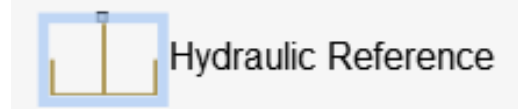

#### **4.15.1 Descrizione**

Il blocco "Hydraulic Reference" riferimento idraulico rappresenta un collegamento alla pressione atmosferica. Le porte idrauliche di conservazione di tutti i blocchi che si riferiscono all'atmosfera (ad esempio, le porte di aspirazione delle pompe idrauliche, o le porte di ritorno di valvole, cilindri, tubazioni, se si considerano direttamente collegate all'atmosfera) devono essere collegate ad un blocco di riferimento idraulico.

#### **4.15.2 Porte**

Il blocco ha una porta idraulica per la conservazione.

## **4.16 Convertitore di segnale fisico in segnale simulink (Ps-Simulink Converter)**

**Percorso di ricerca: Library Browser >Utilities** 

*Simbolo del blocco virtuale:* 

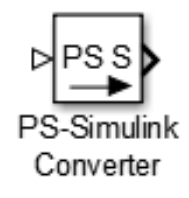

#### **4.16.1 Descrizione**

Il blocco "PS-Simulink Converter", converte un segnale fisico in un segnale di uscita Simulink®. Utilizziamo questo blocco per collegare le uscite di un diagramma di rete fisica agli ambiti Simulink o ad altri blocchi Simulink.

#### **4.16.2 Porte**

Il blocco ha una porta di ingresso del segnale fisico, situata sul lato sinistro, e una porta di uscita Simulink, situata sul lato destro (nell'orientamento predefinito del blocco).

## **4.17 Convertitore di segnale simulink in segnale fisico (Simulink-PS Converter)**

**Percorso di ricerca: Library Browser >Utilities** 

*Simbolo del blocco virtuale:*

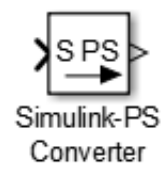

#### **4.17.1 Descrizione**

Il blocco "Simulink-PS Converter" converte il segnale Simulink® in ingresso in un segnale fisico d'uscita. Utilizziamo questo blocco per connettere sorgenti Simulink o altri blocchi Simulink agli ingressi di un diagramma di rete fisica.

#### **4.17.2 Porte**

Il blocco ha una, due o tre porte di ingresso Simulink (a seconda del valore del parametro "Provided signals" (Segnali forniti)), situate sul lato sinistro e una porta di uscita del segnale fisico, situata sul lato destro (nell'orientamento predefinito del blocco).

## **4.18 Configurazione del risolutore (Solver Configuration)**

**Percorso di ricerca: Library Browser>Utilities** 

*Simbolo del blocco virtuale:*

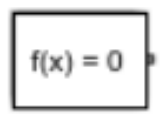

#### **4.18.1 Descrizione**

Ogni rete fisica rappresentata da un diagramma a blocchi Simscape™ collegato richiede informazioni sulle impostazioni del risolutore per la simulazione. Il blocco "Solver Configuration" specifica i parametri del risolutore di cui il vostro modello ha bisogno prima di poter iniziare la simulazione.

Ogni diagramma a blocchi di Simscape, topologicamente distinto, richiede esattamente un blocco di configurazione del risolutore per essere collegato ad esso.

#### **4.18.2 Porte**

Il blocco ha una porta di conservazione. È possibile aggiungere questo blocco in qualsiasi punto di un circuito di rete fisico creando un punto di diramazione e collegandolo all'unica porta del blocco "Solver Configuration".

## **4.19 Blocco costante (Constant)**

**Percorso d ricerca: Library Browser>Simulink>Commonly Used Blocks>Constant** 

*Simbolo del blocco virtuale:* 

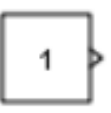

#### **4.19.1 Descrizione**

Il blocco costante genera un segnale di valore costante reale o complesso. Utilizzare questo blocco per fornire un segnale d'ingresso costante. Il blocco genera un'uscita scalare, vettoriale o a matrice, a seconda dei casi:

- La dimensionalità del parametro "Constant value".
- $\triangleright$  L'impostazione dei parametri "Interpret vector parameters as 1-D".

L'uscita del blocco ha le stesse dimensioni ed elementi del parametro "Constant value". Se si specifica per questo parametro un vettore che si desidera venga interpretato dal blocco come vettore, selezionare la casella di controllo "Interpret vector parameters as 1-D". Altrimenti, se si specifica un vettore per il parametro "Constant value", il blocco tratta quel vettore come una matrice.

#### *Utilizzo degli oggetti bus d'ingresso come tipo di dati di uscita:*

Il blocco "Constant" supporta mezzi non virtuali come tipo di dati di uscita. L'utilizzo di un "bus object" come tipo di dati di uscita può aiutare a semplificare il modello. Se si utilizza un oggetto bus come tipo di dati di uscita, impostare il valore costante su 0 o su una struttura MATLAB® che corrisponde all'oggetto bus.

**Nota:** Un oggetto bus ("bus object") specifica solo le proprietà architettoniche di un bus, distinte dai valori dei segnali in esso contenuti. Ad esempio, un oggetto bus può specificare il numero di elementi in un bus, l'ordine di questi elementi, se e come gli elementi sono annidati e i tipi di dati dei segnali costituenti, ma non i valori dei segnali.

- *Utilizzo delle strutture per il valore costante di un bus:* La struttura specificata deve contenere un valore per ogni elemento del bus rappresentato dall'oggetto bus. L'uscita del blocco è un segnale bus non virtuale.
	- È possibile utilizzare "Simulink.Bus.createMATLABStruct" per creare una struttura completa che corrisponde ad un bus.
	- $\triangleright$  È possibile utilizzare "Simulink.Bus.createObject" per creare un oggetto bus da una struttura MATLAB.

Se gli elementi del segnale nel bus di uscita utilizzano tipi di dati numerici diversi dal doppio, è possibile specificare i campi della struttura utilizzando espressioni digitate come uint16(37) o espressioni non digitate come 37. Per controllare i tipi di dati del campo, è possibile utilizzare l'oggetto bus come tipo di dati di un oggetto "Simulink.Parameter object".

 *Impostazione dei parametri di configurazione per supportare l'utilizzo di "Bus*  **Object Data Type":** Per abilitare l'uso di un oggetto bus come tipo di dati di uscita, prima di avviare una simulazione, impostare Configuration Parameters > Diagnostics > Data Validity > Advanced parameters > Underspecified initialization detection su Simplified.

#### **4.19.2 Porte**

 **Uscita:** Valore costante, specificato come un reale o complesso valore scalare, vettoriale, matriciale, o un array N-D. Per impostazione predefinita, il blocco "Costant" emette un segnale le cui dimensioni, tipo di dati e complessità sono le stesse del valore del parametro costante. Tuttavia, è possibile specificare l'uscita come qualsiasi tipo di dati che Simulink® supporta, compresi i tipi di dati a punto fisso e quelli elencati.

# **5 Analisi dei parametri variabili di ogni blocco virtuale**

Una volta scelti i componenti (blocchi) per la realizzazione dell'impianto idraulico si deve procedere con l'andare a definire per ognuno di essi i valori di quei parametri che risultano essere variabili. A questi si può accedere facendo doppio clic sul blocco stesso, in questo modo si apre il "Block Parameters" relativo al componente su cui si sta operando.

Di seguito andremo ad analizzare i parametri modificabili di ogni blocco (componente) andando a scegliere per loro i valori che risultano più opportuni per la nostra simulazione spiegandone il perché.

## **5.1 Parametri del blocco vasca (Reservoir)**

*Immagine dei parametri variabili relativi al blocco vasca (Reservoir):* 

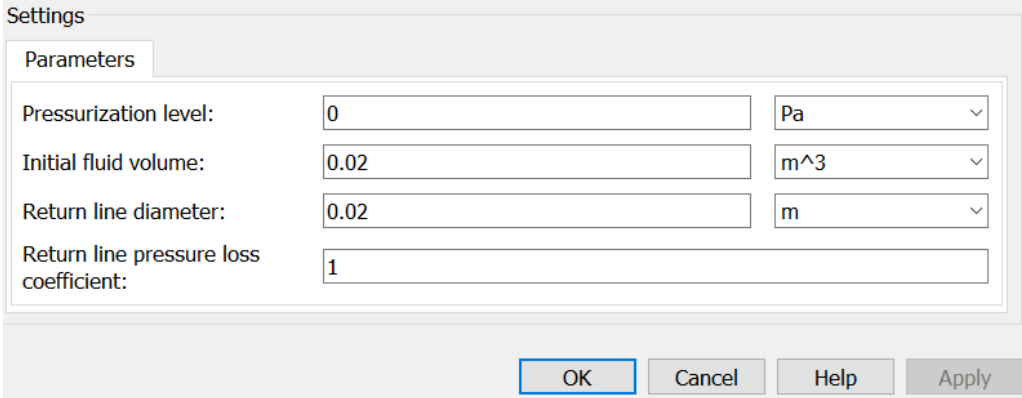

#### **5.1.1 Analisi dei parametri**

- *Livello di pressurizzazione:* Indica la pressione all'interno del serbatoio. Il valore predefinito è 0.
- *Volume iniziale del fluido:* Indica il volume iniziale del fluido nel serbatoio. Il valore predefinito è 0,02 m^3.
- *Diametro della linea di ritorno:* Indica il diametro della linea di ritorno. Il valore predefinito è 0,02 m.
- *Coefficiente di perdita di carico nella linea di ritorno:* Indica il valore del coefficiente di perdita di carico, per tenere conto delle perdite di carico nella linea di ritorno. Questo parametro deve essere maggiore di zero. Il valore di default è 1.

Per ragioni di robustezza computazionale, la perdita è calcolata con l'equazione simile a quella usata nel blocco degli orifizi fissi:

 $q = \frac{1}{\sqrt{K}} A_p \sqrt{\frac{2}{\rho}} p_{loss}$ 

Il numero Critico di Reynolds è impostato su 15.

## **5.2 Parametri del blocco valvola di non ritorno (Check Valve)**

*Immagine dei parametri variabili relativi al blocco valvola di non ritorno (Check Valve):*

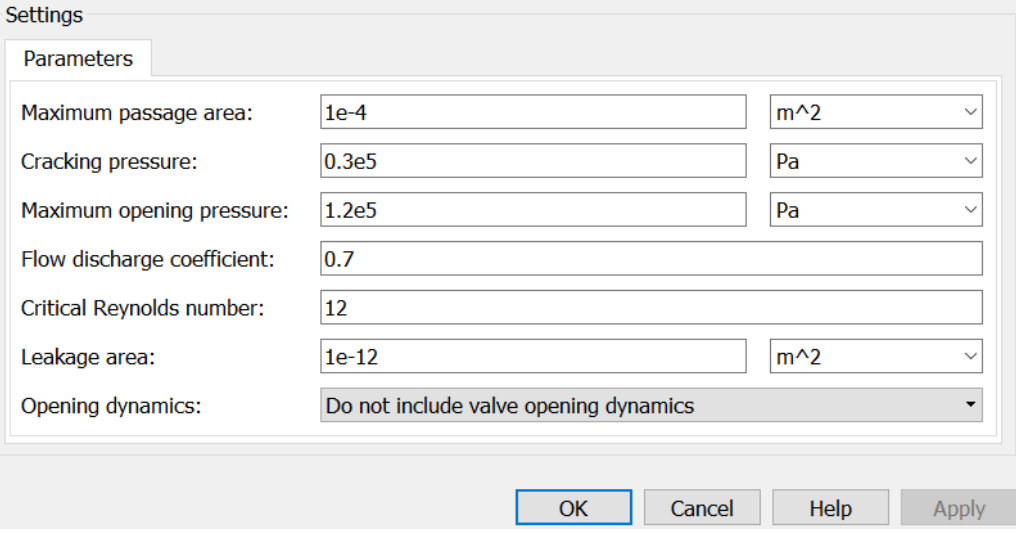

#### **5.2.1 Analisi dei parametri**

- *Area di passaggio massima:* Sezione massima trasversale della valvola. Il valore di default è 1e-4 m^2. (e=10)
- *Pressione di apertura minima:* Livello di pressione al quale l'orifizio della valvola inizia ad aprirsi. Il valore di default è 3e4 Pa. (e=10)
- *Pressione di apertura massima:* Salto di pressione attraverso la valvola necessario per aprire completamente la valvola. Il suo valore deve essere superiore alla pressione di minima di apertura valvola. Il valore predefinito è 1,2e5 Pa.
- *Coefficiente di flusso di scarico:* Parametro semiempirico per la caratterizzazione della capacità della valvola. Il suo valore dipende dalle proprietà geometriche dell'orifizio, e di solito viene fornito in manuali o schede tecniche del produttore. Il valore predefinito è 0,7.
- *Specifiche di transizione laminare:* Selezionare come il blocco passa da regime laminare e turbolento:
	- **Rapporto di pressione:** Il passaggio dal regime laminare a quello turbolento è graduale e dipende dal valore del parametro del rapporto di pressione di flusso laminare. Questo metodo fornisce una migliore riuscita della simulazione
	- **Numero di Reynolds**: Il passaggio dal regime laminare a quello turbolento si presume avvenga quando il numero di Reynolds raggiunge il valore specificato dal parametro Critical Reynolds number.
- *Rapporto di pressione di flusso laminare:* Rappresenta il rapporto di pressione al quale il flusso passa da regime laminare a turbolento. Il valore di default è 0,999. Questo parametro è visibile solo se il parametro specifico della transizione laminare è impostato su Pressure ratio (rapporto di pressione).
- *Numero di Reynolds critico:* Rappresenta il numero di Reynolds dopo il quale si passa al flusso laminare. Il valore del parametro dipende dal profilo geometrico

dell'orifizio. Il valore del parametro è riportato nei manuali di idraulica. Il valore di default è 12, che corrisponde ad un orificio rotondo in materiale sottile con spigoli vivi. Questo parametro è visibile solo se il parametro "Laminar transition specification" è impostato su "Reynolds number".

- *Area di trafilamento:* corrisponde alla superficie totale delle possibili perdite nella valvola completamente chiusa. Lo scopo principale del parametro è quello di mantenere l'integrità numerica del circuito evitando che una parte dell'impianto venga isolata dopo che la valvola è completamente chiusa. Il valore del parametro deve essere maggiore di 0. Il valore di default è 1e-12 m^2.
- *Apertura dinamica:* Si possono selezionare una delle seguenti opzioni:
	- **Non considerare l'apertura dinamica della valvola:** La valvola regola l'apertura dell'orifizio direttamente in funzione della pressione. Quando l'area cambia istantaneamente, anche l'equazione di flusso cambia. Questa è l'opzione di default**.**
	- **Considerare l'apertura dinamica della valvola:** Consiste nel Fornire un comportamento continuo più realistico dal punto di vista fisico, aggiungendo un ritardo di primo ordine durante l'apertura e la chiusura della valvola. Utilizzare questa opzione nelle simulazioni idrauliche con il risolutore locale per simulazioni in tempo reale. Questa opzione è utile anche se si è interessati alla dinamica di apertura della valvola in simulazioni a passo variabile.
- *Costante tempo d'apertura:* Costante di tempo per la risposta di primo ordine nell'apertura della valvola. Questo parametro è disponibile solo se la dinamica di apertura è impostata su: "Include valve opening dynamics". Il valore di default è 0,1 s.
- *Area iniziale:* Corrisponde all'area di apertura iniziale della valvola. Questo parametro è disponibile solo se la dinamica di apertura della valvola è impostata su: "Include valve opening dynamics". Il valore di default è 1e-12 m^2.
- *Parametri limitati:* Quando il modello è in modalità di modifica limitata, non è possibile modificare il seguente parametro:

#### **Apertura dinamica**

Tutti gli altri parametri del blocco sono disponibili per la modifica. L'effettivo set di parametri di blocco modificabili dipende dal valore del parametro: "Opening dynamics parameter", nel momento in cui il modello è entrato nella modalità "Restricted mode".

#### **5.2.1.1 Parametri globali**

Sono parametri determinati dal tipo di fluido di lavoro:

#### **Densità del fluido**

#### **Viscosità cinematica del fluido**

Utilizzare il blocco fluido idraulico o il blocco fluido idraulico personalizzato per specificare le proprietà del fluido.

## **5.3 Parametri del blocco pompa centrifuga (Centrifugal Pump)**

*Immagine dei parametri variabili relativi al blocco pompa centrifuga (Centrifugal Pump)* 

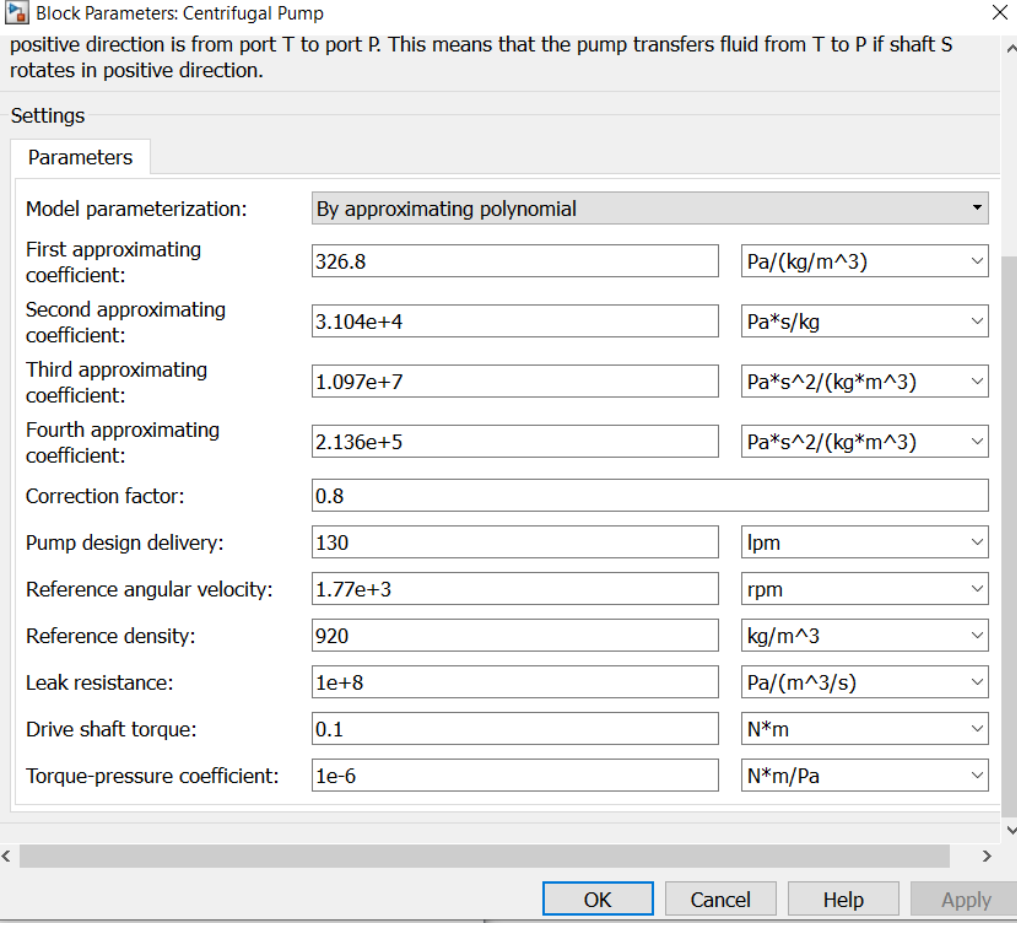

#### **5.3.1 Analisi dei parametri**

#### *Parametrizzazione del modello*

Selezionare uno dei seguenti metodi per specificare i parametri della pompa:

- **Approssimando il polinomio** (**By approximating polynomial):** Fornire valori per i coefficienti polinomiali. Questi valori possono essere determinati analiticamente o sperimentalmente, a seconda dei dati disponibili. La relazione tra le caratteristiche della pompa e la velocità angolare è determinata dalle leggi di affinità. Questo è il metodo predefinito.
- **Con due caratteristiche monodimensionali: P-Q e N-Q** (**By two 1D characteristics: P-Q and N-Q):** Fornire i dati tabulati del differenziale di pressione e della potenza frenante rispetto alle caratteristiche di mandata della pompa. La differenza di pressione di e la potenza frenante sono determinate da una tabella monodimensionale. È possibile scegliere tra due metodi di interpolazione e due metodi di estrapolazione. La relazione tra le caratteristiche della pompa e la velocità angolare è determinata dalle leggi di affinità.
- **Con due caratteristiche bidimensionali: P-Q-W e N-Q-W (By two 2D characteristics: P-Q-W and N-Q-W):** Fornire i dati tabulati del differenziale di pressione e della potenza del freno rispetto alle caratteristiche di mandata della pompa a diverse velocità angolari. La differenza di pressione e la potenza frenante sono determinate da una tabellare di ricerca bidimensionale. È possibile scegliere tra due metodi di interpolazione e due metodi di estrapolazione.
- *Primo coefficiente di approssimazione:* Coefficiente di approssimazione c0. Il valore predefinito è 326.8 Pa/(kg/m^3). Questo parametro viene utilizzato se la parametrizzazione del modello è impostata su: "By approximating polynomial".
- *Secondo coefficiente di approssimazione:* Coefficiente di approssimazione c1. Il valore predefinito è 3.104e4 Pa\*s/kg. Questo parametro viene utilizzato se la parametrizzazione del modello è impostata su: "By approximating polynomial".
- *Terzo coefficiente di approssimazione:* Coefficiente di approssimazione c2. Questo coefficiente tiene conto delle perdite idrauliche nella pompa. Il valore predefinito è 1.097e7 Pa\*s^2/ Pa\*s^2/(kg\*m^3). Questo parametro viene utilizzato se la parametrizzazione del modello è impostata su: "By approximating polynomial".
- *Quarto coefficiente di approssimazione:* Coefficiente di approssimazione c3. Questo coefficiente tiene conto delle perdite idrauliche aggiuntive causate dallo scostamento dalla portata nominale. Il valore predefinito è 2.136e5 Pa\*s^2/(kg\*m^3). Questo parametro viene utilizzato se la parametrizzazione del modello è impostata su: "By approximating polynomial".
- *Fattore correttivo:* Il fattore, indicato come k, tiene conto delle fluttuazioni dimensionali, incongruenza delle pale, volumi delle pale, attrito interno fluido e altri fattori che diminuiscono la pressione teorica di Eulero. Il valore predefinito è 0,8. Questo parametro viene utilizzato se la parametrizzazione del modello è impostata su: "By approximating polynomial".
- *Dati di progettazione della pompa:* La portata nominale della pompa. Il profilo delle pale, l'ingresso e l'uscita della pompa sono sagomati per questa particolare mandata. Lo scostamento da questa mandata provoca un aumento delle perdite idrauliche. Il valore predefinito è 130 lpm. Questo parametro viene utilizzato se la parametrizzazione del modello è impostata su: "By approximating polynomial".
- *Velocità angolare di riferimento:* Velocità angolare dell'albero motore, alla quale vengono determinate le caratteristiche della pompa. Il valore predefinito è 1,77e3 rpm. Questo parametro viene utilizzato se la parametrizzazione del modello è impostata su: "By approximating polynomial" o "By two 1D characteristics: P-Q and N-Q".
- *Densità di riferimento:* Densità del fluido alla quale vengono determinate le caratteristiche della pompa. Il valore predefinito è 920 kg/m^3.
- *Resistenza alle perdite:* Coefficiente di resistenza alle perdite (vedere "Equazione (1- 4)"). Il valore predefinito è 1e+8 Pa/ (m^3/s). Questo parametro viene utilizzato se la parametrizzazione del modello è impostata su: "By approximating polynomial".
- *Coppia dell'albero motore:* Rappresenta la coppia di attrito sull'albero a velocità zero. Il valore predefinito è 0,1 N\*m. Questo parametro viene utilizzato se la parametrizzazione del modello è impostata su: "By approximating polynomial".
- *Coefficiente di coppia-pressione:* È il coefficiente che fornisce la relazione tra la coppia e la pressione della pompa. Il valore predefinito è 1e-6 N\*m/Pa. Questo parametro viene utilizzato se la parametrizzazione del modello è impostata su: "By approximating polynomial".
- *Vettore portata della pompa per tavola P-Q:* Specificare il vettore delle portate delle pompe, come array unidimensionale, da utilizzare insieme al vettore dei differenziali di pressione per specificare le caratteristiche della pompa P-Q. I valori vettoriali devono essere rigorosamente crescenti. I valori possono essere spaziati in modo non uniforme. Il numero minimo di valori dipende dal metodo di interpolazione: è necessario fornire almeno due valori per l'interpolazione lineare, almeno tre valori per l'interpolazione regolare. I valori predefiniti, in lpm, sono [0 28 90 90 130 130 154 182]. Questo parametro viene utilizzato se la parametrizzazione del modello è impostata su: "By two 1D characteristics: P-Q e N-Q".
- *Vettore differenziale di pressione attraverso pompa:* Specificare il vettore dei differenziali di pressione attraverso la pompa come matrice unidimensionale. Il vettore sarà utilizzato insieme al vettore di portata della pompa per specificare le caratteristiche della pompa P-Q. Il vettore deve essere della stessa dimensione del vettore di mandata della pompa per la tabella P-Q. I valori predefiniti, in bar, sono [2.6 2.4 2.4 2 1.6 1.6 1.2 0.8]. Questo parametro viene utilizzato se la parametrizzazione del modello è impostata su: "By two 1D characteristics: P-Q e N-Q".
- *Vettore portata della pompa per tavola N-Q:* Specificare il vettore di portata della pompa, come array unidimensionale, da utilizzare insieme al vettore della potenza frenante della pompa per specificare la caratteristica della pompa N-Q. I valori vettoriali devono essere rigorosamente crescenti. I valori possono essere spaziati in modo non uniforme. Il numero minimo di valori dipende dal metodo di interpolazione: è necessario fornire almeno due valori per l'interpolazione lineare, almeno tre valori per l'interpolazione regolare. I valori predefiniti, in lpm, sono [0 20 40 40 40 60 80 80 100 120 120 140 160]. Questo parametro viene utilizzato se la parametrizzazione del modello è impostata su: "By two 1D characteristics: P-Q e N-Q".
- *Vettore della potenza frenante per tavola N-Q:* Specificare il vettore della potenza fenante della pompa come array unidimensionale. Il vettore sarà utilizzato insieme al vettore di portata della pompa per specificare la caratteristica della pompa N-Q. Il vettore deve essere della stessa dimensione del vettore di portata della pompa per la tabella N-Q. I valori predefiniti, in W, sono [220 280 310 310 360 390 390 390 420 480 480 480 500 500 550]. Questo parametro viene utilizzato se la parametrizzazione del modello è impostata su:"By two 1D characteristics: P-Q e N-Q".
- *Vettore portata della pompa per tavola P-Q e W:* Specificare il vettore della portata della pompa, come array unidimensionale, da utilizzare insieme al vettore delle velocità angolari e alla matrice differenziale di pressione per specificare la caratteristica della pompa P-Q-W. I valori vettoriali devono essere rigorosamente crescenti. I valori possono essere spaziati in modo non uniforme. Il numero minimo di valori dipende dal metodo d'interpolazione: si devono fornire almeno due valori per l'interpolazione lineare, almeno tre valori per l'interpolazione regolare. I valori predefiniti, in lpm, sono [0 50 50 100 100 150 150 200 250 250 300 300 350]. Questo parametro viene utilizzato se la parametrizzazione del modello è impostata su: "By two 2D characteristics: P-Q-W and N-Q-W".
- *Vettore di velocità angolare per tavola P-Q e W:* Specificare il vettore delle velocità angolari, come matrice unidimensionale, da utilizzare per il calcolo delle caratteristiche della pompa P-Q-W e N-Q-W. I valori vettoriali devono essere rigorosamente crescenti. I valori possono essere spaziati in modo non uniforme. Il numero minimo di valori dipende dal metodo di interpolazione: si devono fornire almeno due valori per l'interpolazione lineare, almeno tre valori per l'interpolazione regolare. I valori predefiniti, in rpm, sono [3.2e+03 3.3e+03 3.4e+03 3.5e+03]. Questo parametro viene utilizzato se la parametrizzazione del modello è impostata su: "By two 2D characteristics: P-Q-W and N-Q-W".
- *Matrice differenziale di pressione per la tabella P-Q e W:* Specificare i differenziali di pressione nella pompa come matrice m-by-n, dove m è il numero dei valori P-Q-W di portata della pompa e n è il numero della velocità angolare. Questa matrice definirà la caratteristica della pompa P-Q-W insieme ai vettori di velocità angolare e di portata della pompa. Ogni valore nella matrice specifica il differenziale di pressione per una specifica combinazione di portata della pompa e velocità angolare. Le dimensioni della matrice devono corrispondere alle dimensioni definite dalla portata della pompa e dai vettori di velocità angolare. I valori di default, in bar, sono:

[ 8.3 8.8 9.3 9.9 ; 7.8 8.3 8.8 9.4 ; 7.2 7.6 8.2 8.7 ; 6.5 7 7.5 8 ; 5.6 6.1 6.6 7.1 ; 4.7 5.2 5.7 6.2 ; 3.4 4 4.4 4.9 ; 2.3 2.7 3.4 3.6 ; ]. Questo parametro viene utilizzato se la parametrizzazione del modello è impostata su: "By two 2D characteristics: P-Q-W and N-Q-W".

 *Vettore di portata della pompa per tavola N-Q e W:* Specificare il vettore di portata della pompa, come array unidimensionale, da utilizzare insieme al vettore delle velocità angolari e alla matrice di potenza frenante per specificare la caratteristica della pompa N-Q-W. I valori vettoriali devono essere rigorosamente crescenti. I valori possono essere spaziati in modo non uniforme. Il numero minimo di valori dipende dal metodo di interpolazione: è necessario fornire almeno due valori per l'interpolazione lineare, almeno tre valori per l'interpolazione regolare. I valori predefiniti, in lpm, sono [0 50 50 100 100 150 150 200 250 250 300 300 350]. Questo parametro viene utilizzato se la parametrizzazione del modello è impostata su: "By two 2D characteristics: P-Q-W and N-Q-W".

- *Matrice della potenza frenante per tavola N-Q e W:* Specificare la potenza frenante della pompa come matrice m-by-n, dove m è il numero dei valori di portata della pompa N-Q-W e n è il numero di velocità angolari. Questa matrice definirà la caratteristica N-Q-W della pompa insieme ai vettori di velocità angolare e di mandata della pompa. Ogni valore della matrice specifica la potenza frenante per una specifica combinazione di portata della pompa e velocità angolare. La dimensione della matrice deve corrispondere alle dimensioni definite dai vettori di portata della pompa e di velocità angolare. I valori predefiniti, in W, sono:
- $\bullet$  [ 1.223e+03 1.341e+03 1.467e+03 1.6e+03 ; 1.414e+03 1.551e+03 1.696e+03 1.85e+03 ; 1.636e+03 1.794e+03 1.962e+03 2.14e+03 ; 1.941e+03 2.129e+03 2.326e+03 2.54e+03 ; 2.224e+03 2.439e+03 2.66e+03 2.91e+03 ; 2.453e+03 2.691e+03 2.947e+03 3.21e+03 ; 2.757e+03 3.024e+03 3.307e+03 3.608e+03 ; 2.945e+03 3.23e+03 3.533e+03 3.854e+03].

Questo parametro viene utilizzato se la parametrizzazione del modello è impostata su: "By two 2D characteristics: P-Q-W and N-Q-W".

- *Metodo di interpolazione:* Selezionare uno dei seguenti metodi di interpolazione per approssimare il valore di uscita quando il valore di ingresso è compreso tra due punti di griglia consecutivi:
	- **Lineare:** Selezionare questa opzione per ottenere prestazioni migliori.
	- **Regolare:** Selezionare questa opzione per produrre una curva continua o una superficie con derivate continue di primo ordine.

Questo parametro viene utilizzato se la parametrizzazione del modello è impostata su: "By two 1D characteristics: P-Q and N-Q" o "By two 2D characteristics P-Q-W and N-Q-W".

- *Metodo di estrapolazione:* Selezionare uno dei seguenti metodi di estrapolazione per determinare il valore di uscita quando il valore di ingresso non rientra nell'intervallo specificato nell'elenco degli argomenti:
	- **Lineare:** Selezionare questa opzione per produrre una curva o una superficie con derivate continue di primo ordine nella regione di estrapolazione e al confine con la regione di interpolazione.
	- **Il più vicino**: scegliere questa opzione per produrre un'estrapolazione che non superi il punto più alto dei dati o il punto più basso dei dati.

Questo parametro viene utilizzato se la parametrizzazione del modello è impostata su: By two 1D characteristics: P-Q and N-Q" o "By two 2D characteristics P-Q-W and N-Q-W".

- *Parametri limitati:* Quando il modello è in modalità di modifica limitata, non è possibile modificare i seguenti parametri:
	- **Parametrizzazione dei modelli**

#### **Metodo di interpolazione**

#### **Metodo di estrapolazione**

Tutti gli altri parametri del blocco sono disponibili per la modifica. L'effettivo set di parametri di blocco modificabili dipende dal valore del parametro di parametrizzazione del modello al momento in cui il modello è entrato in modalità Restricted.

## **5.3.1.1 Parametri globali**

Parametro determinato dal tipo di fluido di lavoro:

#### **Densita del fluido**

Utilizzare il blocco fluido idraulico o il blocco fluido idraulico personalizzato per specificare le proprietà del fluido.

# **5.4 Parametri del blocco sorgente ideale di velocità angolare (Ideal Angular Velocity Source)**

*Immagine dei parametri relativi al blocco sorgente ideale di velocità angolare (Ideal Angular Velocity Source):* 

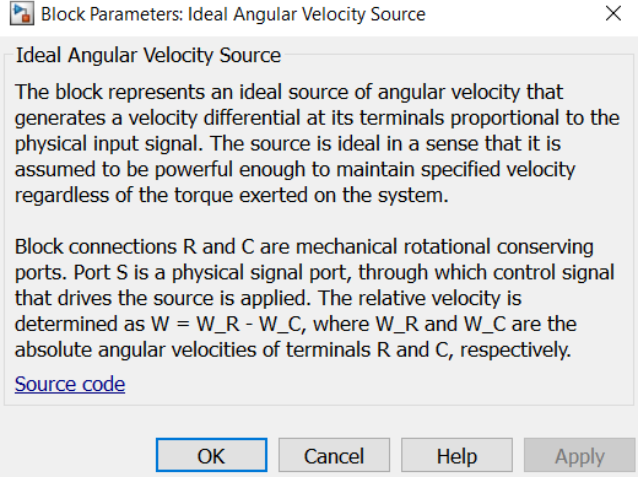

Come visibile nel "Block Parameters" relativo al blocco "Ideal Angular Velocity Source" riportato qui sopra si nota che non sono disponibili parametri modificabili.

## **5.5 Parametri del blocco riferimento per porte meccaniche rotazionali (Mechanical Rotational Reference)**

*Immagine dei parametri relativi al blocco riferimento per porte meccaniche rotazionali (Mechanical Rotational Reference):* 

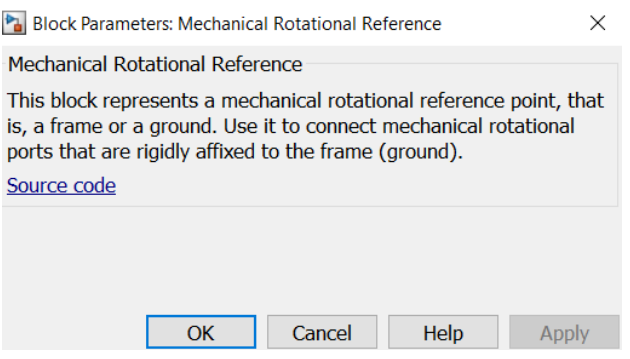

Come visibile nel "Block Parameters" relativo al blocco "Mechanical Rotational Reference" riportato qui sopra si nota che non sono disponibili parametri modificabili.

# **5.6 Parametri del blocco valvola d'intercettazione (Gate Valve)**

*Immagine dei parametri variabili relativi al blocco valvola d'intercettazione (Gate Valve):* 

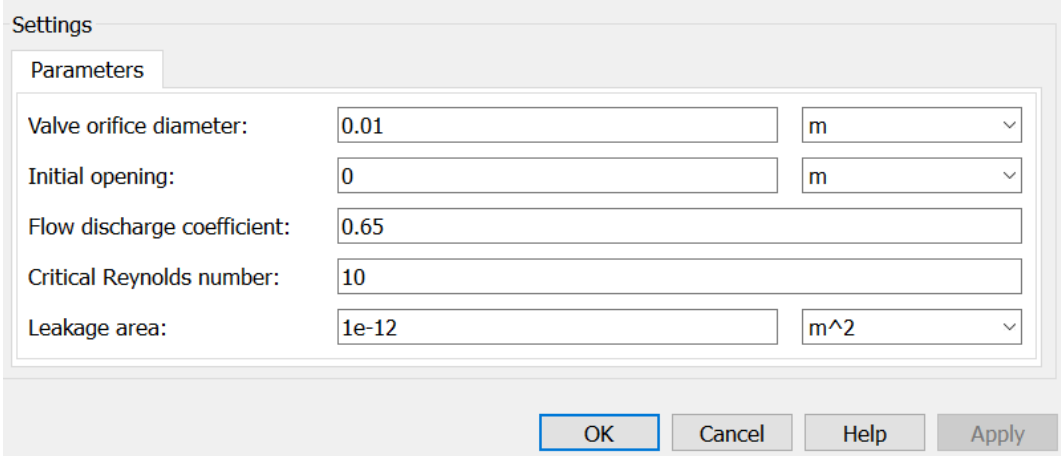

#### **5.6.1 Analisi dei parametri**

- *Diametro dell'orifizio della valvola:* indica il diametro dell'orifizio della valvola. Gli orifizi nel corpo della valvola e nell'ingresso hanno lo stesso diametro. Il valore di default è 0,01 m.
- *Apertura iniziale:* Indica l'apertura iniziale della valvola. Il parametro può assumere sia valori positivi che negativi. Il valore di default è 0.
- *Coefficiente di flusso di scarico*: Parametro semiempirico per la caratterizzazione della capacità della valvola. Il suo valore dipende dalle proprietà geometriche

dell'orifizio, e di solito viene fornito in manuali o schede tecniche del produttore. Il valore predefinito è 0,65.

- *Specifiche di transizione laminare:* Selezionare come il blocco passa da regime laminare e turbolento:
	- **Rapporto di pressione:** Il passaggio dal regime laminare a quello turbolento è fluido e dipende dal valore del parametro del rapporto di pressione di flusso laminare. Questo metodo fornisce una migliore robustezza della simulazione.
	- **Numero di Reynolds:** Il passaggio dal regime laminare a quello turbolento si presume avvenga quando il numero di Reynolds raggiunge il valore specificato dal parametro "Critical Reynolds number"
- *Rapporto di pressione di flusso laminare:* Rapporto di pressione al quale il flusso passa tra regimi laminari e turbolenti. Il valore di default è 0,999. Questo parametro è visibile solo se il parametro di specifica della transizione laminare è impostato su "Pressure ratio".
- *Numero di Reynolds critico:* Rappresenta massimo valore che può assumere il numero di Reynolds per il flusso laminare. Il valore del parametro dipende dal profilo geometrico dell'orifizio. Il valore del parametro è riportato nei manuali di idraulica. Il valore predefinito è 10. Questo parametro è visibile solo se il parametro "Laminar transition specification" è impostato su "Reynolds number".
- *Area di trafilamento:* Rappresenta la superficie totale delle possibili perdite nella valvola completamente chiusa. Lo scopo principale del parametro è quello di mantenere l'integrità numerica del circuito evitando che una parte dell'impianto venga isolata dopo che la valvola è completamente chiusa. Il valore del parametro deve essere maggiore di 0. Il valore di default è 1e-12 m^2.

## *5.6.1.1 Parametri globali*

Parametri determinati dal tipo di fluido di lavoro:

#### **Densità del fluido**

#### **Viscosità cinematica del fluido**

Utilizzare il blocco "Hydraulic Fluid block" o il "Custom Hydraulic Fluid block" per specificare le proprietà del fluido.

# **5.7 Parametri del blocco gomiti e curve (Elbow)**

*Immagine dei parametri variabili relativi al blocco gomiti e valve (Elbow):* 

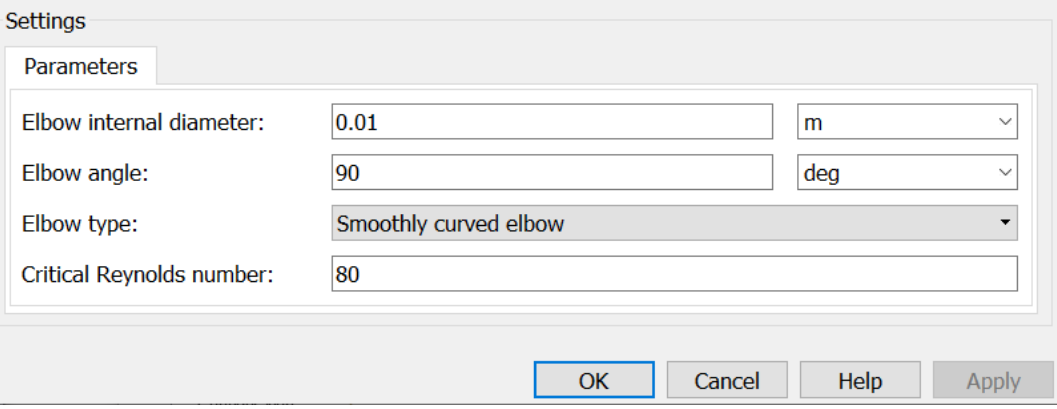

## **5.7.1 Analisi dei parametri**

- **Tipo di gomito:** Il parametro può avere uno dei due valori: Curvatura liscia (standard) o a spigolo vivo (obliquo). Il valore predefinito è: "Smoothly curved elbow" (curvatura liscia).
- *Diametro interno del gomito:* Corrisponde al diametro interno del tubo. Il valore deve essere compreso tra 5 e 100 mm. Il valore predefinito è 0,01 m.
- *Angolo del gomito:* Rappresenta l'angolo della curva. Il valore deve essere compreso tra 0 e 90 gradi. Il valore predefinito è 90 gradi.
- *Specifiche di transizione laminare*

Selezionare come il blocco transita dal regime laminare a quello turbolento:

- **Rapporto di pressione:** Il passaggio dal regime laminare a quello turbolento è fluido e dipende dal valore del parametro del rapporto di pressione di flusso laminare. Questo metodo fornisce una maggiore robustezza della simulazione
- **Numero di Reynolds:** Il passaggio dal regime laminare a quello turbolento si presume avvenga quando il numero di Reynolds raggiunge il valore specificato dal numero critico di Reynolds.
- *Rapporto di pressione di flusso laminare:* Rapporto di pressione al quale il flusso passa da regime laminare a turbolento. Il valore di default è 0,999. Questo parametro è visibile solo se il parametro di specifica della transizione laminare è impostato su: "Pressure ratio" (rapporto di pressione).
- *Numero di Reynolds critico:* È il numero massimo di Reynolds per avere il flusso laminare. Il valore del parametro dipende dal profilo geometrico dell'orifizio. Il valore del parametro è riportato nei manuali di idraulica. Il valore predefinito è 80. Questo parametro è visibile solo se le specifiche di transizione laminare sono impostate su "Reynolds number" (numero di Reynolds).
- *Parametri limitati:* Quando il modello è in modalità di modifica limitata, non è possibile modificare i seguenti parametri:
	- **Tipo di gomito**
	- **Specifiche di transizione laminare**

Tutti gli altri parametri del blocco sono disponibili per la modifica

## **5.7.1.1 Parametri globali**

Parametri determinati dal tipo di fluido di lavoro:

- **Densità del fluido**
- **Viscosità cinematica del fluido**

Utilizzare il blocco fluido idraulico o il blocco fluido idraulico personalizzato per specificare le proprietà del fluido.

# **5.8 Parametri del blocco sensore di portata (Hydraulic Flow Rate Sensor)**

*Immagine dei parametri relativi al blocco sensore di portata (Hydraulic Flow Rate Sensor):* 

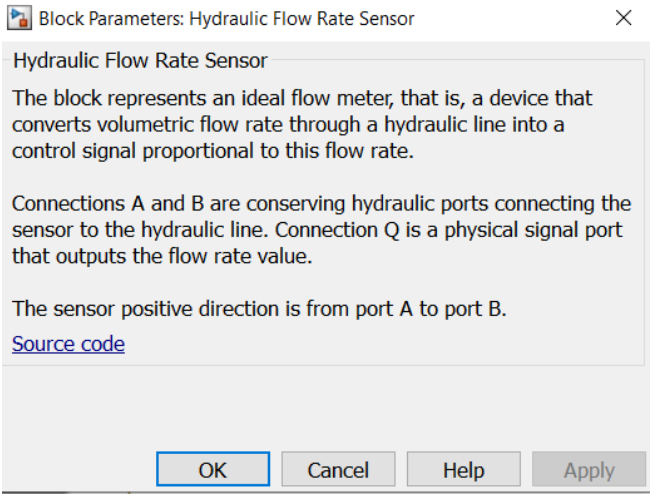

Come visibile nel "Block Parameters" relativo al blocco **"**Hydraulic Flow Rate Sensor" riportato qui sopra si nota che non sono disponibili parametri modificabili.

# **5.9 Parametri del blocco sensore di pressione (Hydraulic Pressure Sensor)**

*Immagine dei parametri relativi al blocco sensore di pressione (Hydraulic Pressure Sensor):* 

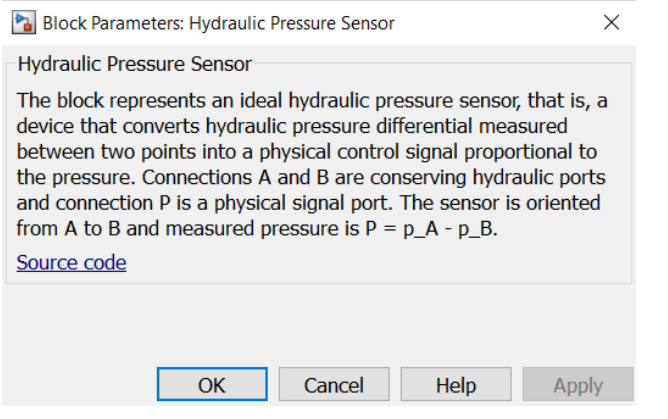

Come visibile nel "Block Parameters" relativo al blocco **"**Hydraulic Flow Rate Sensor" riportato qui sopra si nota che non sono disponibili parametri modificabili.

## **5.10 Parametri del blocco serbatoio in pressione**

Per il blocco serbatoio in pressione far riferimento al paragrafo **4.1,** visto che anche per la sua simulazione si è utilizzato il blocco "Reservoir" non avendo a disposizione blocchi di serbatoi a pressione variabile.

Utilizzando il "Reservoir" tuttavia non si commette un grande errore perchè almeno nella condizione in cui le valvole di intercettazione (sia acqua che aria) in uscita dal serbatoio sono completamente aperte si può ritenere che all' interno del serbatoio ci sia la pressione atmosferica (1bar).

# **5.11 Parametri del blocco valvola di regolazione acqua (Variable Orifice)**

*Immagine dei parametri variabili relativi al blocco valvola di regolazione acqua (Variable Orifice)* 

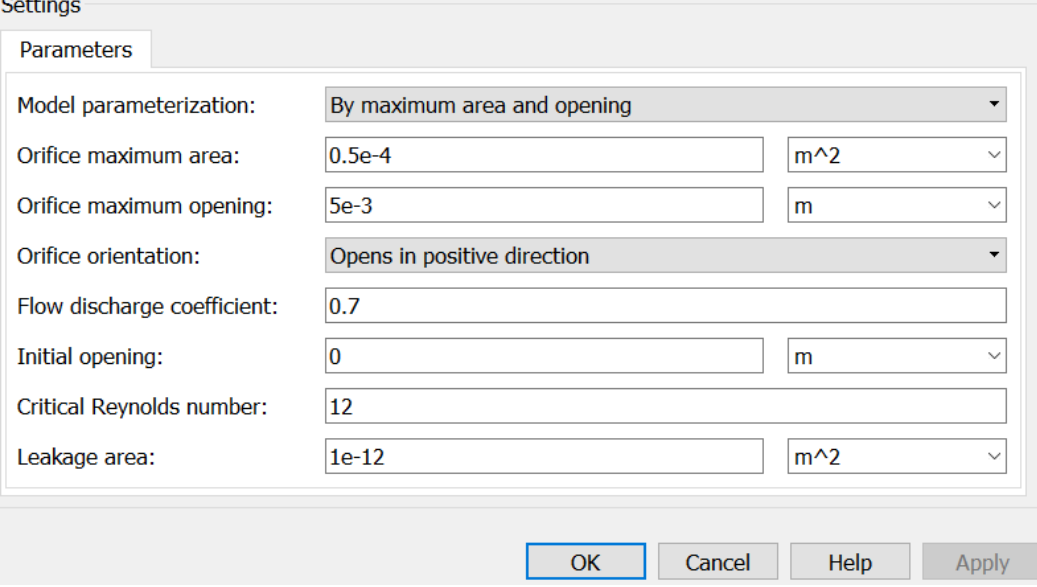

#### **5.11.1 Analisi dei parametri**

#### *Parametrizzazione del modello*

Selezionare uno dei seguenti metodi per specificare l'orifizio:

- **By maximum area and opening (Per massima area e apertura):** Indicare i valori per l'area massima dell'orifizio e l'apertura massima dell'orifizio. L'area di passaggio dipende linearmente dallo spostamento dell'elemento di comando, cioè l'orifizio è chiuso nella posizione iniziale dell'elemento di comando (spostamento zero), e l'apertura è massima avviene allo spostamento massimo. Questo è il metodo predefinito.
- **By area vs. opening table (Per area rispetto al valore di apertura):** Fornire i dati tabulati delle aperture degli orifizi e delle corrispondenti aree degli orifizi. L'area di passaggio è determinata dalla ricerca di tabelle monodimensionali. È possibile scegliere tra due metodi di interpolazione e due metodi di estrapolazione.
- **By pressure-flow characteristic (Per caratteristica del flusso di pressione):**  Fornire i dati tabulati delle aperture degli orifizi, dei differenziali di pressione e delle corrispondenti portate. La portata è determinata da una ricerca tabellare bidimensionale. È possibile scegliere tra due metodi di interpolazione e due metodi di estrapolazione.
- *Area massima dell'orifizio:* Specificare l'area di un orificio completamente aperto. Il valore del parametro deve essere maggiore di zero. Il valore predefinito è 5e-5 m^2. Questo parametro viene utilizzato se la parametrizzazione del modello è impostata su: "By maximum area and opening".
- *Apertura massima dell'orifizio:* Specificare lo spostamento massimo dell'elemento di controllo. Il valore del parametro deve essere maggiore di zero. Il valore di default è

5e-4 m. Questo parametro viene utilizzato se la parametrizzazione del modello è impostata su: "maximum area and opening".

- *Vettore di apertura dell'orifizio, s:* Specificare il vettore dei valori di ingresso per le aperture degli orifizi come array unidimensionale. Il vettore dei valori di input deve essere rigorosamente crescente. I valori possono essere spaziati in modo non uniforme. Il numero minimo di valori dipende dal metodo di interpolazione: si devono fornire almeno due valori per l'interpolazione lineare, almeno tre valori per l'interpolazione regolare. I valori di default, in metri, sono [-0,002 0 0,002 0,002 0,005 0,015]. Se la parametrizzazione del modello è impostata su: "maximum area and opening", i valori delle aperture degli orifizi tabulati saranno utilizzati insieme ai valori dell'area degli orifizi tabulati per la ricerca di tabelle monodimensionali. Se la parametrizzazione del modello è impostata su: "By area vs. opening table", i valori delle aperture degli orifizi tabulati saranno utilizzati insieme ai differenziali di pressione tabulati e alle portate tabulate per la ricerca tabellare bidimensionale.
- *Vettore dell'area dell'orifizio:* Specificare il vettore delle aree dell'orifizio come array unidimensionale. Il vettore deve essere della stessa dimensione del vettore delle aperture dell'orifizio. Tutti i valori devono essere positivi. I valori di default, in m^2, sono [1e-09 2.0352e-07 4.0736e-05 0.00011438 0.00034356]. Questo parametro viene utilizzato se la parametrizzazione del modello è impostata su: "By area vs. opening table".
- *Vettore differenziale di pressione, dp:* Specificare il vettore della differenza di pressione differenziale come matrice unidimensionale. Il vettore deve essere strettamente crescente. I valori possono essere spaziati in modo non uniforme. Il numero minimo di valori dipende dal metodo di interpolazione: si devono fornire almeno due valori per l'interpolazione lineare, almeno tre valori per l'interpolazione regolare. I valori di default, in Pa, sono [-1e+07 -5e+06 -2e+06 2e+06 2e+06 5e+06 1e+07]. Questo parametro viene utilizzato se la parametrizzazione del modello è impostata su: "By pressure-flow characteristic".
- *Tabella delle portate volumetriche, q(s,dp):* Specificare le portate come matrice mby-n, dove m è il numero di aperture degli orifizi e n è il numero di differenziali di pressione. Ogni valore della matrice specifica la portata che avviene in una specifica combinazione di apertura dell'orificio e differenziale di pressione. La dimensione della matrice deve corrispondere alle dimensioni definite dai vettori di ingresso. I valori di default, in m^3/s, sono:

[-1e-07 -7.0711e-08 -4.4721e-08 4.4721e-08 7.0711e-08 1e-07; -2.0352e-05 - 1.4391e-05 -9.1017e-06 9.1017e-06 1.4391e-05 2.0352e-05; -0.0040736 - 0.0028805 -0.0018218 0.0018218 0.0028805 0.0040736; -0.011438 - 0.0080879 -0.0051152 0.0051152 0.0080879 0.011438; -0.034356 -0.024293 -0.015364 0.015364 0.024293 0.034356;].

Questo parametro viene utilizzato se la parametrizzazione del modello è impostata su: "By pressure-flow characteristic".

- *Metodo di interpolazione:* Selezionare uno dei seguenti metodi di interpolazione per approssimare il valore di uscita quando il valore di ingresso è compreso tra due punti di griglia consecutivi:
	- **Lineare:** Selezionare questa opzione per ottenere le migliori prestazioni.
	- **Regolare:** Selezionare questa opzione per produrre una curva continua (By area vs. opening table) o superficie (By pressure-flow characteristic) con derivate di primo ordine continue**.**
- *Metodo d'estrapolazione:* Selezionare uno dei seguenti metodi di estrapolazione per determinare il valore di uscita quando il valore di ingresso non rientra nell'intervallo specificato nell'elenco degli argomenti:
	- **Lineare:** Selezionare questa opzione per produrre una curva o una superficie con derivate continue di primo ordine nella regione di estrapolazione e al confine con la regione di interpolazione.
	- **Più vicino:** Selezionare questa opzione per produrre un'estrapolazione che non superi il punto più alto dei dati o il punto più basso dei dati.
- *Orientamento dell'orifizio:* Il parametro viene introdotto per specificare l'effetto del movimento dell'elemento di controllo dell'orifizio sull'apertura della valvola. Il parametro può essere impostato su una delle due opzioni: "Opens in positive direction" o "Opens in negative direction". L'opzione "Opens in positive direction" specifica un orificio il cui elemento di controllo apre la valvola quando viene spostata nella direzione positiva assegnata globalmente. Il parametro è estremamente utile per costruire una valvola multiorifizio con tutti gli orifizi controllati dallo stesso cursore. Il valore di default è: "Opens in positive direction" (apri in direzione positiva).
- *Coefficiente di portata di scarico:* Parametro semiempirico per la caratterizzazione della capacità dell'orifizio. Il suo valore dipende dalle proprietà geometriche dell'orifizio, e di solito è fornito nei libri di testo o nelle schede tecniche del produttore. Il valore predefinito è 0.7.
- *Apertura iniziale:* Apertura iniziale dell'orifizio. Il parametro può essere positivo (orifizio sottopavimento), negativo (orifizio sovrapposto), o uguale a zero per la configurazione zero lap. Il valore dell'apertura iniziale non dipende dall'orientamento dell'orifizio. Il valore predefinito è 0.
- *Area di trafilamento:* Rappresenta la superficie totale delle possibili perdite nell'orificio completamente chiuso. Lo scopo principale del parametro è quello di mantenere l'integrità numerica del circuito evitando che una parte dell'impianto venga isolata dopo che la valvola è completamente chiusa. Il valore del parametro deve essere maggiore di 0. Il valore di default è 1e-12 m^2.
- *Specifiche di transizione laminare:* Selezionare come il blocco passa dal regime laminare a quello turbolento:
	- **Rapporto di pressione:** Il passaggio dal regime laminare a quello turbolento è fluido e dipende dal valore del parametro del rapporto di pressione di flusso laminare. Questo metodo fornisce una maggiore robustezza della simulazione.
- **Numero di Reynolds:** Il passaggio dal regime laminare a quello turbolento si presume avvenga quando il numero di Reynolds raggiunge il valore specificato dal numero di Reynold critico.
- *Rapporto di pressione di flusso laminare:* Rapporto di pressione al quale il flusso passa dal regime laminare a quello turbolento. Il valore di default è 0,999. Questo parametro è visibile solo se il parametro di specifica della transizione laminare è impostato su: "Pressure ratio" (rapporto di pressone).
- *Numero di Reynolds critico:* Rappresenta il numero massimo di Reynolds per cui si ha ancora il flusso laminare. Il valore del parametro dipende dal profilo geometrico dell'orifizio. Il valore del parametro è riportato nei manuali di idraulica. Il valore predefinito è 12. Questo parametro è visibile solo se il parametro di specifica della transizione laminare è impostato su: "Reynolds number".
- *Portata volumetrica:* Portata espressa come volume di fluido per unità di tempo al tempo zero. Il valore inserito serve da guida durante la compilazione del modello. La portata effettiva può variare, se necessario, per soddisfare tutti i vincoli del modello. Impostare il livello di priorità su Alto per dare la priorità al valore specificato durante la costruzione del modello.
- *Perdita di carico:* Variazione di pressione dall'attacco A all'attacco B a tempo zero. Il valore inserito serve da guida durante la compilazione del modello. La portata effettiva può variare, se necessario, per soddisfare tutti i vincoli del modello. Impostare il livello di priorità su "Alto" per dare priorità al valore specificato durante l'assemblaggio del modello.
- *Parametri limitati:* Quando il modello è in modalità di modifica limitata, non è possibile modificare i seguenti parametri:
	- **Parametrizzazione del modello**
	- **Orientamento dell'orifizio**
	- **Metodo di interpolazione**
	- **Metodo di estrapolazione**
	- **Specifiche di transizione laminare**

Tutti gli altri parametri del blocco sono disponibili per la modifica. L'effettivo set di parametri modificabili del blocco dipende dal valore del parametro del modello dal momento in cui il modello è entrato in "restricted mode"**.** 

## **5.11.1.1 Parametri globali**

Parametri determinati dal tipo di fluido di lavoro:

#### **Densità del fluido**

#### **Viscosità cinematica del fluido**

Utilizzare il blocco fluido idraulico o il blocco fluido idraulico personalizzato per specificare le proprietà del fluido.

# **5.12 Parametri del blocco tubazione (Hydraulic Pipeline)**

*Immagine dei parametri variabili relativi al blocco tubazione (Hydraulic Pipeline)* 

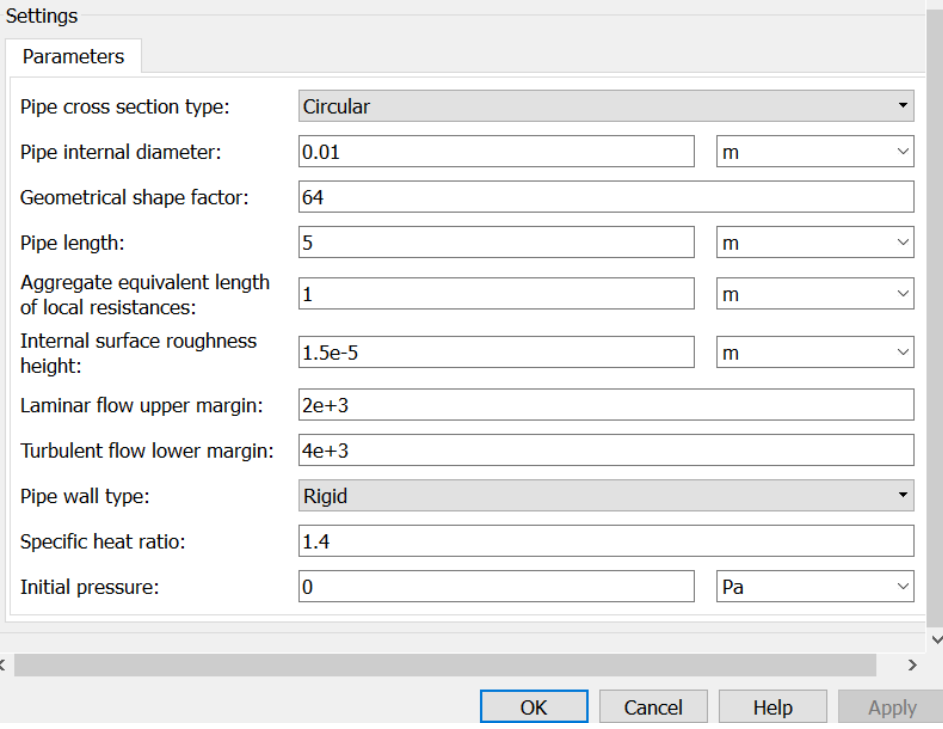

#### **5.12.1 Analisi dei parametri**

- *Tipo di sezione del tubo:* Si intende il tipo di sezione trasversale del tubo: Circolare (Circular) o non circolare (Noncircular). Per un tubo circolare, è necessario specificare il diametro interno. Per un tubo non circolare, è necessario specificare il diametro idraulico e la sezione trasversale del tubo. La tipologia predefinita della sezione trasversale è quella circolare (Circular).
- *Diametro interno del tubo:* Diametro interno del tubo. Il parametro viene utilizzato se il tipo di sezione trasversale del tubo è impostato su "Circular". Il valore predefinito è 0.01
- *Sezione trasversale del tubo non circolare:* Area della sezione trasversale del tubo. Il parametro viene utilizzato se il tipo di sezione trasversale del tubo è impostato su "Noncircular". Il valore predefinito è 1e-4 m^2.
- *Diametro idraulico del tubo non circolare:* Corrisponde al diametro idraulico della sezione trasversale del tubo. Il parametro viene utilizzato se il tipo di sezione trasversale del tubo è impostato su "Noncircular". Il valore predefinito è 0,0112 m.
- *Fattore di forma geometrica:* Utilizzato per calcolare il fattore di attrito nel flusso laminare. La forma della sezione trasversale del tubo ne determina il valore. Per un tubo con sezione trasversale non circolare, impostare il fattore ad un valore appropriato, ad esempio 56 per un quadrato, 96 per l'anello concentrico, 62 per il rettangolo (2:1). Il valore predefinito è 64, che corrisponde ad un tubo a sezione circolare.
- *Lunghezza del tubo:* Lunghezza geometrica del tubo. Il valore predefinito è 5 m.
- *Somma delle lunghezze equivalenti relative alle resistenze locali:* Questo parametro rappresenta la lunghezza totale equivalente di tutte le resistenze locali associate al tubo. È possibile tenere conto delle perdite di pressione causate da resistenze locali come curve, raccordi, armature, perdite in ingresso/uscita, e così via, aggiungendo alla lunghezza geometrica del tubo una lunghezza complessiva equivalente a tutte le resistenze locali. Questa lunghezza viene aggiunta alla lunghezza geometrica del tubo solo per il calcolo della resistenza idraulica. Il volume del fluido dipende solo dalla lunghezza geometrica del tubo. Il valore predefinito è 1 m.
- *Rugosità della superficie interna:* Rugosità sulla superficie interna del tubo. Il parametro è tipicamente fornito nelle schede tecniche o nei cataloghi del produttore. Il valore di default è di 15e-6 m.
- *Margine superiore del flusso laminare:* Specifica il numero di Reynolds al quale si suppone che il regime di flusso laminare inizi a trasformarsi in turbolento. Matematicamente, questo è il numero massimo di Reynolds per il quale si ha flusso laminare completamente sviluppato. Il valore di default è 2000
- *Margine inferiore del flusso turbolento:* Specifica il numero di Reynolds al quale si presume che il regime di flusso turbolento sia pienamente sviluppato. Matematicamente, questo è il numero minimo di Reynolds per il flusso turbolento. Il valore di default è 4000.
- *Tipo di parete del tubo:* Il parametro è disponibile solo per tubi circolari e si offre una delle due possibilità di scelta: Rigido (Rigid) o flessibile (Flexible). Se il parametro è impostato su "Rigid", non si tiene conto della conformità della parete, il che può migliorare l'efficienza di calcolo. Il valore "Flexible" è consigliato per tubi flessibili e tubi metallici dove la conformità alle pareti può influenzare il comportamento del sistema. L'opzione predefinita è "Rigid".
- *Coefficiente di pressione statica-diametro:* Coefficiente che stabilisce la relazione tra la pressione e il diametro interno in condizioni stazionarie. Questo coefficiente può essere determinato analiticamente per tubi metallici cilindrici o sperimentalmente per tubi flessibili. Il parametro viene utilizzato se il parametro "Pipe wall type" è impostato su "Flexibile". Il valore predefinito è 2e-12 m/Pa.
- *Costante tempo del processo viscoelastico:* Costante tempo nella funzione di trasferimento che mette in relazione il diametro interno del tubo alle variazioni di pressione. Utilizzando questo parametro, il processo elastico o viscoelastico simulato viene approssimato con il ritardo del primo ordine. Il valore viene determinato sperimentalmente o fornito dal produttore. Il parametro viene utilizzato se il parametro "Pipe wall type" è impostato su "Flexibile". Il valore predefinito è 0,01 s.
- *Rapporto termico specifico:* Rapporto termico specifico del fluido per il blocco della camera idraulica a volume costante (Constant Volume Hydraulic Chamber block). Il valore predefinito è 1.4.
- *Pressione iniziale:* Pressione iniziale nel tubo. Questo parametro specifica la condizione iniziale per l'utilizzo nel calcolo dello stato iniziale del blocco all'inizio di un ciclo di simulazione. Il valore predefinito è 0.

**Nota:** Quando il modello è in modalità di modifica limitata, non è possibile modificare i seguenti parametri:

- **Tipo di sezione trasversale del tubo**
- **Tipo di parete del tubo**

Tutti gli altri parametri del blocco sono disponibili per la modifica. L'effettivo set di parametri di blocco modificabili dipende dai valori dei parametri "**tipo di sezione trasversale del tubo**" e "**tipo di parete del tubo**" al momento in cui il modello è entrato in modalità Restricted.

#### **5.12.1.1 Parametri globali**

Parametri determinati dal tipo di fluido di lavoro:

- **Densità del fluido**
- **Viscosità cinematica del fluido**

Per specificare le proprietà del fluido utilizziamo il blocco fluido idraulico o il blocco fluido idraulico personalizzato.

# **5.13 Parametri del blocco tubazione con estremità a diverse altezze (Hydraulic Pipe LP)**

*Immagine dei parametri variabili relativi al blocco tubazione con estremità a diverse altezze (Hydraulic Pipe LP):* 

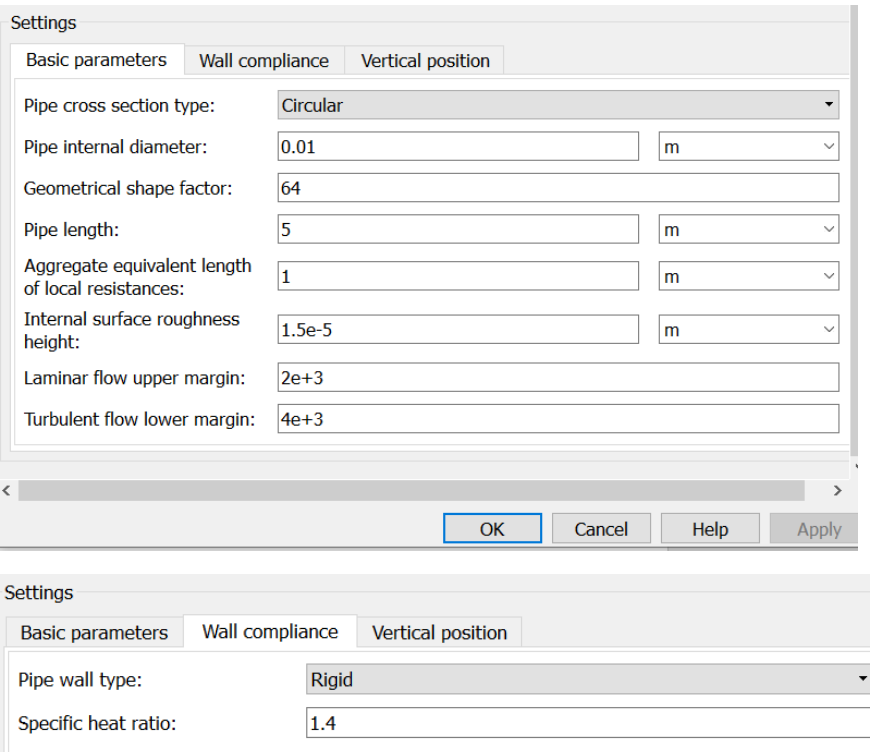

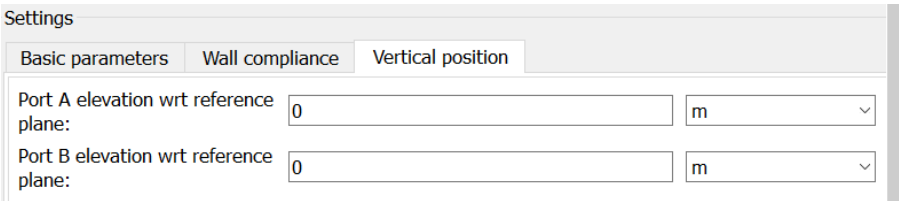

## **5.13.1 Analisi dei parametri**

- *1.* Scheda dei parametri di base (Basic parameters)
- *Tipo di sezione del tubo***:** Si intende il tipo di sezione trasversale del tubo: Circolare (Circular) o non circolare (Noncircular). Per un tubo circolare, è necessario specificare il diametro interno. Per un tubo non circolare, è necessario specificare il diametro idraulico e la sezione trasversale del tubo. Il valore predefinito del parametro è quello circolare (Circular).
- *Diametro interno del tubo:* Il parametro viene utilizzato se il tipo di sezione trasversale del tubo è impostato su "Circolare" (Circular). Il valore predefinito è 0,01 m.
- *Sezione trasversale non circolare del tubo:* Area della sezione trasversale del tubo. Il parametro viene utilizzato se il tipo di sezione trasversale del tubo è impostato su "Non Circolare" (Noncircular). Il valore predefinito è 1e-4 m^2.
- *Diametro idraulico del tubo non circolare:* Diametro idraulico della sezione trasversale del tubo. Il parametro viene utilizzato se il tipo di sezione trasversale del tubo è impostato su "Non Circolare" (Noncircular). Il valore predefinito è 0,0112 m.
- *Fattore di forma geometrica:* Utilizzato per calcolare il fattore di attrito nel flusso laminare. La forma della sezione trasversale del tubo ne determina il valore. Per un tubo con sezione trasversale non circolare, impostare il fattore ad un valore appropriato, ad esempio 56 per un quadrato, 96 per l'anulare concentrico, 62 per il rettangolo (2:1), e così via. Il valore predefinito è 64, che corrisponde ad un tubo a sezione circolare.
- *Lunghezza del tubo:* Lunghezza geometrica del tubo. Il valore predefinito è 5 m.
- *Somma delle lunghezze equivalenti relative alle resistenze locali:*Questo parametro rappresenta la lunghezza totale equivalente di tutte le resistenze locali associate al tubo. È possibile tenere conto delle perdite di carico causate da resistenze locali, quali curve, raccordi, armature, perdite in ingresso/uscita, e così via, aggiungendo alla lunghezza geometrica del tubo una lunghezza complessiva equivalente di tutte le resistenze locali. Questa lunghezza viene aggiunta alla lunghezza geometrica del tubo solo per il calcolo della resistenza idraulica. Il volume del fluido dipende solo dalla lunghezza geometrica del tubo. Il valore predefinito è 1 m.
- *Rugosità della superficie interna:* Rugosità della superficie interna del tubo. Il parametro è tipicamente fornito nelle schede tecniche o nei cataloghi del produttore. Il valore di default è di 15e-6 m.
- *Margine superiore del flusso laminare:* Specifica il numero di Reynolds al quale si suppone che il regime di flusso laminare inizi a trasformarsi in turbolento.

Matematicamente, questo è il numero massimo di Reynolds per il quale si ha flusso laminare completamente sviluppato. Il valore di default è 2000.

- *Margine inferiore del flusso turbolento:* Specifica il numero di Reynolds al quale si presume che il regime di flusso turbolento sia pienamente sviluppato. Matematicamente, questo è il numero minimo di Reynolds per il quale si ha flusso turbolento. Il valore di default è 4000.
- *Pressione iniziale:* Pressione relativa nel tubo a tempo zero. Il valore predefinito è 0 Pa.
- **2.** *Scheda delle caratteristiche della parete (Wall compilance)*
- *Tipo di parete del tubo:* Il parametro è disponibile solo per tubi circolari e si possono avere due opzioni: Rigido (Rigid) o Flessibile (Flexible). Se il parametro è impostato su "Rigid", non si tiene conto della conformità della parete, il che può migliorare l'efficienza di calcolo. L'opzione "Flexible" è consigliata per tubi flessibili e tubi metallici dove la conformità alle pareti può influenzare il comportamento del sistema. L'opzione predefinita è "Rigid".
- *Coefficiente di pressione statica-diametro:* Coefficiente che stabilisce la relazione tra la pressione e il diametro interno in condizioni stazionarie. Questo coefficiente può essere determinato analiticamente per tubi metallici cilindrici o sperimentalmente per tubi flessibili. Il parametro viene utilizzato se il parametro "Pipe wall type" (Tipo di parete del tubo) è impostato su Flessibile. Il valore predefinito è 2e-12 m/Pa.
- *Costante tempo del processo viscoelastico:* Costante di tempo nella funzione di trasferimento che mette in relazione il diametro interno del tubo alle variazioni di pressione. Utilizzando questo parametro, il processo elastico o viscoelastico simulato viene approssimato con un ritardo del primo ordine. Il valore viene determinato sperimentalmente o fornito dal produttore. Il parametro viene utilizzato se il parametro "Pipe wall type" è impostato su Flessibile. Il valore predefinito è 0,01 s.
- *Rapporto termico specifico:* Rapporto termico specifico del gas per il blocco "camera idraulica a volume costante" (Constant Volume Hydraulic Chamber block). Il valore predefinito è 1.4. Se il tipo di sezione trasversale del tubo è impostato su "Non circolare" (Noncircular) questo è l'unico parametro nella scheda di conformità della parete.
- **3.** *Scheda sulla posizione verticale (Vertical position)*
- *Elevazione della porta A dal piano di riferimento:* Posizione verticale dell'attacco A rispetto ad un piano di riferimento. Si assume che il piano di riferimento sia lo stesso di quello utilizzato per trovare la posizione verticale dell'attacco B. Il valore predefinito è 0m.
- *Elevazione della porta B dal piano di riferimento:* Posizione verticale dell'attacco B rispetto ad un piano di riferimento. Si assume che il piano di riferimento sia lo stesso di

quello utilizzato per trovare la posizione verticale dell'attacco A. Il valore predefinito è 0m.

 *Accelerazione di gravità:* Valore della costante di accelerazione gravitazionale (g). Il blocco utilizza questo valore per calcolare il differenziale di pressione tra le porte a causa di un cambiamento di altitudine. Il valore predefinito è 9.80655 m/s^2.

## **5.13.1.1 Parametri limitati**

Parametri determinati dal tipo di fluido di lavoro:

#### **Tipo di sezione trasversale del tubo**

#### **Tipo di parete del tubo**

Tutti gli altri parametri del blocco sono disponibili per la modifica. L'effettivo set di parametri di blocco modificabili dipende dai valori del tipo di sezione trasversale del tubo e dai parametri del tipo di parete del tubo al momento in cui il modello è entrato in modalità "Restricted".

## **5.13.1.2 Parametri globali**

Parametri determinati dal tipo di fluido di lavoro:

#### **Densità del fluido**

#### **Viscosità cinematica del fluido**

Per specificare le proprietà del fluido utilizzare il blocco fluido idraulico o il blocco fluido idraulico personalizzato.

# **5.14 Parametri del blocco caratteristiche del fluido (Hydraulic Fluid)**

*Immagine dei parametri variabili relativi al blocco caratteristiche del fluido (Hydraulic Fluid):* 

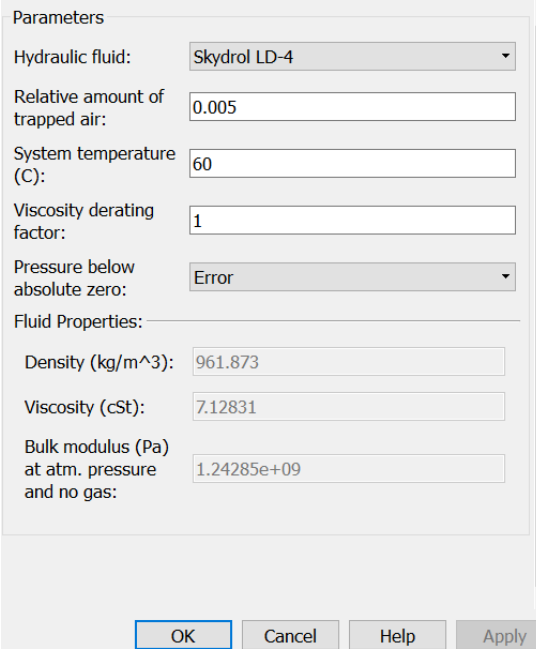

## **5.14.1 Analisi dei parametri**

#### *Fluido idraulico*

Tipo di fluido idraulico. Selezionare uno dei fluidi predefiniti:

- **Skydrol LD-4 (default)**
- **Skydrol 500B-4**
- **Skydrol-5**
- **HyJet-4A**
- **Fluid MIL-F-83282**
- **Fluid MIL-F-5606**
- **Fluid MIL-F-87257**
- **Oil-10W**
- **Oil-30W**
- **Oil-50W**
- **Oil SAE-30**
- **Oil SAE-50**
- **Transmission fluid ATF (Dexron III)**
- $\triangleright$  **ISO VG 22 (ESSO UNIVIS N 22)**
- $\triangleright$  **ISO VG 32 (ESSO UNIVIS N 32)**
- $\triangleright$  **ISO VG 46 (ESSO UNIVIS N 46)**
- **Brake fluid DOT3**
- **Brake fluid DOT4**
- **Brake fluid DOT5**
- **Gasoline**
- **Diesel fuel**
- **Jet fuel**
- **Water-Glycol 60/40**
- **Water**
- *Quantità relativa di aria intrappolata:* Quantità di gas trascinato e non disciolto nel fluido. La quantità è specificata come il rapporto tra il volume di gas in condizioni normali e il volume del fluido nella camera. Pertanto, il valore del parametro deve essere inferiore a 1. In pratica, la quantità relativa di aria intrappolata è sempre superiore a 0. Se impostato a 0, si assume che il fluido sia ideale. Il valore predefinito è 0,005.
- *Temperatura del sistema:* Temperatura del fluido (°C). Il valore predefinito è 60.
- *Fattore di riduzione della viscosità***:** Coefficiente di proporzionalità che, se necessario è possibile utilizzare per regolare la viscosità del fluido. Specificare un valore compreso tra 0,5 e 1,5. Il valore predefinito è 1.
- *Pressione sotto lo zero assoluto*  Determina come il blocco gestisce l'asserzione fuori range durante la simulazione:
- **Errore (error):** Se la pressione scende sotto lo zero assoluto, la simulazione si ferma e viene visualizzato un messaggio di errore. Questo è il valore predefinito.
- *Avvertimento (warning):* Se la pressione scende sotto lo zero assoluto, si riceve un avviso ma la simulazione continua. Utilizzare questa opzione quando si modellano sistemi in cui la cavitazione può verificarsi in casi estremi.
- *Parametri limitati:* Quando il modello è in modalità di modifica limitata, non è possibile modificare i seguenti parametri:
	- **Fluido idraulico**

#### **Pressione al di sotto dello zero assoluto**

Tutti gli altri parametri del blocco sono disponibili per la modifica.

## **5.14.1.1 Come trovare le proprietà dei fluidi**

È possibile ottenere informazioni sui fluidi e le loro proprietà attraverso la riga di comando MATLAB®. Nell'esempio seguente, il primo comando fornisce l'elenco dei fluidi disponibili, mentre il secondo comando traccia le proprietà di un fluido selezionato dall'elenco, in questo caso **"***water*" (scegliamo questo perchè questo è il fluido utilizzato nella simulazione)

#### **1°)** *Nella finestra di comando MATLAB, digitare:*

props = sh\_stockfluidproperties

Il sistema risponde con una lista di fluidi disponibili:

props =

skydrol ld 4: [1x1 struct]

skydrol 500 4: [1x1 struct]

skydrol 5: [1x1 struct]

hy\_jet: [1x1 struct]

f\_83282: [1x1 struct]

f\_5606: [1x1 struct]

f\_87257: [1x1 struct]

oil\_10w: [1x1 struct]

oil\_30w: [1x1 struct]

oil 50w: [1x1 struct]

oil sae 30: [1x1 struct]

oil\_sae\_50: [1x1 struct]

atf\_dexron: [1x1 struct]

iso\_vg\_32: [1x1 struct]

gasoline: [1x1 struct]

diesel\_fuel: [1x1 struct]

jet\_fuel: [1x1 struct]

water\_glycol: [1x1 struct]

water: [1x1 struct]

## **2°)** *Per tracciare le proprietà del fluido "water" della lista, digitare:*

props.water.plot()

Si apre la finestra del grafico seguente:

*Grafici delle proprietà del fluido acqua:* 

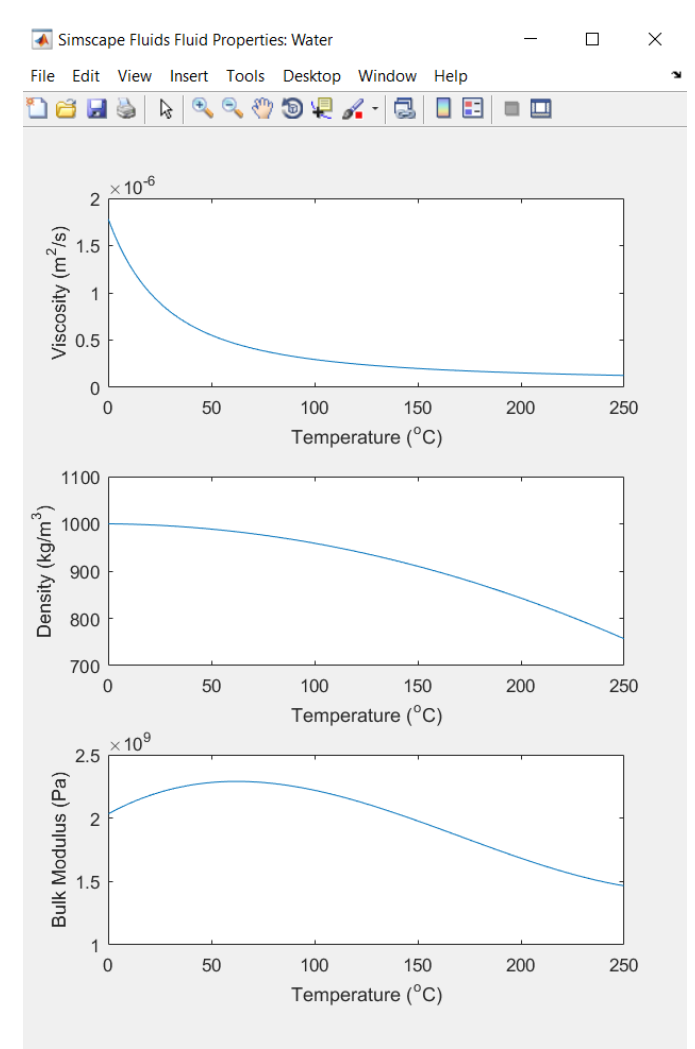

# **5.15 Parametri del blocco riferimento idraulico (Hydraulic Reference)**

*Immagine dei parametri relativi al blocco riferimento idraulico (Hydraulic Reference):* 

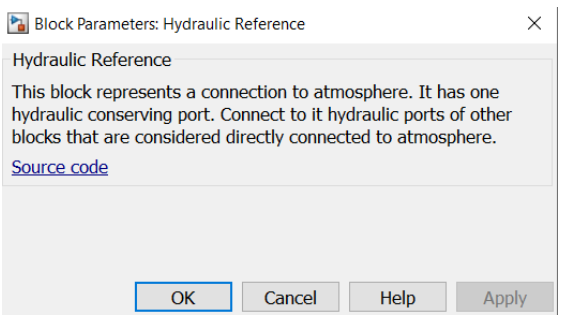

Come visibile nel "Block Parameters" relativo al blocco **"**Hyraulic Reference" riportato qui sopra si nota che non sono disponibili parametri modificabili.

# **5.16 Parametri del blocco convertitore di segnale fisico in segnale simulink (Ps-Simulink Converter)**

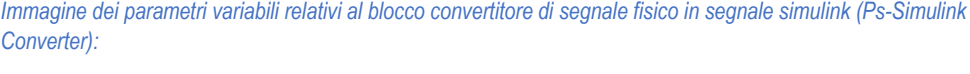

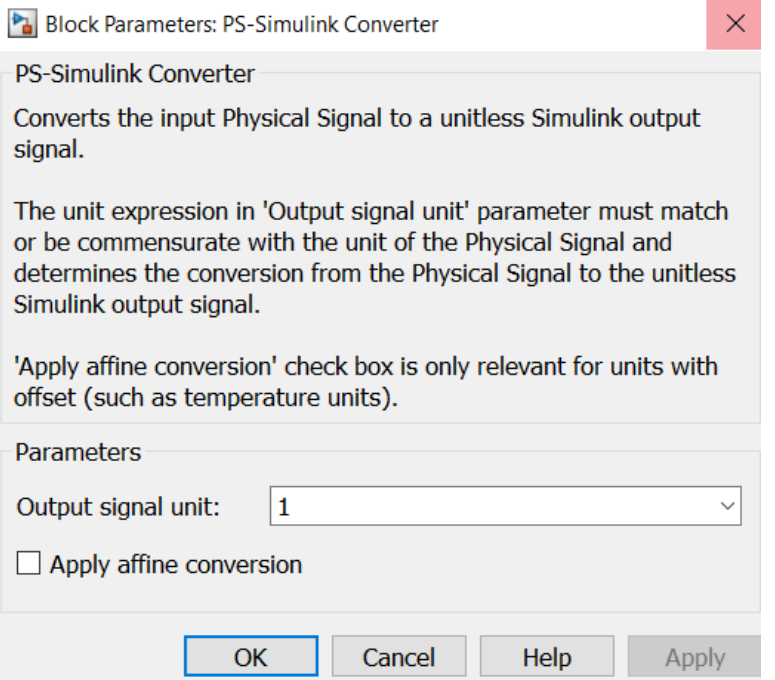

## **5.16.1 Analisi dei parametri**

 *Unità del segnale d'uscita:* Specificare le unità desiderate per il segnale di uscita. Queste unità devono essere commisurate alle unità del segnale fisico in ingresso che entrano nel blocco. Il sistema confronta le unità specificate con le unità effettive del segnale fisico in ingresso e applica un guadagno pari al fattore di conversione prima di emettere il segnale Simulink. È possibile selezionare un'unità dall'elenco a discesa o digitare il nome dell'unità desiderato, ad esempio rpm, o un'espressione valida, come rad / s. Il valore predefinito è ereditario, il che significa che l'unità di uscita corrisponde all'unità sulla porta di ingresso del blocco e non viene applicato alcun guadagno.

 *Applica conversione affine:* Questa casella di controllo è applicabile solo per le unità che possono essere convertite con o senza un offset affine, come le unità termiche.

## **5.17 Parametri del blocco convertitore di segnale simulink in segnale fisico (Simulink-PS Converter)**

*Immagine dei parametri variabili relativi al blocco convertitore di segnale simulink in segnale fisico (Simulink-PS Converter):* 

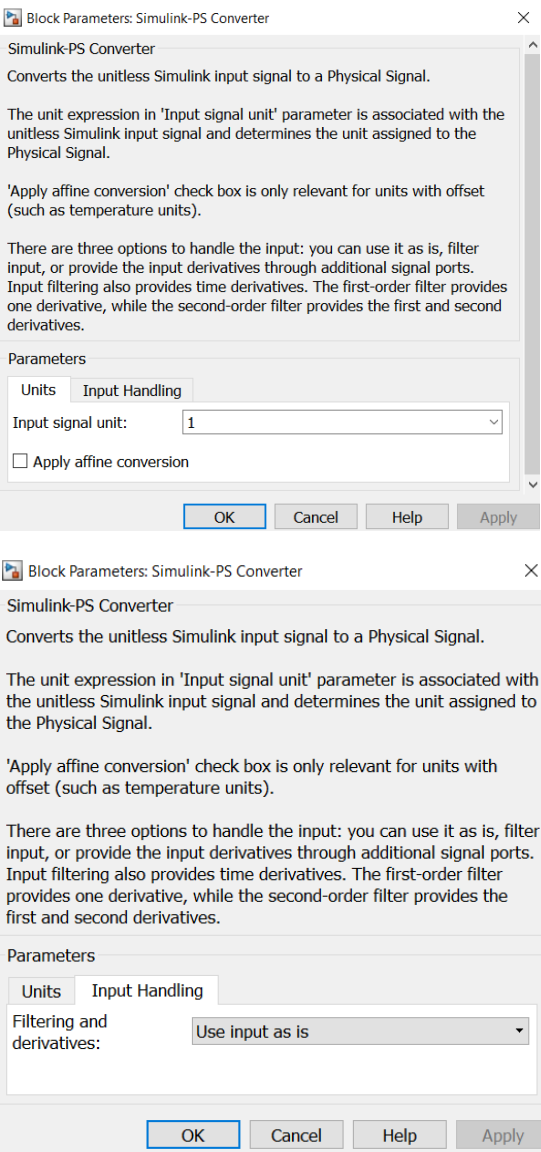

## **5.17.1 Analisi dei parametri**

- *Unità del segnale d'ingresso:* Unità da assegnare al segnale fisico. Queste unità devono essere commisurate alle unità predefinite previste per l'ingresso del blocco di destinazione. È possibile selezionare un'unità dall'elenco a discesa o digitare il nome dell'unità desiderato, ad esempio rpm, o un'espressione valida, come rad / s. Il valore predefinito è 1, il che significa che le unità del segnale fisico all'uscita del blocco corrispondono alle unità predefinite previste dell'ingresso del blocco di destinazione.
- *Applica conversione affine:* Questa casella di controllo è applicabile solo per le unità che possono essere convertite con o senza un offset affine, come le unità termiche.
- *Filtraggio e derivate:* Questo parametro consente di decidere se filtrare l'ingresso e quindi fornire le derivate temporali del segnale di ingresso o fornire le derivate temporali tramite porte di ingresso aggiuntive sul blocco Convertitore Simulink-PS:
	- **Fornire segnali:** Selezionare se si desidera fornire solo il segnale d'ingresso o fornire anche derivate temporali del segnale d'ingresso come segnali di ingresso aggiuntivi, utilizzando il parametro "Provided signals" (Segnali forniti). Le opzioni di gestione degli input predefiniti sono Provide signals e Input only. Se si utilizza un risolutore esplicito, MathWorks si consiglia di fornire derivate di input selezionando una delle altre opzioni.
	- **Filtro d'ingresso, calcolo delle derivate:** Filtrare l'ingresso attraverso un filtro passa-basso, che fornisce anche derivate in ingresso. In questo caso, il segnale d'ingresso viene modificato (attraverso il filtraggio) prima di essere convertito in un segnale fisico. Il filtro del primo ordine fornisce una derivata, mentre il filtro del secondo ordine fornisce la prima e la seconda derivata. Se si utilizza questa opzione, impostare l'appropriato valore del parametro "Input filtering time constant"
	- **Derivate nulle:** Se il segnale d'ingresso è costante (ad es. step), questa opzione consente di impostare esplicitamente a zero le derivate d'ingresso.
- *Segnali forniti:* Questo parametro è applicabile solo se il parametro "Filtering and derivatives" è impostato su "Provide signals" (segnali forniti). Permette di fornire derivate temporali del segnale di ingresso come segnali di ingresso aggiuntivi:
	- **Solo in ingresso:** Fornire solo il segnale di ingresso. Questo è il segnale di default. Se si seleziona questa opzione, il blocco ha una porta di ingresso Simulink e una porta di uscita del segnale fisico.
	- **Ingresso e prima derivata:** Se si seleziona questa opzione, sul blocco Simulink-PS Converter viene visualizzata un'ulteriore porta di ingresso Simulink, che consente di collegare il segnale che fornisce la derivata di ingresso.
	- **Input e primi due derivati:** Se si seleziona questa opzione, sul blocco Simulink-PS Converter appaiono due porte di ingresso Simulink aggiuntive che consentono di collegare i segnali che forniscono derivati di ingresso.
- *Ordine di filtraggio degli ingressi:* Questo parametro è applicabile solo se il parametro "Filtering and derivatives" è impostato su "Filtering input, derivatives calculated". Permette di specificare il numero di derivate temporali calcolati per il segnale di ingresso selezionando l'ordine del filtro:
	- **Filtraggio di primo ordine:** Fornisce solo la derivata prima.
- **Filtraggio di secondo ordine:** Fornisce la derivata prima e seconda.
- *Costante di tempo di filtraggio in ingresso (in secondi):* Questo parametro è applicabile solo se il parametro "Filtering and derivatives" è impostato su "Filtering input, derivatives calculated". Specifica la costante di tempo del filtro, che controlla il filtraggio del segnale di ingresso. L'ingresso filtrato segue l'ingresso vero ma viene smussato, con un ritardo nell'ordine della costante di tempo scelta. La costante di tempo deve essere impostata su un valore non superiore al più piccolo intervallo di tempo di interesse del sistema. Il compromesso nella scelta di una costante di tempo molto piccola è che il segnale di ingresso filtrato sarà più vicino al segnale di ingresso reale, al costo di aumentare la rigidità del sistema e rallentare la simulazione. Il valore di default è 0,001 s.
- *Parametri limitati:* Quando il modello è in modalità "Restricted editing", non è possibile modificare nessuno dei parametri del blocco, con la seguente eccezione: se il parametro "Filtering and derivatives" è impostato su "Filtering input", per le derivate calcolate prima di entrare in modalità "Restricted", è possibile modificare il valore del parametro "Input filtering time constant".

## **5.18 Parametri del blocco configurazione del risolutore (Solver Configuration)**

*Immagine dei parametri variabili relativi al blocco configurazione del risolutore (Solver Configuration)* 

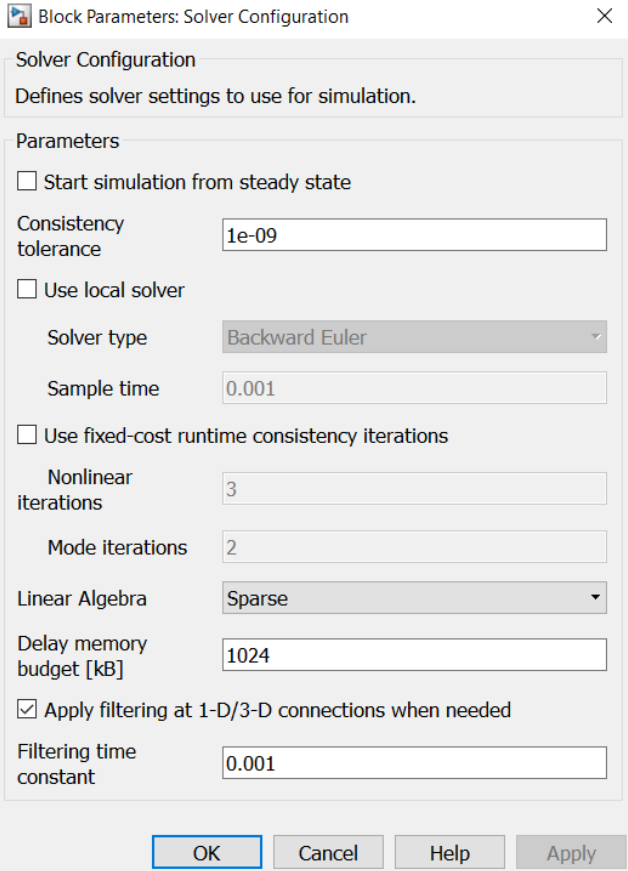

## **5.18.1 Analisi dei parametri**

 *Avviare la simulazione dallo stato stazionario:* Selezionando questa casella, il risolutore cerca di trovare lo stato stazionario che si otterrebbe se gli input al sistema fossero mantenuti costanti per un tempo sufficientemente ampio, a partire dallo stato iniziale ottenuto dal calcolo delle condizioni iniziali. Per i modelli compatibili con la formulazione dell'equazione di frequenza e tempo, quando si seleziona questa casella di controllo, il risolutore tenta di eseguire l'avvio sinusoidale dello stato stazionario. In altre parole, l'inizializzazione viene eseguita utilizzando le equazioni frequenza-tempo, quindi la simulazione procede utilizzando l'effettiva formulazione dell'equazione e altre opzioni selezionate nel blocco di configurazione del risolutore. **Nota:** L'utilizzo dell'opzione "Initial state" nel riquadro "Data Import/Export" della

finestra di dialogo "Configuration Parameters" sostituisce l'opzione "Start simulation from steady state".

- *Coerenza della tolleranza:* Questo parametro influenza il risolutore non lineare utilizzato per il calcolo delle condizioni iniziali e per l'avvio transitorio. Determina la precisione con cui i vincoli algebrici devono essere soddisfatti all'inizio della simulazione e dopo ogni evento discreto (per esempio, una discontinuità risultante da un'apertura della valvola, un hard stop, e così via). Diminuire il valore del parametro (cioè stringere la tolleranza) per ottenere una simulazione temporale più affidabile. Aumentare il valore del parametro (cioè, aumentare la tolleranza) se la risoluzione per le condizioni iniziali non è riuscita a convergere, o per ridurre il tempo di calcolo. Il valore predefinito è 1e-9, che è applicabile nella maggior parte dei casi.
- *Utilizzare il solutore locale:* Consente di utilizzare un risolutore locale basato su campioni con un tempo di campionamento specificato dal parametro "Sample time". Nella simulazione basata su campioni, tutti gli stati della rete fisica, che altrimenti sono continui, vengono rappresentati in Simulink® come stati discreti. Il solutore aggiorna gli stati una volta per fase temporale. Questa opzione è particolarmente utile per le simulazioni HIL (codice generato o hardware-in-the-loop). **Nota:** Se si utilizza un solutore locale, si sconsiglia l'uso simultaneo degli strumenti di linearizzazione Simulink o Simulink Control Design™.
- *Tipo di risolutore:* Selezionare il tipo di risolutore utilizzato per aggiornare gli stati: Backward Euler, Trapezoidal Rule o Partitioning. La casella di controllo "Use local solver" deve essere selezionata. L'impostazione predefinita è: "Backward Euler".
- *Tempo di campionamento:* Specificare il tempo di campionamento per il risolutore locale. La casella di controllo "Use local solver" deve essere selezionata. Il tempo di campionamento deve essere positivo. Il valore predefinito è 0,001 s.
- *Metodo di partizione:* Scegliere se dare priorità alla velocità o alla robustezza quando si usa il tipo di risolutore: "Partitioning local solver".
	- **Simulazione robusta:** Aumenta la robustezza della simulazione.
	- **Simulazione veloce:** Migliorare le prestazioni di simulazione.

La casella di controllo "Partitioning local solver" deve essere selezionata e il tipo di risolutore deve essere impostato su "Partitioning". L'impostazione predefinita è Simulazione robusta ("Robust simulation").

- *Metodo di memorizzazione delle partizioni:* Selezionare il metodo utilizzato per la memorizzazione dei dati di partizionamento:
	- **In base alle necessità (As needed):** La matrice di calcolo si inverte durante la simulazione, se necessario. Questo metodo non richiede tanta memoria, ma può portare a picchi di prestazioni.
	- **Esaustivo (Exhaustive):** Calcolare e memorizzare la matrice inverse prima della simulazione. Utilizzare il parametro "Partition memory budget [kB]" per specificare il budget di memoria massimo consentito per la memorizzazione dei dati.

La casella di controllo "Use local solver" deve essere selezionata e il tipo risolutore deve essere impostato su "Partizionamento". Il valore predefinito è:" As needed".

- *Budget di memoria per la partizione [kB]:* Specificare il budget di memoria massimo, in kB, consentito per l'archiviazione dei dati delle partizioni memorizzate nella cache. Il metodo di archiviazione della partizione deve essere impostato su "Exhaustive". Il valore predefinito è 1024 kB. Se questo budget viene superato, gli errori di simulazione vengono eliminati. È possibile regolare questo valore in base alle risorse di memoria disponibili e ai dati di stima della memoria totale fornito dal visualizzatore statistiche.
- *Utilizzo di una quantità di dati di calcolo fissa per la coerenza del runtime:* Consente di eseguire l'avvio transitorio spendendo una quantità di dati di calcolo fissa. Se si seleziona questa casella di controllo, è possibile specificare il numero massimo di iterazioni non lineari e di modalità per l'avvio transitorio. Se il sistema non converge al raggiungimento di questi numeri, ignora il guasto e passa alla fase successiva. Se si deseleziona la casella di controllo, il sistema utilizza un algoritmo più robusto e dispendioso in termini di tempo, e commette errori se non riesce a raggiungere la convergenza al momento dell'avvio transitorio.
- *Iterazioni non lineari:* Specificare il numero massimo di iterazioni di Newton al momento dell'avvio transitorio. È necessario selezionare la casella di controllo "Use fixed-cost runtime consistency iterations". Il numero predefinito è 3.
- *Modalità d'iterazione:* Specificare il numero massimo di modalità d'iterazioni al momento dell'avvio transitorio. È necessario selezionare la casella di controllo "Use fixed-cost runtime consistency iterations". Il numero predefinito è 2. Quando si utilizzano risolutori locali viene eseguito un solo aggiornamento della modalità principale per passo, quindi questo parametro non è disponibile se è selezionata la casella di controllo "Use local solver".
- *Algebra lineare:* Specifica come il risolutore tratta le matrici. Il parametro può avere uno dei tre valori: auto, Sparse o Full. Il valore predefinito del parametro è: "auto". Con questa impostazione, il risolutore seleziona automaticamente l'opzione appropriata, sparsa o piena, per il trattamento delle matrici.

La scelta del valore di questo parametro è implementata sia nella simulazione del modello che nel codice generato dal modello stesso.

 *Formulazione dell'equazione:* Specifica come il solutore tratta le variabili sinusoidali. Il parametro può avere uno dei due valori: Time or Frequency and time. Il valore di default del parametro è: "Time".

Utilizzare il valore "Frequency and time" per accelerare la simulazione di sistemi con una singola frequenza nominale.

 *Budget memoria di ritardo [kB]:* Specificare il budget massimo di memoria, in kB, consentito per l'elaborazione dei ritardi quando si simulano modelli che contengono blocchi dalla libreria "Delays", o blocchi personalizzati utilizzando il linguaggio di costruzione delay Simscape. Lo scopo di questo parametro è quello di proteggere da un eccessivo scambio di memoria. Se questo budget viene superato, gli errori di simulazione vengono eliminati. È possibile regolare questo valore in base alle risorse di memoria disponibili. Il numero predefinito è 1024 kB.

 *Applicare il filtraggio alle connessioni 1-D/3-D quando necessario:*  Questa opzione è applicabile solo ai modelli che collegano i blocchi della libreria Simscape Multibody™ di seconda generazione a blocchi Simscape o blocchi di altri prodotti aggiuntivi. Utilizzare il visualizzatore di statistiche per determinare se il modello dispone di connessioni 1-D/3-D.

Quando un blocco di Simscape Multibody è collegato direttamente ad una rete Simscape, può essere necessaria una derivata aggiuntiva per risolvere la rete. Quando si seleziona questa casella di controllo, il risolutore applica automaticamente il filtro di ingresso al segnale che entra nel blocco Simulink-PS Converter per ottenere questa ulteriore derivata. Il parametro "Filtering time constant" fornisce la costante di tempo per il ritardo.

**Nota:** Questa casella di controllo è selezionata per impostazione predefinita. Se lo si cancella e la connessione 1-D/3-D richiede la derivata aggiuntiva, il risolutore emette un messaggio di errore.

 *Costante di tempo di filtraggio:* Questo parametro specifica la costante di tempo di filtraggio quando è selezionata la casella di controllo: "Apply filtering at 1-D/3-D connections when needed". Il valore del parametro si applica globalmente a tutte le connessioni appartenenti alla rete che includono questo blocco di configurazioni risolutive. Il valore predefinito è 0.001 s.

# **5.19 Parametri del blocco costante (Costant)**

Immagine dei parametri variabili relativi al blocco costante (Costant)

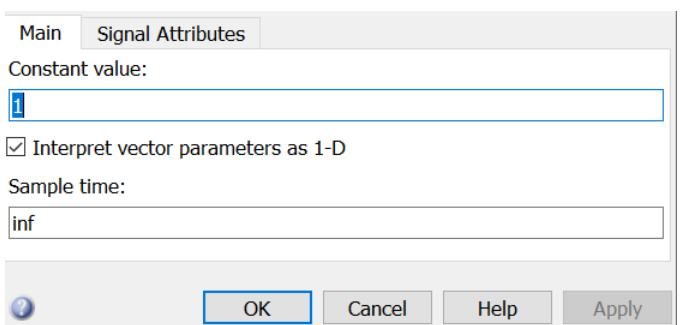

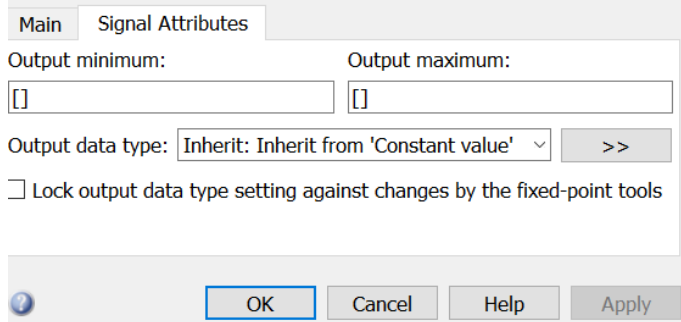

## **5.19.1 Analisi dei parametri**  *Parametri principali:*

- *Valore costante di uscita:* Specificare l'uscita a valore costante del blocco:
	- $\triangleright$  È possibile inserire qualsiasi espressione che MATLAB valuta come matrice, incluse le parole chiave booleane vero e falso.
	- $\triangleright$  Se si imposta il tipo di dati di uscita come oggetto bus, è possibile specificare una di queste opzioni:
	- $\Rightarrow$  Una struttura MATLAB completa corrispondente all'oggetto bus
	- $\Rightarrow$  0 per indicare una struttura corrispondente al valore a terra dell'oggetto bus
	- $\triangleright$  Per i tipi di dati non bus, Simulink converte questo parametro dal suo tipo di dati di valore al tipo di dati di uscita specificato offline, utilizzando un metodo di arrotondamento all'azione più vicina e di soprassaturazione.

**Uso programmatico:** 

```
Block Parameter: Value
Type: character vector
Value: scalar | vector | matrix | N-D array
Default: '1'
```
- *Trattare i vettori come 1-D:* Selezionare questa casella di controllo per avere un vettore d'uscita di lunghezza N se il parametro "Constant value" valuta una riga dell'elemento N o un vettore colonna.
	- $\triangleright$  Quando si seleziona questa casella di controllo, il blocco emette un vettore di lunghezza N se il parametro "Constant value" valuta una riga dell'elemento N o un vettore colonna. Ad esempio, il blocco emette una matrice di dimensione 1 per N o N per 1.
	- $\triangleright$  Quando si deseleziona questa casella di controllo, il blocco non emette un vettore di lunghezza N se il parametro "Constant value" valuta una riga dell'elemento N o un vettore colonna.

**Uso programmatico:** 

Block Parameter: VectorParams1D Type: character vector Values: 'on' | 'off' Default: 'on'

 *Intervallo di campionamento:* Specificare l'intervallo tra i tempi che l'uscita del "Constant block" può cambiare durante la simulazione (ad esempio, a causa della regolazione del parametro "Constant value").

Il valore predefinito di "inf" indica che l'uscita del blocco non può mai cambiare. Questa impostazione velocizza la simulazione e il codice generato evitando la necessità di ricalcolare l'uscita del blocco.

#### **Uso programmatico:**

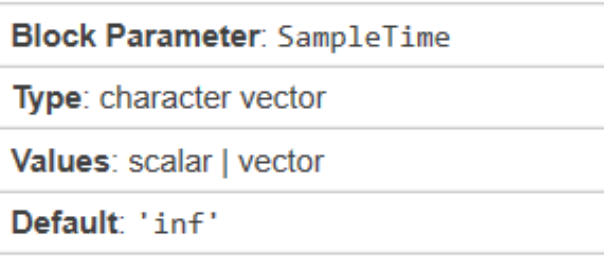

#### *Caratteristiche del segnale*

 *Valore minimo di uscita per il controllo del campo di misura:* Specificare il valore inferiore dell'intervallo di uscita che Simulink controlla come valore scalare, reale, doppio o finito.

Simulink utilizza il valore minimo per operare:

- $\triangleright$  Controllo dell'intervallo dei parametri per alcuni blocchi.
- $\triangleright$  Controllo del campo di simulazione.
- $\triangleright$  Scalatura automatica dei dati a punto fisso.
- $\triangleright$  Ottimizzazione del codice che si genera dal modello. Questa ottimizzazione può rimuovere il codice algoritmico e influenzare i risultati di alcune modalità di simulazione come SIL o modalità esterna.

#### **Uso programmatico:**

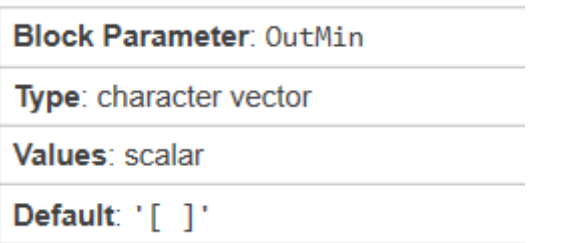

 *Valore massimo di uscita per il controllo del campo di misura:* Specificare il valore superiore dell'intervallo di uscita che Simulink controlla come valore scalare, reale, doppio o finito.

Simulink utilizza il valore massimo per operare:

- $\triangleright$  Controllo dell'intervallo dei parametri per alcuni blocchi.
- $\triangleright$  Controllo del campo di simulazione.
- $\triangleright$  Scalatura automatica dei dati a punto fisso.
- Ottimizzazione del codice che si genera dal modello. Questa ottimizzazione può rimuovere il codice algoritmico e influenzare i risultati di alcune modalità di simulazione come SIL o modalità esterna.

#### **Uso programmatico:**

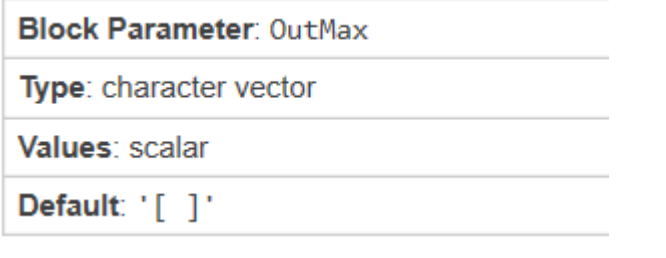

 *Tipo di dati di uscita:* Specificare il tipo di dati di uscita. La tipologia può essere ereditata, specificata direttamente o espressa come tipo di dati ad oggetto come "Simulink.NumericType".

Fare clic sul pulsante "Show data type assistant"  $\geq$  per visualizzare il "Data Type" Assistant", che aiuta a impostare le caratteristiche del tipo di dati.

#### **Uso programmatico:**

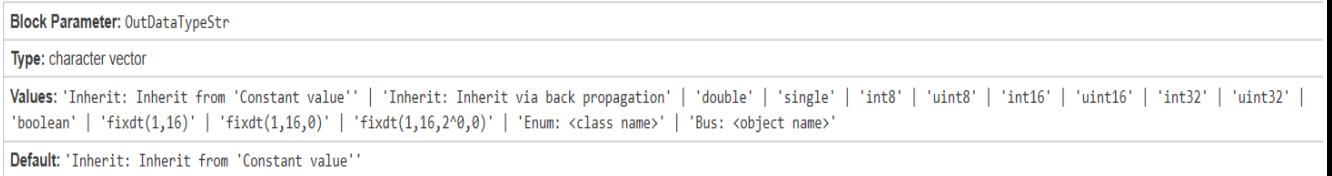

 *Impedire agli strumenti a punto fisso di sovrascrivere il tipo di dati di output:*  Selezionare questo parametro per evitare che gli strumenti a punto fisso sovrascrivano il tipo di dati di uscita specificati sul blocco.

#### **Uso programmatico:**

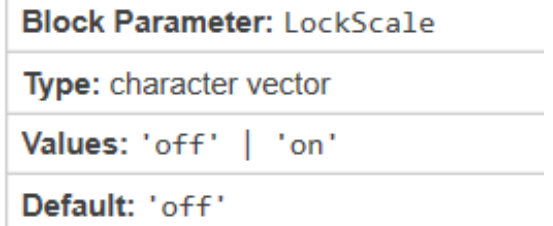

# **6Digital Twin della parte acqua dell'impianto**

Dopo aver scelto tutti i blocchi e averne introdotto le funzionalità e i parametri caratteristici di ognuno, possiamo connetterli tra loro riproducendo l'impianto reale ottenendo così il Digital Twin della parte idraulica del circuito che è possibile vedere nella seguente figura:

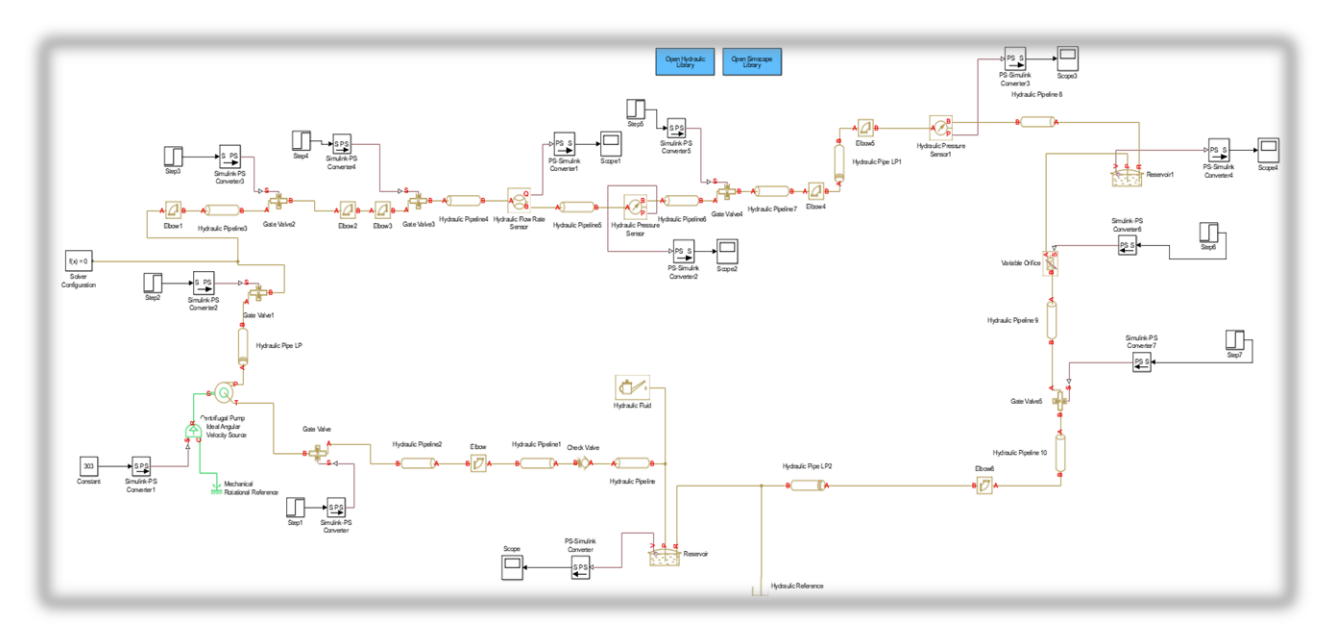

# **7 Conclusioni**

Una volta realizzato anche il Digital Twin della parte aria, combinandolo con quello della parte acqua si possono effetture simulazioni e confrontare i risutati ottenuti da essa con quelli registrati dai sensori reali del circuito fisico. In altro modo il Digital Twin del circuito completo può essere utilizzato per andare a trovare la situazione ottimale di funzionamento che nel caso del impianto bifase dovrebbe essere quella per il quale l' acqua crei una depressione tale da richiamare la maggior quantita possibile di aria. In sostanza possiamo andre ad agire digitalmente senza apportare variazioni all'impianto fisico e quindi velocizzare i tempi di simulazione e raggiungere nel minor tempo quella che potrebbe essere la configuraziuone ottimale dei parametri che dovrà essere applicata al circuito reale. Altra applicazione potrebbe essere anche quella di far comunicare in maniera dinamica il Digital Twin con l'impianto reale e attraverso l'utilizzo dell IA (Intelligenza Artificiale) rendere l'impianto stesso autonomo cioe capace di variare i vari parametri quali chiusura delle valvole e numero di giri del motore, in modo tale da rispiondere ad eventuali anomalie del sistema e ristabilire la situazione ottimale di funzuonamento questo oviamente nel caso il sistema comprenda valvole automatiche. Inoltre operando con il gemello digitale si posono affrontare anche situazioni particolari e simularle, in modo che nel momento in cui si verificano nella realta, già sappiamo come agire.

Quindi possiamo concludere dicendo che l'esperienza fatta ovvero la realizzazione del Digital Twin della parte acqua dell'impianto e solo l'inizio di innumerevoli sviluppi futuri che potrebbero avere un accento fortemente innovativo e legato al mondo dell' industria 4.0, temi sempre più centrali al giorno d'oggi.

# **Sitografia**

- **www.lumi4innovation.it**
- **it.mathworks.com**
- **www.agendadigitale.eu**

# **Biblografia**

- **Manuale Simscape Fluide (User's Guide), MathWorks (2006–2019)**
- **Simscape Fluids Reference, MathWorks (2006–2019)**
- **SimHydraulics (User's Guide), MathWorks (2006–2019)**
- **Introduzone al Simulink**
- **Tesi di ragazzi precedenti relative all'impianto trattatto**

## **Rigraziamenti**

Rigrazio la mia famiglia che in questi anni mi ha supportato economicamente e moralmente, contribuendo alla mia formazione professionale; un grazie speciale va a mio nonno Donto che purtoppo è venuto a mancare durante questo percorso e che attendeva questo giorno da sempre.

Un grazie va ai miei amici che mi hanno accompagnato in questo percorso e con cui ho condiviso la vita extra-universitaria.

Vorrei ringraziare il prof. Ciarapica, relatore di questa tesi di laurea, per la disponibilità e la precisione dimostratami lungo tutto il periodo di stesura. Senza di lui questo lavoro non avrebbe preso vita!

Un grzie anche al prof. Mazzuto, chiamato in causa per alcuni problemi incontrati, che mi ha permesso di trovare una soluzione.

Infine vorrei ringraziere me stesso, che nella mia totale insicurezza su cosa fare, ho intraporeso questo percorso e con costanza e determinazione l'ho portato a termine; percorso che rifarei ancora e ancora perché mi ha portato ad un crescita personale oltre che professionale, avvicinandomi alla realtà delle cose.